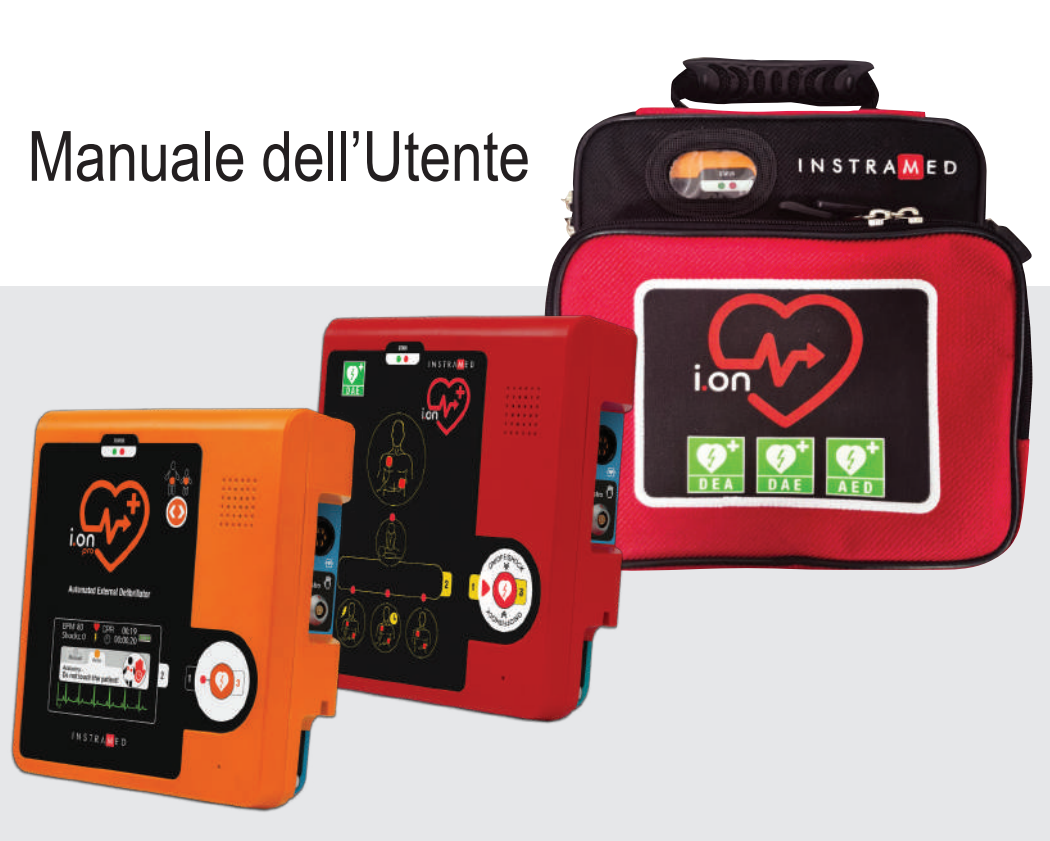

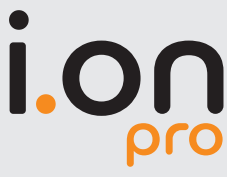

DEFIBRILLATORE AUTOMATICO ESTERNO CON FUNZIONE MANUALE PER OPERATORI SANITARI DEFIBRILLATORE AUTOMATICO ESTERNO

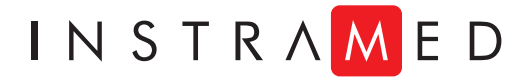

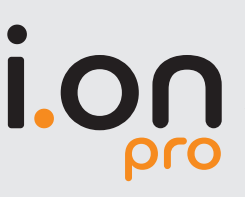

DEFIBRILLATORE AUTOMATICO ESTERNO CON FUNZIONE MANUALE PER OPERATORI SANITARI

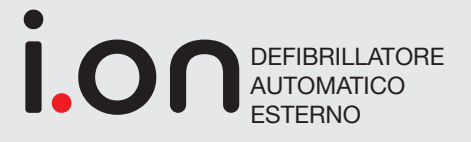

# **Produttore**

# **Instramed Indústria Médico Hospitalar Ltda.**

**EC REP**

CNPJ: 90.909.631/0001-10 I.E.: 096/0642048

Unità Industriale:

Beco José Paris, 339 – Pavilhões 18 e 19 CEP: 91140-310 Porto Alegre – RS, Brasil Tel./Fax: +55 (51) 3073 8200 Email: comercial@instramed.com.br www.instramed.com.br

**ANVISA** 10242950016

# **Mandatario (Rappresentante Autorizzato nella Comunità Europea)**

Obelis S.A.

Bd. Général Wahis 53, 1030, Brussels - Belgium Tel.: +32.2.732.59.54 Fax: +32.2.732.60.03 E-mail: mail@obelis.net

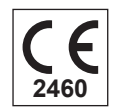

**ATTENZIONE: Instramed non si assume alcuna responsabilità per eventuali danni a persone o proprietà, causati dall'uso scorretto di questa apparecchiatura, sia dall'uso in violazione delle informazioni, raccomandazioni e avvertenze presentate nel manuale dell'utente, modifiche appo tate al dispositivo, tentativi di riparazione fuori dalla rete autorizzata, azionamento da parte di una persona non qualificata, utilizzo di un dispositiv difettoso o utilizzo di accessori e parti non forniti dal produttore.**

**Per informazioni sulla garanzia o sull'assistenza tecnica, contattare il supporto tecnico dell'Instramed.**

Copyright © 2019 Instramed. I.on, I.on PRO, Instramed e i rispettivi loghi sono un marchio registrato dell'Instramed Indústria Médico Hospitalar Ltda. Il software interno di questo prodotto è proprietà intellettuale dell'Instramed ed è protetto dalle l eggi internazionali sul copyright. Viene fornito esclusivamente per l'uso con la presente ed unica apparecchiatura, identificata da numero di serie, e non può essere, in tutto o in parte, copiato, valutato, ricompilato o alterato in alcun modo.

Manual I.on/I.on PRO R1.10 Italiano 2020-08-09

# **Distributore esclusivo per l'Italia**

Medicalfast Srl

Sede legale: Piazza Eleonora Duse, 2 - 20122 Milano (MI) Sede operativa: Strade Private dell'Industria, 11 - Lemignano - 43044 Collecchio (PR) Tel. + 39 05211960804 - e-mail info@medicalfast.eu - www.medicalfast.eu P.IVA e C.F.: 11301290968

# **Utilizzo della batteria**

#### **ATTENZIONE:**

**osservare le istruzioni per il mantenimento della carica della batteria.**

## **Primo utilizzo delle batterie ricaricabili**

Le batterie I. o I.on PRO sono di Lithium-Ion (Li-Ion) ricaricabili. Prima del primo utilizzo, l'apparecchiatura deve ricevere una carica completa della batteria. Per questo, deve essere collegato alla corrente elettrica per almeno 8 ore.

Per caricare la batteria, scollegarla dall'I.on/I.on PRO e collegare la caricabatteria al retro della batteria, quindi collegarla alla rete elettrica.

Tempo per la carica completa della batteria = 5 ore.

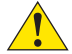

**ATTENZIONE: l'apparecchiatura non deve essere collegata al paziente quando si comunica via USB con l'applicazione SoftDAE.**

**ATTENZIONE: l'apparecchiatura blocca l'operazione con il paziente quando si effettua la comunicazione via USB con un PC.**

**Vedi il capitolo 2 - INFORMAZIONI DI SICUREZZA. I dispositivi I.on/I.on PRO funzionano solo a batteria.**

## **Utilizzo eventuale**

Anche quando è spento (standby), I.on o I.on PRO esegue routine di verifi a interna dello stato dell'apparecchiatura. Sebbene questa procedura rappresenti un basso consumo energetico, eventualmente la carica della batteria verrà consumata. Pertanto, si consiglia di eseguire una carica completa della batteria ogni 8 mesi.

# **Sostituzione delle batterie ricaricabili**

Ogni batteria ha una certa durata, che è il numero di cicli completi di carica e scarica possibili senza perdita di prestazioni (vedere le speci icazioni della batteria nel capitolo 8). Quando il dispositivo presenta un calo delle prestazioni della batteria, con bassa autonomia, chiedi assistenza tecnica Instramed per un nuovo set.

La batteria può essere rimossa attraverso l'apertura posteriore, tramite un sistema di aggancio rapido. Rimuovere la vecchia batteria e mettere la nuova batteria, osservando la corretta posizione di incastro.

Si consiglia la sostituzione della batteria ogni 2 anni o quando il tempo di autonomia è inferiore a 1 ora.

# **Contenuto dell'imballaggio**

# **Articoli inclusi**

Quando si apre la confezione, controllare che siano presenti tutti gli articoli sottostanti:

- Un defibrillatore automatico I.on o I.on PRO.
- Un paio di piastre adesive monouso per adulti.
- Un kit di pronto soccorso, contenente 1 paio di guanti chirurgici, 1 forbici e 1 maschera per RCP.
- Una borsa per il trasporto.
- Un cavo USB.
- Un CD con manuale di istruzioni e software di gestione SoftDAE.

# **Articoli opzionali**

- Carica batteria
- Un cavo per collegare la sorgente alla rete elettrica.
- Un paio di piastre adesive monouso per bambini.
- Cavo di ECG di 3 derivazioni.
- Accessorio per la compressione del torace (RCP Maestro).

# **Sostituzioni**

Richiedere a MedicalFast la sostituzione dei seguenti articoli

- Sostituzione delle batterie.
- Sostituzione delle piastre adesive per adulti e bambini.

**Per richiedere ricambi e servizi, contattare MedicalFast srl.** Sede legale: Piazza Eleonora Duse, 2 - 20122 Milano (MI) Sede operativa: Strade Private dell'Industria, 11 - Lemignano 43044 Collecchio (PR) Tel. + 39 05211960804 - e-mail info@medicalfast.eu - www.medicalfast.eu

# 

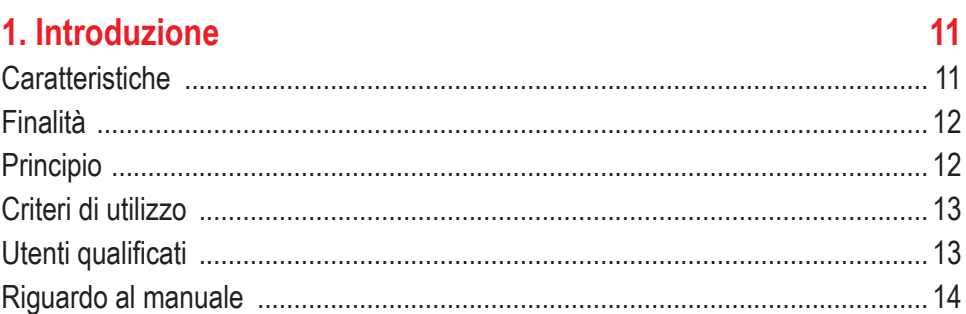

# 2. Informazioni di sicurezza

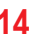

23

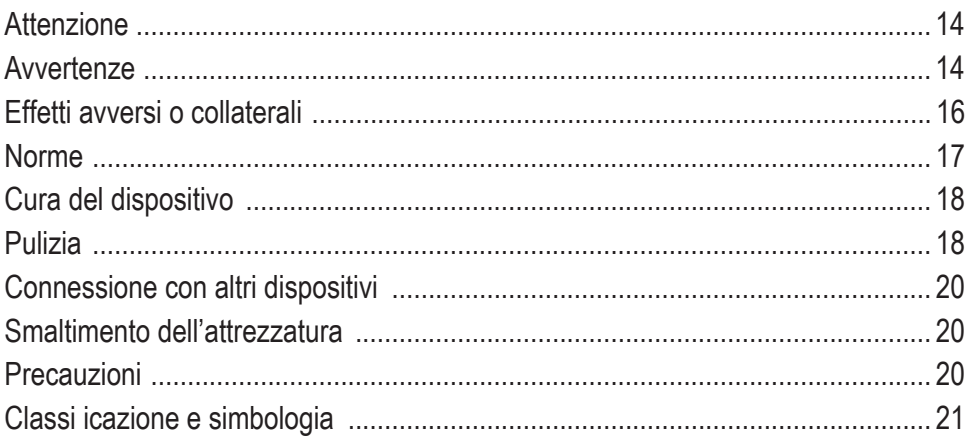

# 3. L'attrezzatura

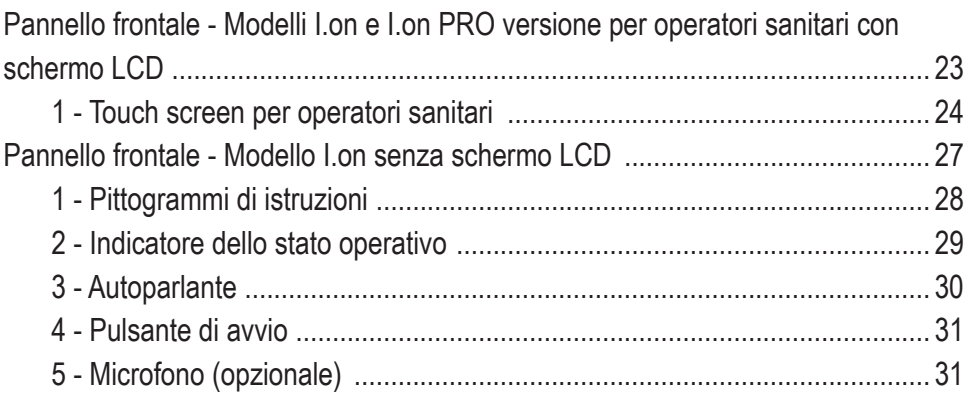

 $\sim$  6  $\sim$ 

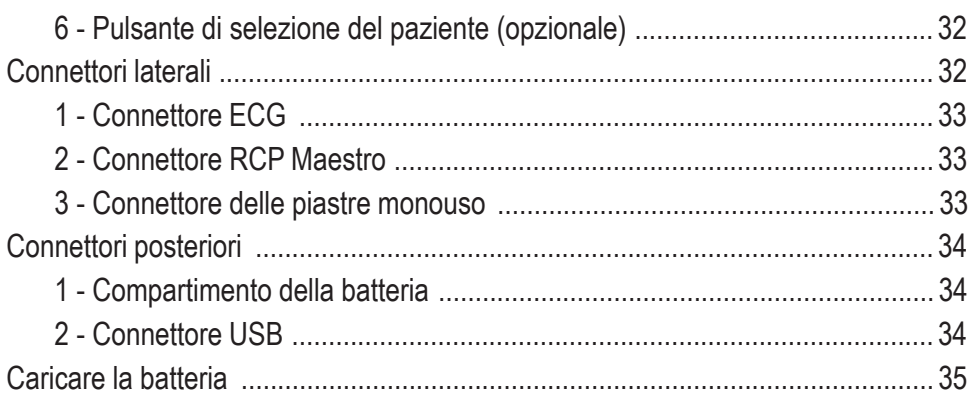

# 4. Funzionamento in modalità DAE

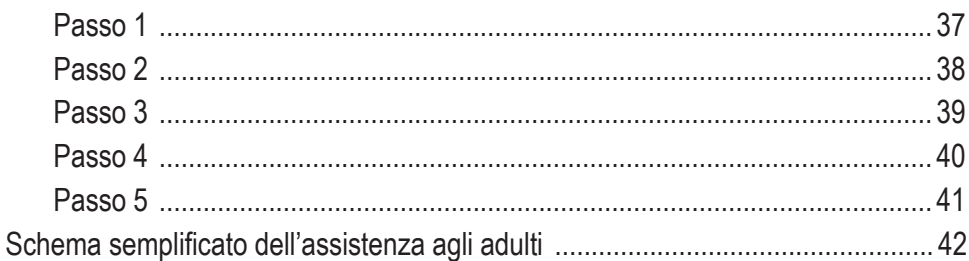

36

55

#### 5. Funzionamento in modalità manuale per operatori sanitari 44

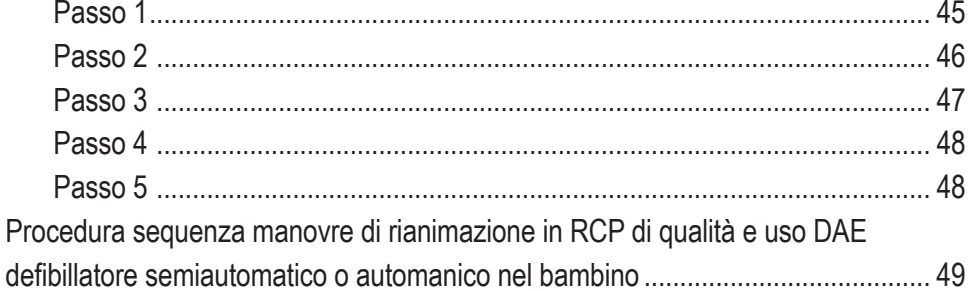

# 6. Applicando il RCP

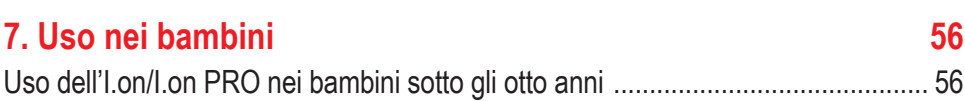

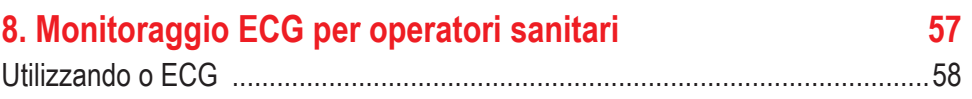

59

64

66

# 9. Opzionale: RCP Maestro

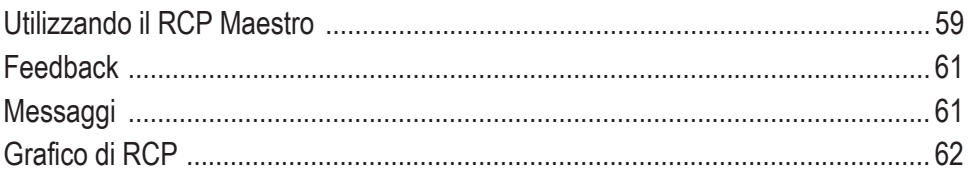

# 10. Connessione al PC

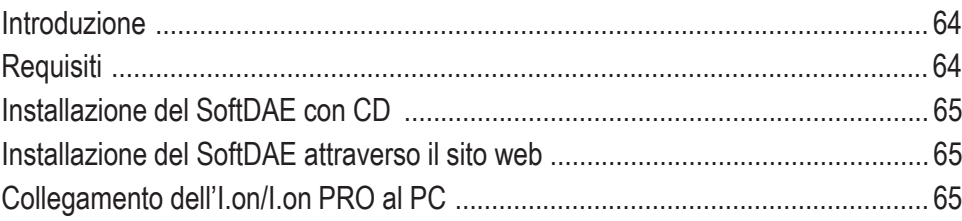

# 11. Operazione del SoftDAE

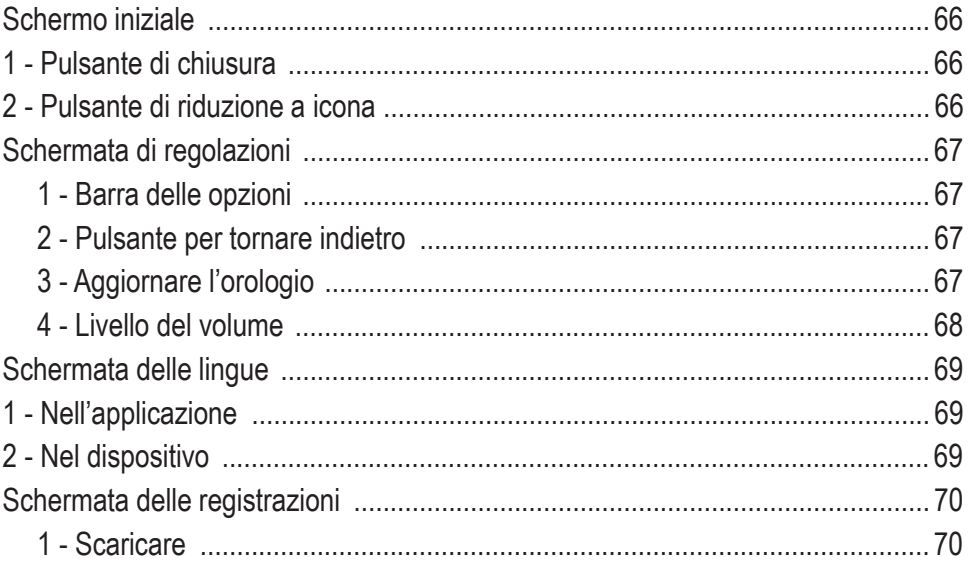

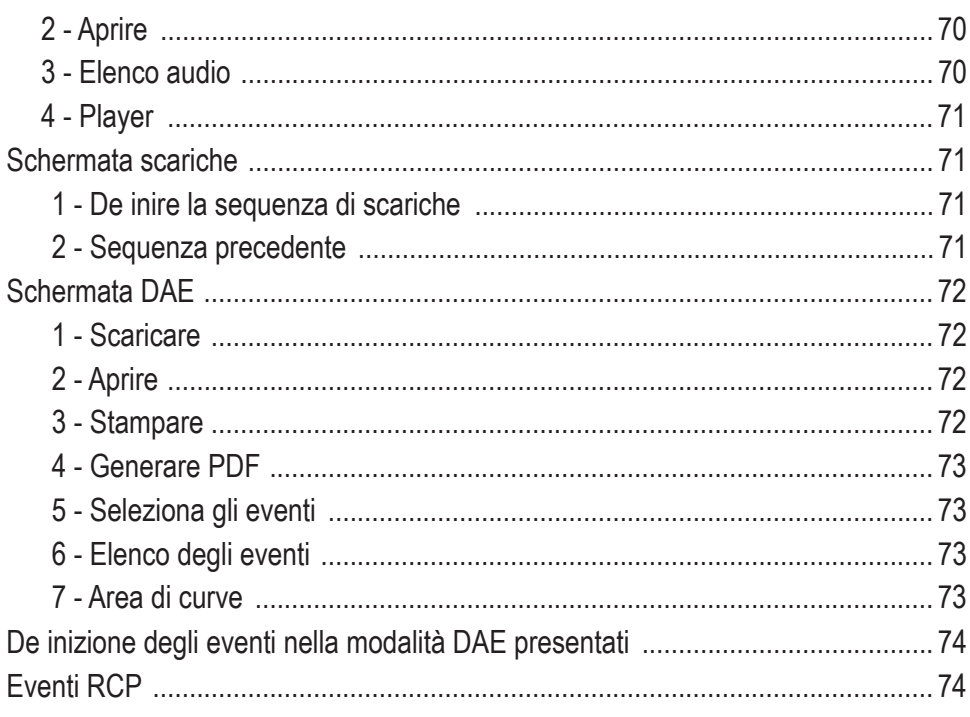

# 12. Avvertenze, Precauzioni e Restrizioni

Avvisi 75 Immunità elettromagnetica - Attrezzatura con le funzioni di supporto alla vita ..... 78 

# **13. Specifiche**

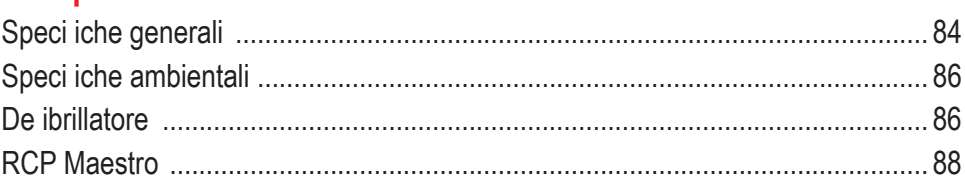

84

# 75

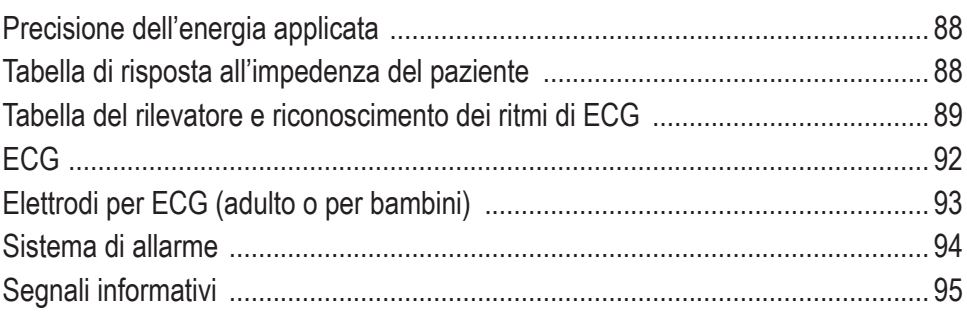

# 14. Cure e manutenzione

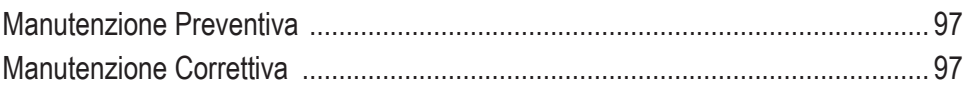

97

98

# 15. Accessori

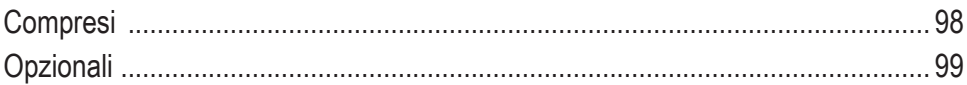

#### 100 16. Garanzia

# **1. Introduzione**

I.on/I.on PRO è un Defibrillatore Esterno Semiautomatico (DAE) di nuova generazione che, attraverso un protocollo di servizio, guida a voce, esegue la diagnosi, considera le variabili cliniche e applica il trattamento in sicurezza con il semplice tocco di un pulsante.

Progettato per le cure di emergenza, è compatto, leggero, resistente e molto facile da usare.

#### **I.on PRO**

#### I.on PRO

La versione PRO offre anche la flessibilità della modalità manuale, che consente all'operatore sanitario di scegliere i parametri di applicazione del trattamento di scarica come la selezione della carica fino a 360 J.

Attraverso un touch screen con ottimo contrasto e area di visualizzazione, l'utente seleziona la modalità di funzionamento e di carica e, allo stesso tempo, visualizza la curva ECG. L'interfaccia è semplice e autoesplicativa.

# **Caratteristiche**

**soltanto I.on PRO**

- Semiautomatico.
- Intelligenza artificiale: diagnosi accurata delle condizioni del paziente, indicando o meno l'applicazione della scarica.
- Misure di sicurezza: impedisce l'uso accidentale nei casi in cui il trattamento da scarica non è indicato o in persone sane.
- Funzionamento con un solo tasto
- Guida vocale e indicatori luminosi.
- Registrazione interna degli eventi.
- Registrazione audio (opzionale).
- Collegamento al PC tramite USB.
- Software di connessione, download e gestione dei dati tramite PC.
- Scarica bifasica.
- Autodiagnosi automatica delle funzioni e batteria.
- Facile accesso alle piastre per l'uso e la sostituzione.
- Monitoraggio ECG (opzionale).
- Feedback sulle prestazioni di compressione toracica utilizzando RCP Maestro (opzionale).
- Pulsante per la selezione del paziente (opzionale).

# **Finalità**

Il defibrillatore è un dispositivo utilizzato per trattare le aritmie cardiache, situazioni in cui il cuore perde la capacità di continuare a battere regolarmente, il sangue smette di essere pompato e l'ossigeno e le sostanze nutritive non raggiungono gli organi, avviando un processo degenerativo noto come morte biologica.

Tra i casi più comuni di arresto cardiorespiratorio ci sono la fibrillazione ventric lare (FV) e la tachicardia ventricolare (TV), e il trattamento più efficace per questi tipi di aritmie è la defibrillazione elettrica, una tecnica attraverso la quale vengono applicate scariche elettriche alla parete anteriore del torace.

Ovviamente il successo della defibrillazione dipende dalle condizioni metaboliche del miocardio. Maggiore è la durata della fibrillazione ventricolare, maggiore è il deterioramento metabolico e, di conseguenza, minore è la possibilità che la scarica elettrica la converta in un ritmo regolare.

Tuttavia, se è di breve durata, come nei casi di arresto cardiaco rapidamente assistito, la risposta alla scarica è quasi sempre positiva.

Pertanto, il fattore più importante per la sopravvivenza è la velocità con cui viene applicato il trattamento che, idaelmente, non dovrebbe essere più tardi di quattro minuti dopo l'inizio della fibrillazione

# **Principio**

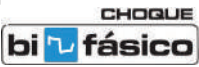

La defibrillazione è la terapia con scossa elettrica responsabile dell'inversione dell'arresto cardiaco causato dalla fibrillazione ventricolare o dalla tachicardia ventricolare senza polso.

I.on/I.on PRO utilizza la tecnologia SCARICA BIFASICA caratterizzata da una corrente che si libera in una direzione e, dopo un brevissimo periodo, si inverte nella direzione opposta.

Durante la defibrillazione, l'intero miocardio viene brevemente depolarizzato da un forte impulso positivo ed uno negativo, di intensità regolabile (Onda Bifasica Esponenziale Troncata). Questo impulso viene utilizzato per eliminare la fibrillaz one arteriosa, ventricolare e i disturbi ventricolari.

In relazione al metodo monofasico, si possono citare i seguenti vantaggi della tecnologia bifasica:

• Maggiore efficacia nel terminare la fibrillazione ventricolar

• Minor danno al miocardio, dovuto all'utilizzo di minore intensità energetica, con attenuazione della successiva disfunzione miocardica.

• Minore incidenza di rifibrillazione

*Fonte: Società di Cardiologia dello Stato di San Paolo - SOCESP, Rivista Socesp V.11, no 2.*

# **Criteri di utilizzo**

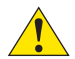

I.on/I.on PRO, così come qualsiasi Defibri latore Esterno Automatico, deve essere utilizzato solo se si presentano insieme le seguenti circostanze:

- **Vittima incosciente**
- **Senza respiro**
- **Senza polso.**

Altre considerazioni importanti sull'uso di I.on/I.on PRO:

- Non adatto a bambini di età inferiore a un anno.
- I medicinali sotto forma di cerotti devono essere rimossi prima della defibrillazione
- I pazienti ipotermici potrebbero non rispondere bene alla defibrillazione.
- Una volta iniziata la rimozione, la defibrillazione deve essere interrotta.
- I pacemaker possono modificare l'efficienza dell'apparecchiatura.

## **Utenti qualificati**

Saranno considerati utenti qualifi ati coloro che sono stati formati in una scuola di formazione riconosciuta nell'uso di defib illatori automatici e tecniche di RCP - Rianimazione Cardiopolmonare. anche se la nuova normativa di luglio 2021 non prevede la formazione specifica in base alla legge del ""buo samaritano"

## **Riguardo al manuale**

Lo scopo di questo manuale è quello di spiegare il funzionamento della serie di Defibr llatori Automatici I.on/I.on PRO, avvisando l'utente dei rischi per la sicurezza.

Le informazioni contenute in questo manuale sono di proprietà dell'Instramed e non possono essere duplicate in tutto o in parte, senza autorizzazione scritta.

L'Instramed si riserva il diritto di apportare modifiche per migliorare il manuale e il prodotto senza preavviso.

Questo manuale fa parte dell'attrezzatura e deve essere conservato per riferimento futuro.

# **2. Informazioni di sicurezza**

# **Attenzione**

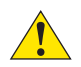

I seguenti fattori possono causare un'interpretazione errata di ECG:

- Piastre mal posizionate.
- Movimenti eccessivi del paziente.
- Pacemaker artificiale presente (questo può ridurre la precisione del rivelator di arresto cardiaco).
- Interferenze da radiofrequenza, compresi i telefoni cellulari.
- Peli in eccesso o pelle bagnata nella regione in cui vengono applicati gli elettrodi.
- Capi di abbigliamento tra la pelle e le piastre.

I dispositivi I.on/I.on PRO funzionano solo a batteria.

## **Avvertenze**

**IMPORTANTE: questo apparecchio deve essere utilizzato solo da personale tecnico quali icato. Prima dell'uso, leggere attentamente questo manuale.**

**ATTENZIONE: sconsigliato a pazienti di età inferiore a 01 (un) anno.** 

**ATTENZIONE: i movimenti del paziente possono confondere il rilevamento corretto del ritmo e ritardare la terapia. non toccare il paziente durante l'analisi**

**ATTENZIONE: I.on/I.on PRO può essere utilizzato su pazienti di età superiore a 01 (un) anno, indipendentemente dal peso.**

**ATTENZIONE: il paziente deve essere posizionato su super ici rigide non conduttive. Non utilizzare super ici bagnate o metalliche e, se necessario, asciugare il torace prima di applicare la scarica.**

**ATTENZIONE: non toccare il paziente, le apparecchiature, gli accessori o qualsiasi super icie metallica o conduttiva che sia a contatto con il paziente durante la de ibrillazione.**

**ATTENZIONE: il paziente deve essere completamente immobile durante la fase di analisi del ritmo cardiaco. Non eseguire il massaggio cardiaco durante questa fase.**

**ATTENZIONE: rischio di esplosione se l'apparecchiatura viene utilizzata in presenza di gas o liquidi in iammabili o l'ossigeno**

**ATTENZIONE: veri icare sempre lo stato generale dell'apparecchiatura, della batteria e degli accessori prima dell'uso.**

**ATTENZIONE: eventuali riparazioni al dispositivo possono essere effettuate solo dal centro assistenza autorizzato.**

**ATTENZIONE: l'uso di I.on/I.on PRO è limitato a un paziente alla volta.**

**ATTENZIONE: le parti applicate sono protette contro le scariche di defibrillazione**

**ATTENZIONE: durante la scarica potrebbe esserci una variazione della linea di** 

**base.**

**ATTENZIONE: i limiti della corrente di dispersione possono essere superati.**

**ATTENZIONE: evitare di collegare il paziente a più dispositivi contemporaneamente.** 

**ATTENZIONE: le parti applicate destinate a entrare in contatto con il paziente sono state valutate e sono conformi alle linee guida e ai principi della norma ISO 10993-1.**

**ATTENZIONE: quando si rimuove l'apparecchiatura dall'imballaggio, controllare attentamente eventuali anomalie visibili o danni al dispositivo o ai suoi accessori, causati da urti o manipolazione impropria durante il trasporto. In caso di irregolarità, contattare l'Instramed.**

**ATTENZIONE: gli accessori monouso e qualsiasi altro componente devono essere smaltiti in conformità con le normative sullo smaltimento dei rifiuti ospedalieri.**

**ATTENZIONE: non modificare questa apparecchiatura senza l'autorizzazione di Instramed.**

**ATTENZIONE: l'apparecchiatura non deve essere collegata al paziente quando si comunica via USB con l'applicazione SoftDEA.**

**ATTENZIONE: l'apparecchiatura blocca l'operazione con il paziente quando si effettua la comunicazione via USB con un PC.**

**ATTENZIONE: l'I. on/I. on PRO è stato progettato per non avere parti sciolte o piccole parti, ma se qualche parte si stacca, c'è il rischio di asfissi dall'ingestione o inalazione. Perciò, tenere l'attrezzatura e i suoi material fuori dalla portata dei bambini.**

**AVVERTENZA: l'I. on/I. on PRO e i suoi accessori sono privi di lattice e di componenti che provocano allergie.**

**ATTENZIONE: l'I. on/I. on PRO potrebbe subire interferenze o le sue prestazioni potrebbero risentirne se si trova vicino a fonti di calore o umidità, ad esempio vicino a caloriferi, attrezzature da cucina o aree aperte. Per questo, cerca di mantenere I. on/I. on PRO in aree protette da queste condizioni per garantirne il perfetto funzionamento.**

# **Eventi avversi o effetti collaterali**

Possono verificarsi ustioni superficiali sulla pelle del paziente nella regione di contatto con gli elettrodi. Per minimizzare l'effetto, applicare le piastre subito dopo aver rimosso dall'involucro protettivo e fissarle saldamente alla pelle del paziente.

Possibilità di ustioni cutanee superficiali. Per minimizzare l'effetto, nel caso di piastre adesive, applicarle subito dopo aver rimosso dall'involucro protettivo e fissarle saldamente alla pelle del paziente. La pelle del paziente deve essere asciutta.

Possibilità di riduzione dell'efficienza del trattamento. La pelle del paziente deve essere asciutta, altrimenti la scarica elettrica potrebbe fuoriuscire. Non applicare mai gel conduttivo.

Possibile PELLE BRUCIATA/ROSSA, a causa dell'ALTA TENSIONE e ALTA CORRENTE erogate. La lesione può diventare più grave man mano che aumenta la quantità di scariche applicate.

Possibilità di pelle arrossata e/o contusa nel sito di applicazione (torace) a causa dell'uso di RCP MAESTRO e nei casi di manovre di rianimazione di lunga durata.

Si consiglia l'uso di bende di garza tra la pelle e RCP MAESTRO.

ECZEMAS sulla pelle a causa della bassa biocompatibilità delle piastre adesive o elettrodi di ECG. Gli accessori forniti con il prodotto sono biocompatibili secondo la norma ISO 10993.

Elettrodi degradati o allentati possono influire sulle prestazioni dell'apparecchiatura, con possibilità di ridotta efficienza o impossibilità del trattamento.

Gli effetti di animali o parassiti, come uccelli, roditori, tra gli altri, possono causare perforazione, rottura dei collegamenti o perdita di contatto, compromettendo le prestazioni dell'apparecchiatura. Per questo, cerca di mantenere I. on/I. on PRO in aree protette da queste condizioni per garantirne il perfetto funzionamento.

L'I. on/I. on PRO ha colori vivaci per facilitare l'identificazione in situazioni di necessità. D'altra parte, può capitare di attirare l'attenzione dei bambini. Per evitare il rischio di soffocamento o di degrado delle prestazioni dell'apparecchiatura, tenerla fuori dalla portata dei bambini.

## **Norme**

I.on e I.on PRO sono stati progettati seguendo standard di prestazioni e sicurezza nazionali e internazionali, e tra questi ci sono:

- IEC 60601-1 Apparecchiatura elettromedicale Parte 1: Requisiti generali per la sicurezza di base e le prestazioni essenziali.
- IEC 60601-1-2 Apparecchiatura elettromedicale Parte 1-2: Requisiti generali per la sicurezza di base e le prestazioni essenziali - Norma collaterale: Compatibilità elettromagnetica - Requisiti e test.
- IEC 60601-1-6 Apparecchiatura elettromedicale Parte 1-6: Requisiti generali per la sicurezza di base e le prestazioni essenziali - Norma collaterale: Usabilità.
- IEC 60601-1-8 Apparecchiatura elettromedicale Parte 1-8: Requisiti generali per la sicurezza di base e le prestazioni essenziali - Norma collaterale: Requisiti generali, prove e linee guida per i sistemi di allarme nelle apparecchiature elettromedicali e nei sistemi elettromedicali.
- IEC 60601-1-9 Apparecchiatura elettromedicale Parte 1-9: Requisiti generali per la sicurezza di base e le prestazioni essenziali - Norma collaterale: Prescrizioni per un progetto e corresponsabile.
- IEC 60601-2-4 Apparecchiatura elettromedicale Parte 2-4: Requisiti particolari per la sicurezza di base e le prestazioni essenziali dei defibrillatori cardiaci.

O IEC equivalenti.

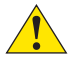

**Le attuali versioni delle norme possono essere verificate nel Certificato di Conformità del prodotto, disponibile su https://www.instramed.com.br/certificados.html**

**Tutti i dispositivi Instramed dotati di modalità DAE sono prodotti in conformità con il protocollo aggiornato dell'American Heart Association - AHA e linee guida ERC 2021.**

# **Cura del dispositivo**

Non posizionare l'apparecchiatura in una posizione che la permetta di cadere sul paziente e non sollevare l'apparecchiatura da cavi o collegamenti.

Posizionare i cavi collegati al paziente in modo da limitare la possibilità di strangolamento del paziente.

Mantenere il dispositivo e i suoi accessori sempre puliti e in buone condizioni di conservazione.

Se si sospetta di una caduta o danni esterni, non utilizzare l'apparecchiatura.

# **Pulizia**

Instramed consiglia di pulire mensilmente l'apparecchiatura e i suoi accessori ad ogni cambio paziente, o in periodi più brevi ogni volta che si evidenzia l'esistenza di sporco o contaminazione.

#### **PULIZIA DELL'ATTREZZATURA**

- Scollegare l'apparecchio dalla rete elettrica prima della pulizia.
- Pulire l'esterno dell'apparecchio con un panno leggermente inumidito con acqua (quasi asciutto) e sapone liquido neutro fino a quando l'intera superficie è priva di sporco. Non consentire mai a detergenti o acqua di entrare nelle fessure dell'armadio, nel display e nelle aperture dei connettori.
- Ripetere la procedura solo con il panno leggermente inumidito con acqua (quasi asciutto) per rimuovere i residui di sapone.
- Asciugare l'attrezzatura con un panno pulito e asciutto.
- Eseguire la procedura a temperatura ambiente.

#### **PULIZIA DEGLI ACCESSORI**

#### **Per il cavo ECG**

• Pulire il cavo, la scatola di giunzione e le superfici di contatto del paziente con un panno morbido inumidito con acqua o soluzione disinfettante neutra, asciugare il cavo per il riutilizzo.

- La pulizia deve essere periodica.
- Tenere le spine del cavo asciutte, poiché una spina bagnata può causare qual

che tipo di guasto.

#### **Per il CPR MAESTRO**

• Inumidire un panno con acqua pulita e un detergente delicato e pulire il dispositivo fino a rimuovere tutto lo sporco.

- Utilizzare un secondo panno asciutto per rimuovere il liquido e/o la schiuma in eccesso.
- Inumidire un terzo panno con alcool a 70º e passarlo leggermente sul prodotto.

#### **RACCOMANDAZIONI IMPORTANTI**

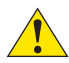

- Non immergere mai in liquidi e non versare liquidi di alcun tipo su nessuna parte dell'apparecchiatura.
- Non utilizzare altri prodotti per eseguire la pulizia, non consigliati in questo manuale.

**ATTENZIONE: NON sterilizzare MAI alcuna parte dell'apparecchiatura, indipendentemente dal metodo di sterilizzazione, poiché questo processo danneggerebbe la struttura meccanica e comprometterebbe il funzionamento del prodotto.**

**Le raccomandazioni di cui sopra garantiranno che l'apparecchio resista, senza danni o deterioramento dei fattori di sicurezza, al processo di pulizia necessario.** 

# **Connessione con altri dispositivi**

Quando si collega l'I.on/I.on PRO a qualsiasi strumento, verificare il corretto funzionamento dell'apparecchiatura prima del suo utilizzo clinico.

## **Smaltimento dell'attrezzatura**

Come previsto dalle leggi vigenti del paese di appartenenza, le apparecchiature e le sue parti non più utilizzabili devono essere inviate al produttore per la corretta destinazione finale, preservando così le risorse naturali e contribuendo alla co servazione dell'ambiente.

Per lo smaltimento dei prodotti a marchio Instramed, contattaci attraverso i numeri telefonici disponibili sul sito www.medicalfast.eu

Evitare la contaminazione dell'ambiente, delle persone o di altre apparecchiature assicurandosi di decontaminare adeguatamente l'apparecchiatura prima di smaltirla.

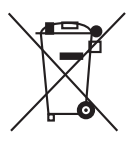

Per i paesi che seguono la Direttiva Europea, vedere 2002/96/CE. In altri paesi, consultare le normative locali per un corretto smaltimento dei rifiuti

## **Precauzioni**

**Pericolo di ESPLOSIONE: non utilizzare I.on/I.on PRO in presenza di anestetici infiammabili**

**Rischio di SCOSSA ELETTRICA: non aprire mai l'apparecchio; quando necessario deve essere effettuato da personale qualificato**

**Non utilizzare il dispositivo in presenza di apparecchiature di risonanza magnetica.**

**Questo apparecchio è progettato per fornire resistenza alle interferenze elettromagnetiche. Tuttavia, il funzionamento di questo dispositivo potrebbe essere compromesso in presenza di forti fonti di interferenza elettromagnetica o di radiofrequenza, come telefoni cellulari, radio comunicatori, ecc.** 

# **Classificazione e simbologi**

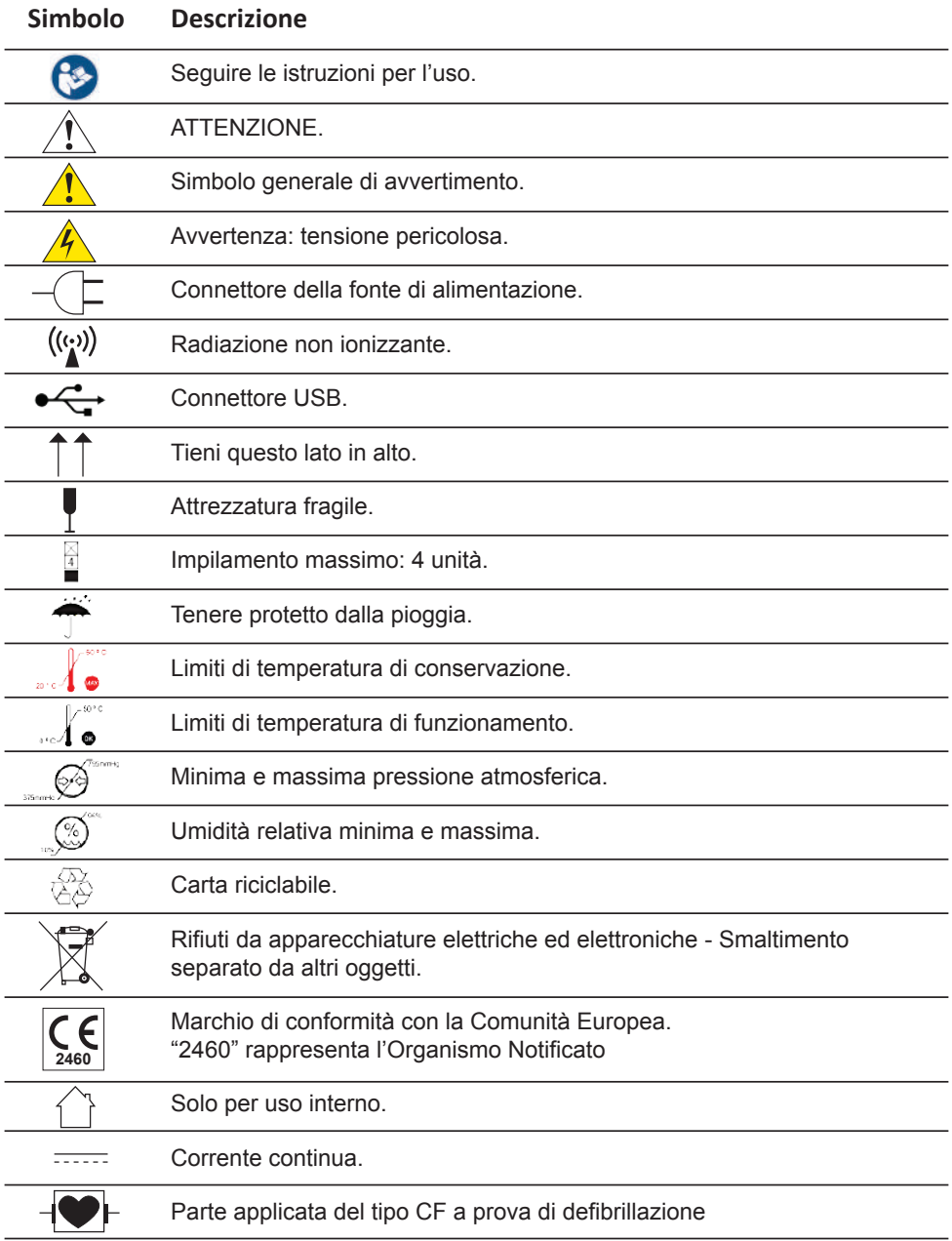

#### Manuale dell'Utente | Informazioni di sicurezza

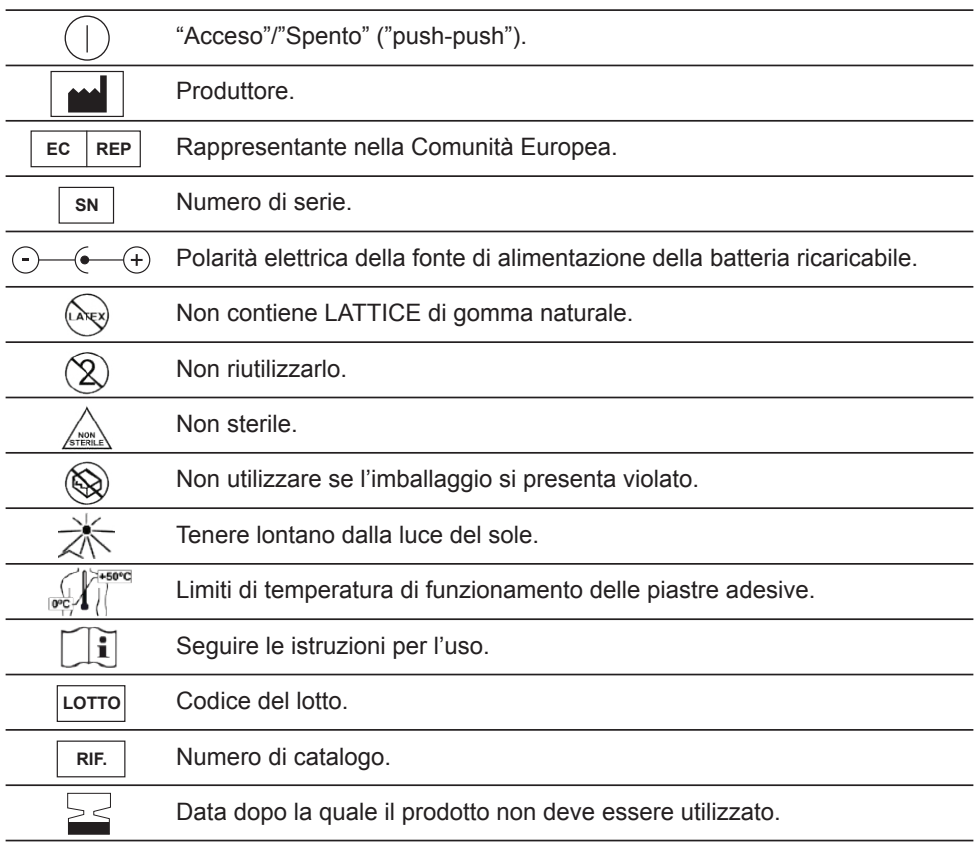

**Come riferimenti per i simboli, sono stati utilizzati gli standard EN 60601-1 e ISO 15223.**

# **3. L'attrezzatura**

**Pannello frontale - Modelli I.on e I.on PRO versione per operatori sanitari con schermo LCD**

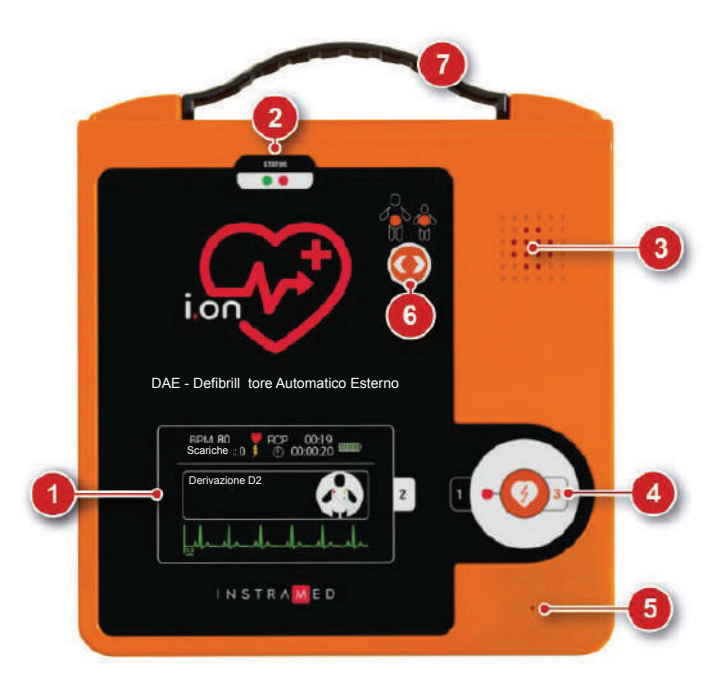

- 1. Touchscreen: presenta le informazioni operative e consente l'interazione manuale con l'apparecchiatura.
- 2. Indicatore dello stato operativo.
- 3. Altoparlante.
- 4. Pulsante di accensione e scarica.
- 5. Microfono (opzionale).
- 6. Pulsante per la selezione del paziente (opzionale) per operatori sanitari.
- 7. Set di maniglia (opzionale)

Nelle pagine successive, troverete una descrizione dettagliata di ogni componente del pannello frontale.

# **1 - Touche screen per operatori sanitari**

#### **A) Modello I.on - (con schermo LCD)**

I.on presenta i seguenti elementi sullo schermo quando è connesso al paziente: seguenti elementi quando è connesso al paziente.

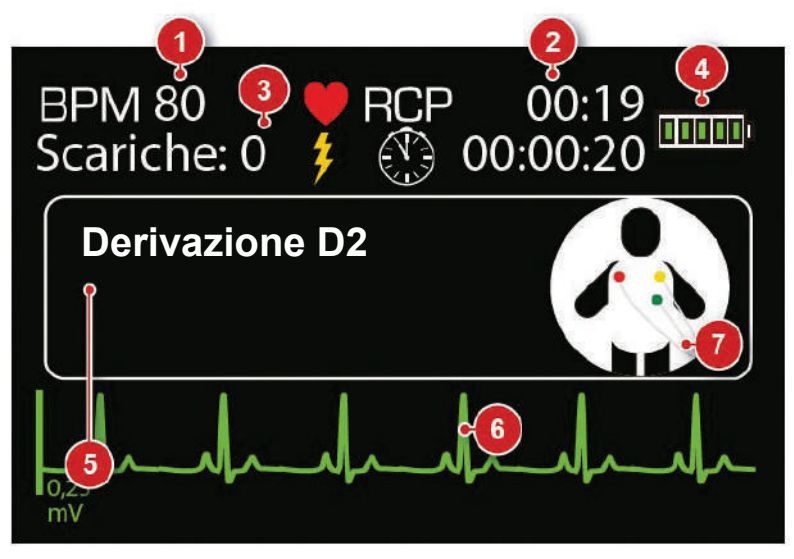

- 1. Battiti cardiaci al minuto.
- 2. Contatore dell'intervallo RCP: conta l'intervallo tra l'applicazione delle scariche, aiutando nella tecnica di massaggio RCP (rianimazione cardiopolmonare).
- 3. Contatore di scariche: mostra il numero totale di defibrillazioni eseguite con successo.
- 4. Stato della batteria.
- 5. Messaggio di orientamento.
- 6. Curva di ECG.
- 7. Icona che indica posizionamento ECG

#### **B) Modello I.on PRO - Modalità automatica**

Per impostazione predefinita, l'apparecchiatura inizia a funzionare in MODALITÀ AUTOMATICA. In questa configurazione, I.on PRO presenta sullo schermo i seguenti elementi quando è connesso al paziente.

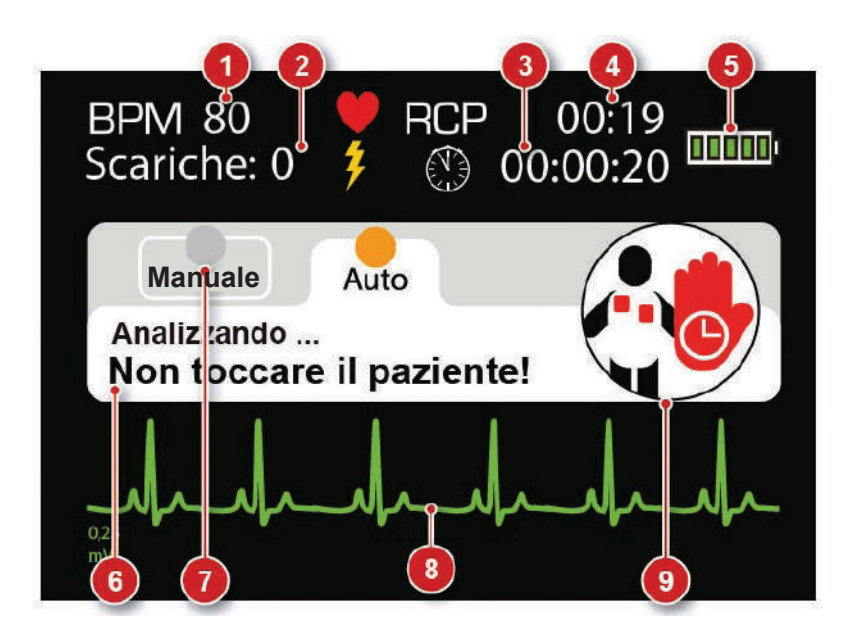

## **I.on -PRO** on-PRO **soltanto**

- 1. Battiti cardiaci al minuto.
- 2. Contatore di scariche: mostra il numero totale di defibrillazion eseguite con successo.
- 3. Timer generale: mostra il tempo totale di accensione del dispositivo.
- 4. Contatore dell'intervallo RCP: conta l'intervallo tra l'applicazione delle scariche, aiutando nella tecnica di massaggio RCP (rianimazione cardiopolmonare).
- 5. Stato della batteria.
- 6. Messaggio di orientamento.
- 7. Pulsante di accesso alla modalità manuale.
- 8. Curva di ECG.
- 9. Icona che indica la fase di defibrillazione

#### **C) Modello I.on PRO - Modalità manuale**

Se l'operatore decide di utilizzare la MODALITÀ MANUALE, il dispositivo funzionerà come un defibrillatore standard. In questa situazione sarà necessario selezionare il carico appropriato in base al tipo di paziente, senza intervento o guida da parte di I.on PRO. Anche l'addebito dell'energia, la tempistica dell'erogazione della scarica e l'intervallo della RCP saranno a carico dell'utente.

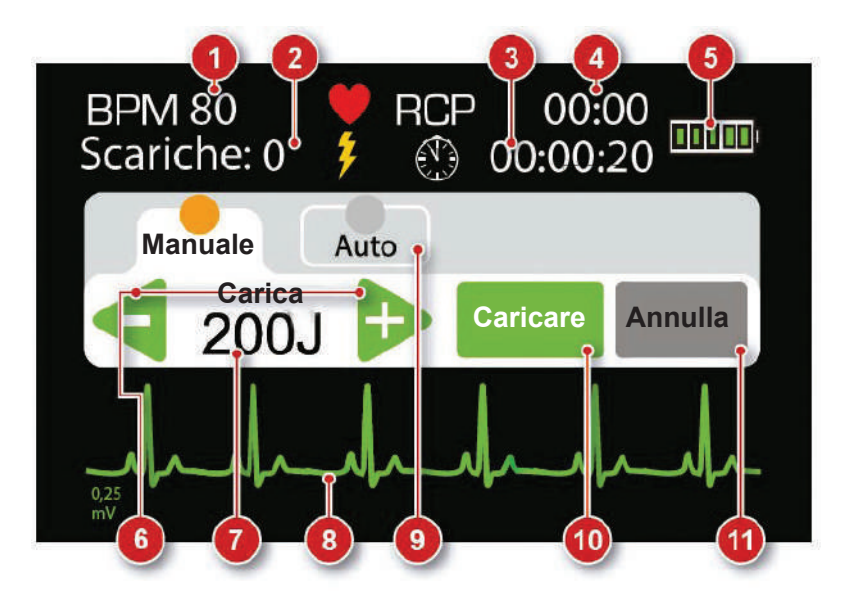

1. Battiti cardiaci al minuto.

**soltanto I.on -PRO**

on-PRO

- 2. Contatore di scariche: mostra il numero totale di defibrillazion eseguite con successo.
- 3. Timer generale: mostra il tempo totale di accensione del dispositivo.
- 4. Contatore di intervalli RCP: in modalità manuale questo indicatore esegue il conteggio in modo continuo, dall'inizio dell'operazione.
- 5. Stato della batteria.
- 6. Selettori di carica: utilizzare questi pulsanti per regolare la carica in J.
- 7. Carica selezionata.
- 8. Curva di ECG.
- 9. Pulsante di accesso alla modalità automatica.
- 10. Caricare: carica l'energia selezionata.
- 11. Annulla: annulla la carica memorizzata.
- **26**

# **Pannello frontale - Modello I.on senza schermo LCD**

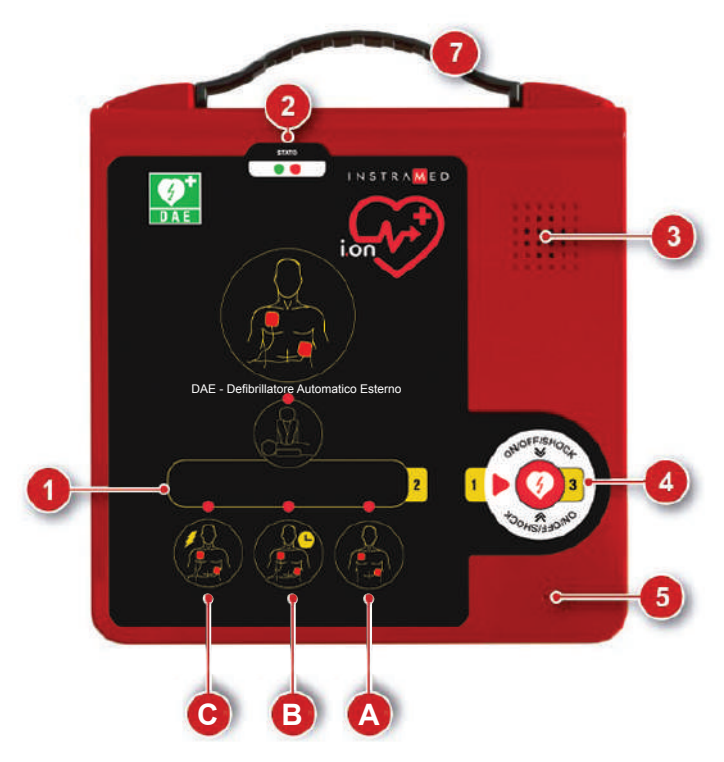

Procedere da destra a sinistra

- 1. LED che indicano la fase di servizio.
- 2. Indicatore dello stato operativo.
- 3. Altoparlante.
- 4. Pulsante di accensione e scarica.
- 5. Microfono (opzionale).
- 6. Pulsante per la selezione del paziente (opzionale).
- 7. Set di maniglia (opzionale).

Nelle pagine successive, troverete una descrizione dettagliata di ogni componente del pannello frontale.

# **1 - Pittogrammi di istruzioni**

In I.on, la fase di servizio è indicata dall'indicazione LED sopra il pittogramma.

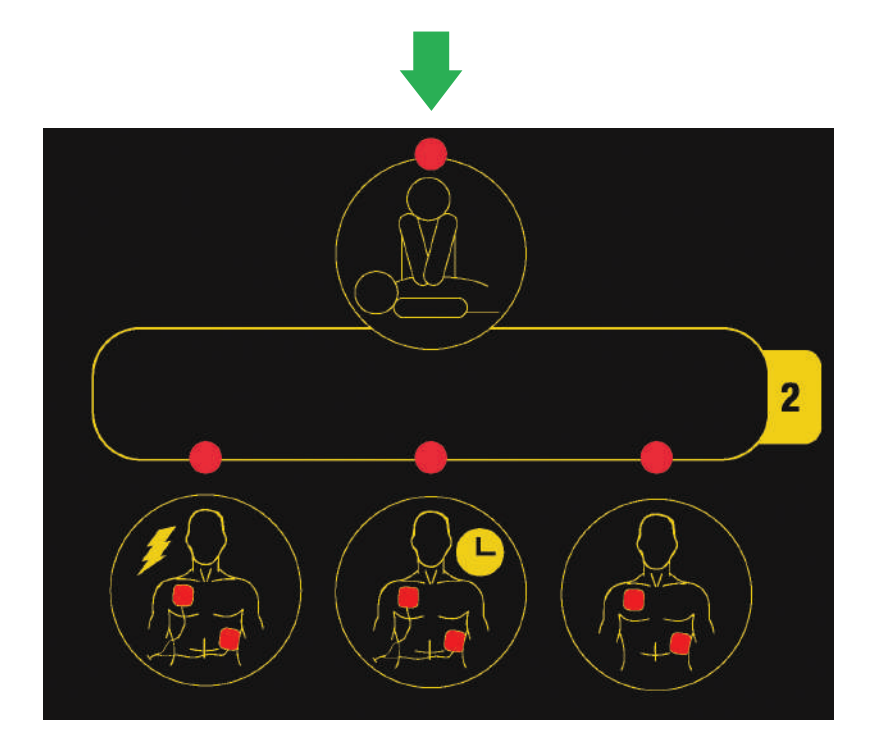

In ION PRO, il pittogramma verrà visualizzato sullo schermo LCD.

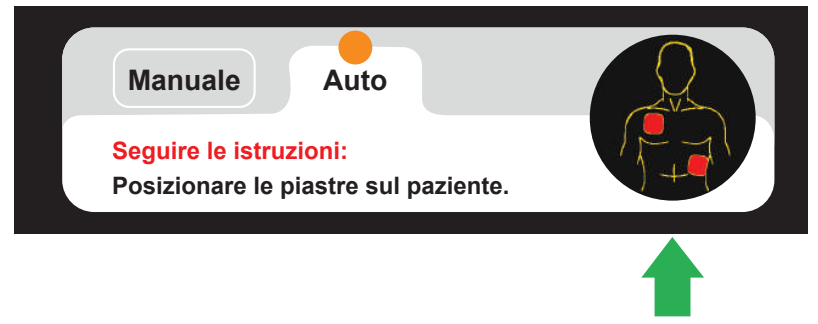

# **2 - Indicatore dello stato operativo**

L'I.on/I.on PRO esegue un autotest settimanale completo per impostazione predefinita\*, consentendo all'utente di conoscere lo stato operativo dell'apparecchi tura. Questo stato viene informato attraverso l'indicatore visivo (vedi figura sotto), messaggi vocali e segnali sonori.

L'autotest viene eseguito anche all'accensione del dispositivo. Se viene riscontrato un problema, viene emesso il messaggio vocale "Autotest fallito", insieme all'indicazione visiva del fallimento.

**\*Verifica la disponibilità per la configurazione dell'autotest giornaliero settimanale o mensile.**

#### **INDICATORE VISIVO**

I LED degli indicatori visivi lampeggiano a intervalli di 5 secondi per segnalare i seguenti stati.

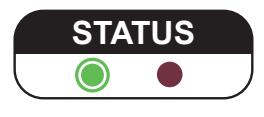

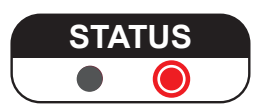

Indica che il dispositivo è operativo e pronto per l'uso.

Indica che il dispositivo **NON HA SUFFICIENTE CARICA DELLA BATTERIA PER FUNZIONARE** o presenta un altro difetto interno. In caso di batteria non ricaricabile, effettuare immediatamente la sostituzione della batteria. In caso di batteria ricaricabile, effettuare immediatamente la ricarica della batteria. Dopo aver cambiato o ricaricato la batteria, accendere l'apparecchiatura per eseguire l'autotest. Se l'indicatore rimane rosso, contattare l'Assistenza Tecnica Instramed o la rete autorizzata. Indica che il dispositivo **NON HA CARICA SUFFICIENTE**.

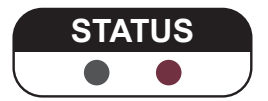

Indica che il dispositivo **NON HA SUFFICIENTE CARICA DELLA BATTERIA PER FUNZIONARE** o presenta un altro difetto interno. In caso di batteria non ricaricabile, effettuare immediatamente la sostituzione della batteria. In caso di batteria ricaricabile, effettuare immediatamente la ricarica della batteria. Dopo aver cambiato o ricaricato la batteria, accendere l'apparecchiatura per eseguire l'autotest. Se l'indicatore rimane rosso, contattare l'Assistenza Tecnica Instramed o la rete autorizzata. Indica che il dispositivo **NON HA CARICA** 

#### **SUFFICIENTE**.

**NOTA: ANCHE DOPO CHE LA BATTERIA È STATA COMPLETAMENTE CARICA, l'indicatore dello stato di funzionamento può continuare a essere visualizzato per un po' di tempo (versione con batteria ricaricabile) .**

Il display cambierà da **O** a **Quando l'apparecchiatura esegue la routine di autotest o se il dispositivo viene acceso/spento dall'operatore.**

**ATTENZIONE: ricordarsi di controllare lo stato dell'indicatore di stato operativo almeno ogni 30 giorni.**

#### **INDICATORE ACUSTICO**

Insieme all'indicazione visiva, I.on/I.on PRO emette dei "beep" elettronici in caso di guasto.

**ATTENZIONE: l'apparecchiatura non si accende se la batteria è scarica o presenta un guasto generale. In questo caso verrà emesso solo l'avviso acustico.**

### **3 - Autoparlante**

I.on/I.on PRO è un'apparecchiatura altamente sofisticata che, dal momento in cui viene attivata, valuta le fasi dell'operazione e le condizioni del paziente. Sulla base di questa analisi, il dispositivo guida l'utente attraverso comandi verbali che possono essere avvisi, istruzioni o messaggi di stato. Pertanto, **è essenziale che l'altoparlante del dispositivo non sia ostruito e il dispositivo si trovi in una posizione che consenta all'utente di ascoltare le istruzioni.**

**ATTENZIONE: non utilizzare il dispositivo all'interno di borse che potrebbero impedire all'operatore di ascoltare le istruzioni vocali.**

# **4 - Pulsante di accensione**

L'I.on/I.on PRO offre una tecnologia unica che consente di azionare il dispositivo con un solo pulsante, in modo completamente sicuro.

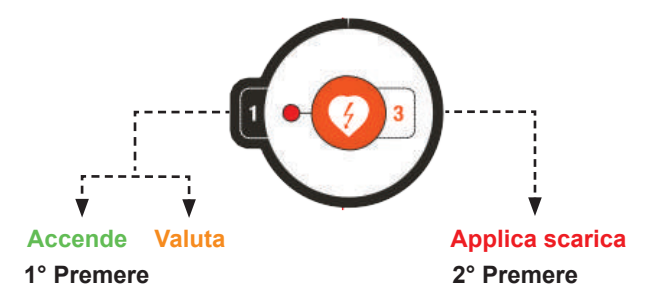

Il pulsante di avviamento concentra le funzioni di:

- Accendere il DAE
- Inizializzazione del processo automatico di valutazione clinica del paziente.
- Erogazione della terapia di scarica (attivo solo quando la valutazione clinica automatica del paziente ne indica la necessità).

**Maggiori informazioni nella sezione "Funzionamento".**

**NOTA: non è necessario spegnere l'apparecchiatura. Dopo un periodo di 45 secondi dopo aver rimosso le piastre del paziente o aver scollegato le piastre, il dispositivo esegue l'autospegnimento, preservando la batteria. A questo punto si sentirà il messaggio: "Il dispositivo sarà spento. Premere il pulsante per riavviare l'operazione".**

**Anche così, ci sono due modi per spegnerlo manualmente: premere il pulsante di avvio per tre secondi e rimuovere le piastre (dopo 45 secondi senza le piastre, l'apparecchiatura si spegne automaticamente).**

# **5 - Microfono (opzionale)**

L'I.on/I.on PRO dispone della funzionalità di memorizzazione del suono ambientale. La capacità massima di memorizzazione del suono ambientale è di 10 ore.

Gli audio memorizzati possono essere trasferiti al computer utilizzando il Soft DAE (vedere il capitolo "Utilizzo del Soft DAE").

# **6 - Pulsante per la selezione del paziente (opzionale)**

Quando si utilizzano elettrodi destinati agli adulti, è possibile, tramite il pulsante di selezione del paziente, commutare la modalità operativa dell'apparecchiatura su adulto o bambino.

La selezione del tipo di paziente è indicata dai LED al centro dei pittogrammi, seguiti dal messaggio di conferma Modalità adulto/Modalità bambino.

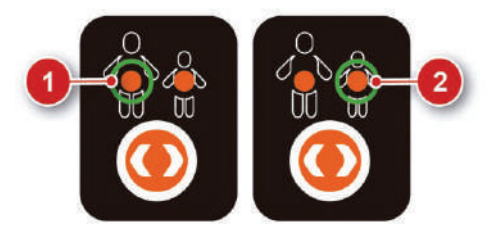

#### OPZIONALE

- 1. Modalità adulto.
- 2. Modalità per bambini.

Nel caso in cui I.on/I.on PRO identifichi la connessione degli elettrodi per bambini, la modalità per bambini viene selezionata automaticamente e il funzionamento del pulsante di selezione del paziente viene inibito.

# **Connettori laterali**

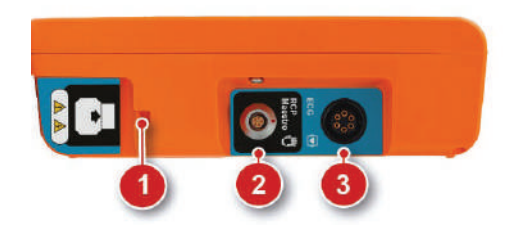

- 1. Connettore per piastre monouso.
- 2. Connettore RCP Maestro.
- 3. Connettore ECG (solo modelli con schermo LCD).

## **1 - Connettore per piastre monouso**

Utilizzato per collegare le piastre monouso all'attrezzatura.

## **2 - Connettore RCP Maestro**

Utilizzato per collegare l'accessorio RCP Maestro (vedi capitolo 9).

## **3 - Connettore ECG Solo sui modelli con schermo LCD**

Utilizzato per collegare un cavo di ECG (vedi capitolo 8).

**ATTENZIONE: ogni volta che si sostituisce il set di piastre, ricordarsi di mantenere la nuova coppia già collegata.**

**ATTENZIONE: le piastre monouso hanno una validità definita. Verificare la data di fine utilizzo sull'alloggiamento e, in caso di mancato utilizzo entro questo periodo, sostituirla con una nuova coppia.**

**ATTENZIONE: utilizzare solo piastre originali fornite da Instramed. La mancata osservanza di questa raccomandazione può impedire il funzionamento dell'apparecchiatura.**

# **Connettori posteriori**

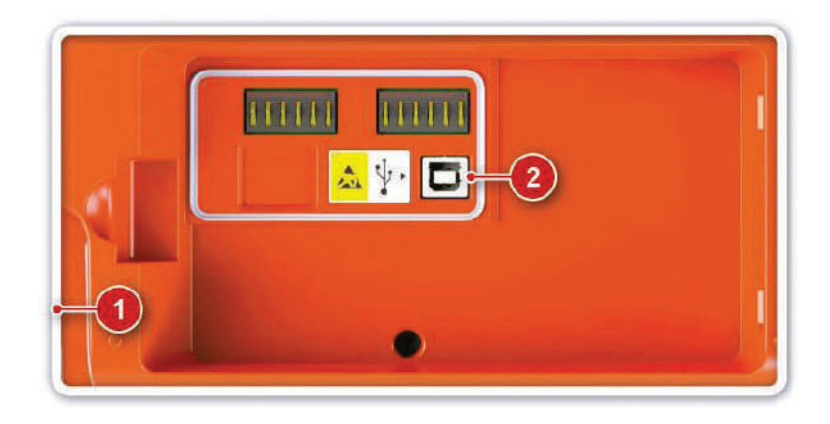

1. Compartimento della batteria. 2. Connettore USB.

# **1 - Compartimento della batteria**

Ospita la batteria dell'apparecchiatura, quando collegata.

**ATTENZIONE: in caso di sostituzione della batteria, essa deve essere effettuata con sostituzione originale Instramed tramite la rete autorizzata.**

# **2 - Connettore USB**

Utilizzato per collegare l'apparecchiatura a un PC (vedi capitolo 10).

# **Caricare la batteria**

Per caricare la batteria ricaricabile è sufficiente rimuoverla dall'apparecchiatura e collegarla al caricabatterie, utilizzando la porta indicata di seguito.

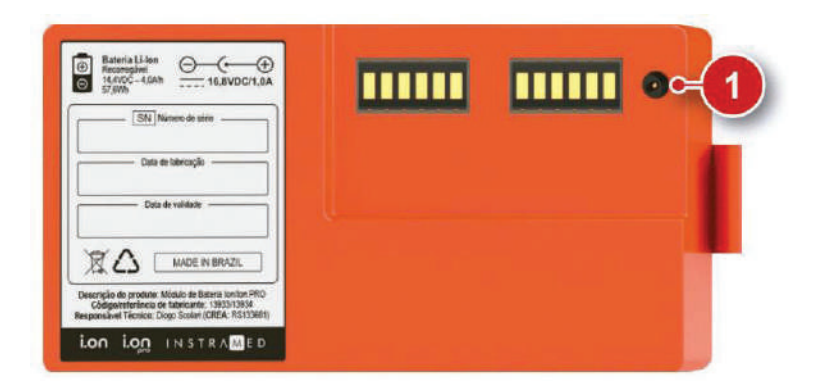

#### VERSIONE RICARICABILE

1. Connettore per caricabatteria.

#### **INDICATORI VISIVI**

Gli indicatori visivi del processo di carica della batteria si trovano sul caricabatterie.

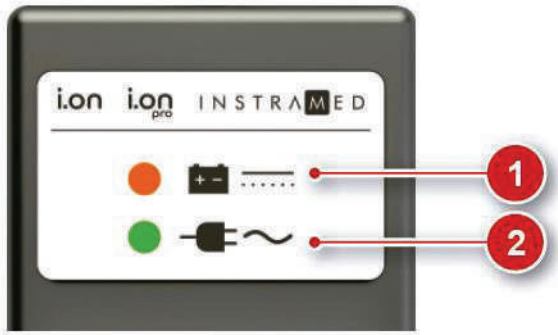

#### 1. LED BATTERIA

ACCESO: indica che la batteria è in carica.

SPENTO: indica che la carica è completa.

2. LED RETE

ACCESO: indica che il dispositivo è collegato alla rete elettrica.

# Manuale dell'Utente | Funzionamento in modalità<br> **4. Funzionamento in modalità DAE For additional electron control**<br>  $\begin{array}{c}\n 260 \\
\text{d} \\
\text{d} \\
\text{d} \\
\text{d} \\
\text{d} \\
\end{array}$ **For child electrodes: 50 J.**

**Collection dell'energia in modo automatico. Il funzionamento di I.on/I.on PRO in modalità**<br>DAE è conforme alle Linee Guida 2020 dell'American Heart Association. Quando è in modalità DAE (Defibrillatore Esterno Automatico), I.on/I.on PRO esegue di conseguenza le operazioni di identificazione delle aritmie e selezione **For child electrodes: 50 J.** DAE è conforme alle Linee Guida 2020 dell'American Heart Association. non sincregia in mode datematico, in fanzionamento di nonnon il rice in modalità<br>DAE è conforme alle Linee Guida 2020 dell'American Heart Association.<br>Di seguito troverai un'introduzione semplificata al suo funzionamento.

di memorizzare attentamente la guida dettagliata nelle pagine seguenti prima di<br>utilizzare l'encore estric szione<br>lalità<br>icurarsi<br>ima di utilizzare l'apparecchio.

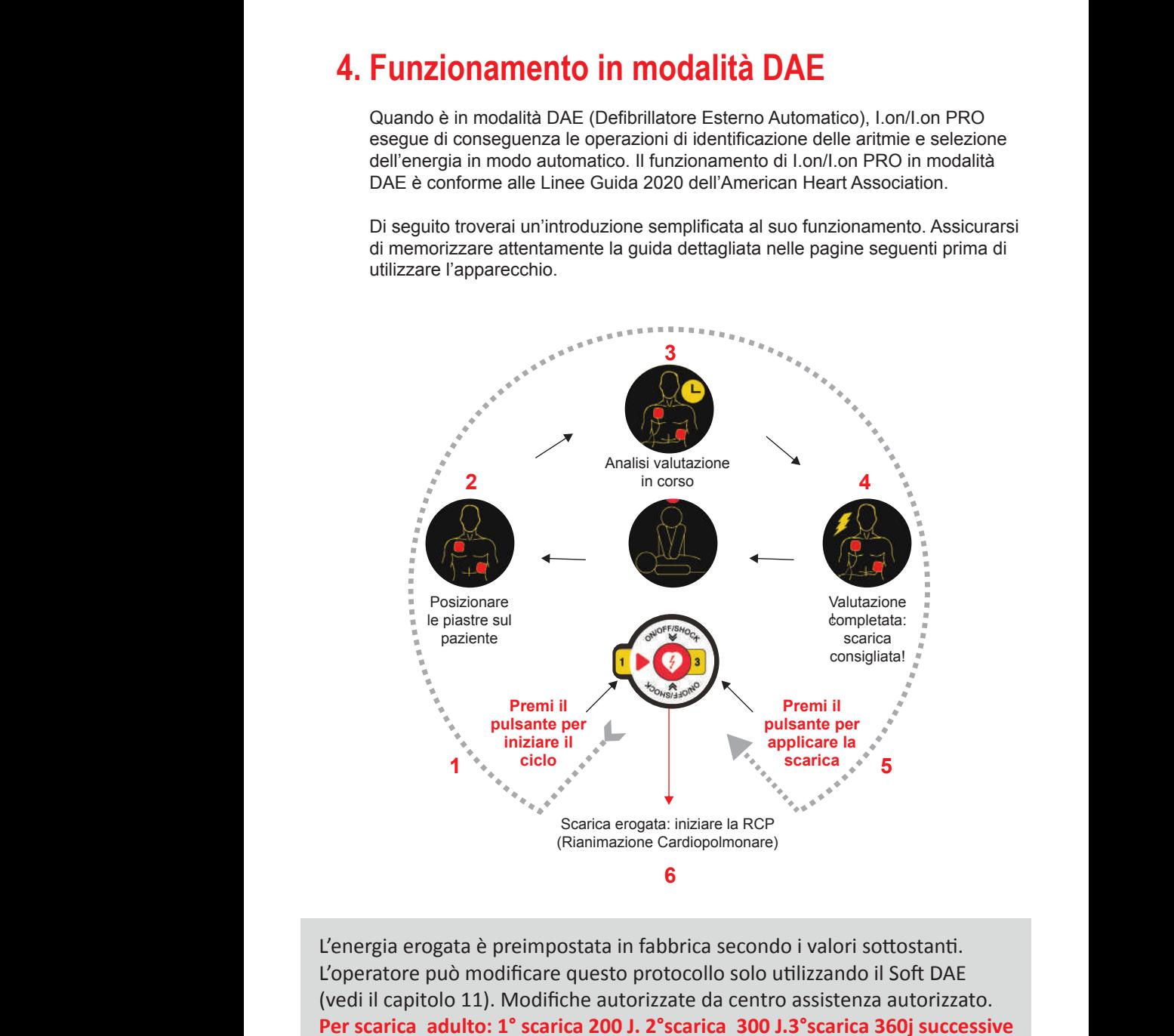

L'energia erogata è preimpostata in fabbrica secondo i valori sottostanti. L'operatore può modificare questo protocollo solo utilizzando il Soft DAE L'energia erogata è preimpostata in fabbrica secondo i valori sottostanti.<br>L'operatore può modificare questo protocollo solo utilizzando il Soft DAE<br>(vedi il capitolo 11). Modifiche autorizzate da centro assistenza autoriz **Per scarica adulto: 1° scarica 200 J. 2°scarica 300 J.3°scarica 360j successive 360j. Per scarica bambini: 50 J. For child electron consider**<br>**For consideration**<br>**Form**<br>**Formal electron consideration**<br>**Formal post**<br>**Formal post**<br>**Formal post**<br>**Formal**<br>**Formal post**<br>**Formal**<br>**Formal post**<br>**Formal**<br>**Formal**<br>**Formal**<br>**Formal** -<br>nd prica secondo i valor<br>ocollo solo utilizzano<br>ate da centro assiste<br>**carica 300 J.3°scari**o
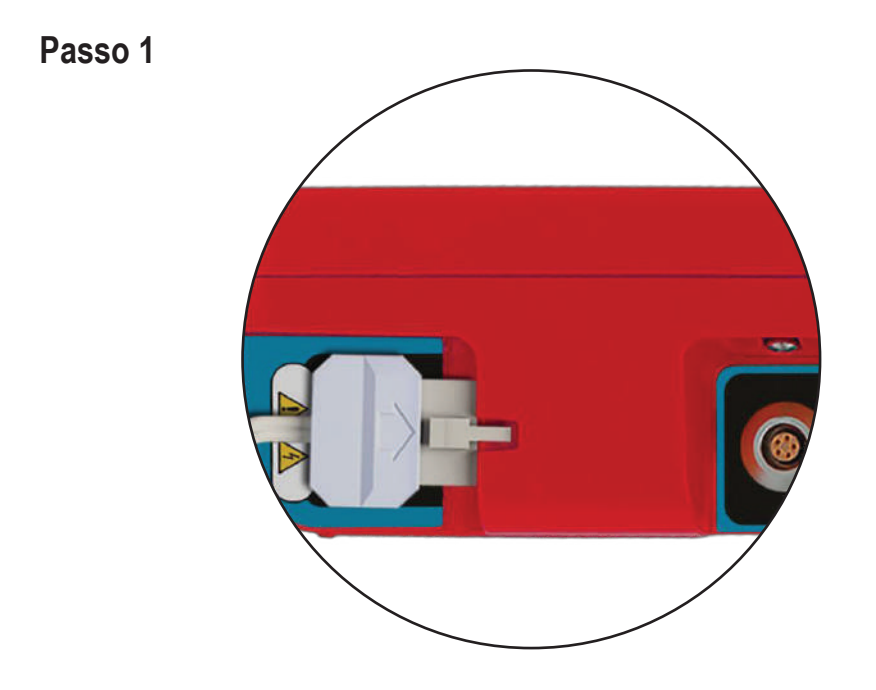

**Prima di iniziare l'operazione, chiamare il servizio di emergenza.**

**Se le piastre monouso non sono ancora collegate all'I.on o al I.on PRO, effettuare il collegamento inserendo il connettore nella presa sul lato destro del dispositivo.**

**Dopo aver scartato le piastre usate, abituarsi a lasciare la coppia sostitutiva già collegata, evitando di dover eseguire questa procedura al momento dell'emergenza.**

**ATTENZIONE: questo dispositivo contiene sistemi di sicurezza elettronici e non funzionerà in situazioni non indicate.**

**ATTENZIONE: verificare le condizioni del paziente. Utilizzare il dispositivo solo se la vittima non respira.**

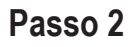

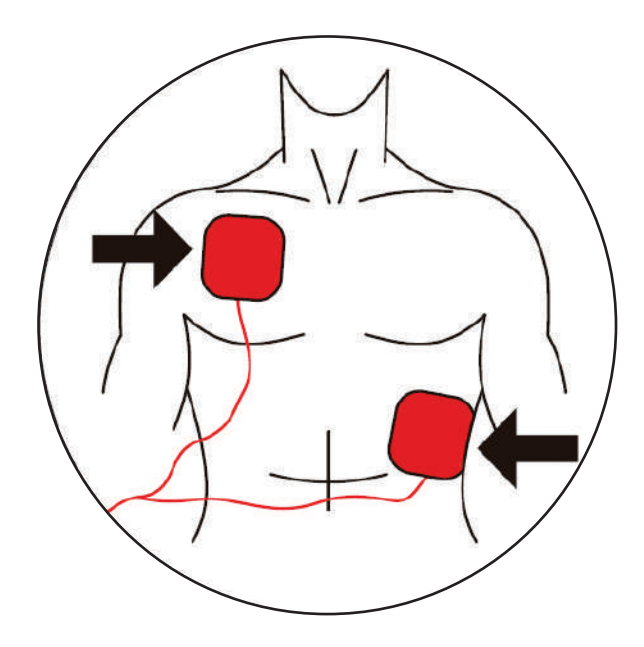

**Rimuovere le piastre dalla confezione e la pellicola che protegge l'adesivo.**

**Posizionarle sul paziente come mostrato sopra, mantenendo la parte adesiva a contatto con la pelle.**

*Questo posizionamento consente alla corrente elettrica di fluire da una piastra all'altra, coprendo l'intera gabbia toracica.*

**ATTENZIONE: la zona a contatto con le piastre deve essere molto asciutta. AT-TENZIONE: la presenza di molti peli nella regione di contatto può interferire sulla lettura. In questo caso, eseguire la rasatura.**

**ATTENZIONE: le piastre devono essere applicate direttamente sulla pelle. NON posizionare le piastre sui vestiti.**

**ATTENZIONE: le piastre adesive sono monouso e non possono essere riutiliz-zate in nessun caso.**

**ATTENZIONE: dopo aver aperto l'involucro, le piastre adesive devono essere utilizzate entro 24 ore.**

**ATTENZIONE: in caso di utilizzo per lunghi periodi, le piastre devono essere sostituite ogni 24 ore.**

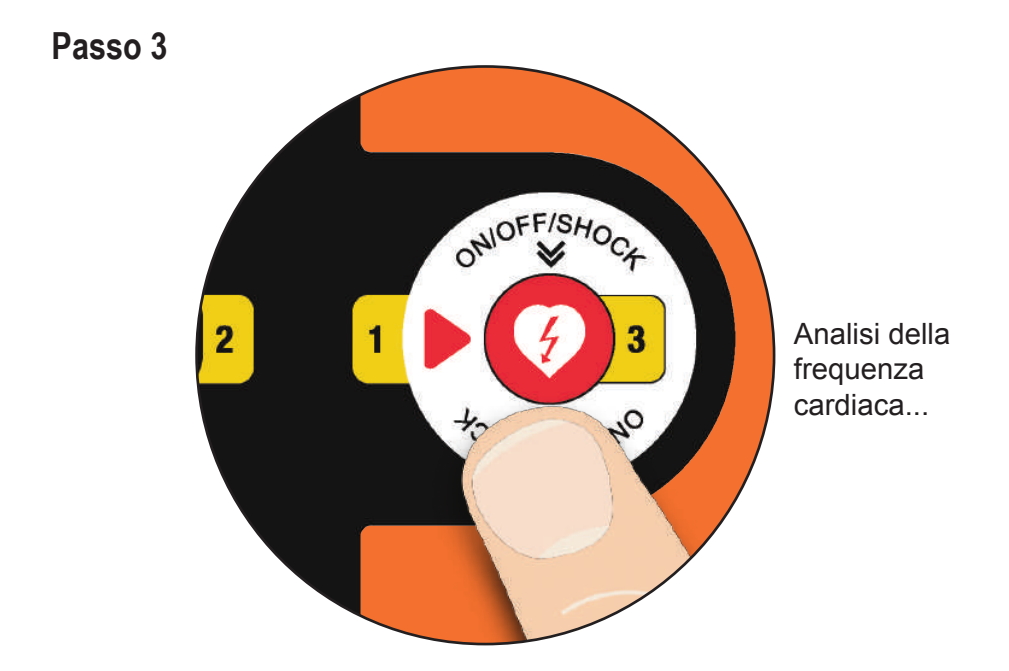

#### **Premere il pulsante "INIZIO".**

*L'I.on/I.on PRO entrerà automaticamente nella modalità di analisi della frequenza cardiaca e avvierà i comandi vocali, in modo chiaro e lento, in modo che l'utente possa capire perfettamente. Le indicazioni visive di ogni passaggio verranno inoltre riportate sullo schermo LCD o segnalate tramite LED indicativi, a seconda del modello.*

**ATTENZIONE: il paziente deve trovarsi su una superficie fissa e rigida. Qualsiasi movimento durante il processo di valutazione clinica risulterà in letture errate.**

**ATTENZIONE: le piastre sono monouso e possono essere utilizzate con un solo paziente alla volta. Ricorda di conservare sempre delle coppie di riserva con il dispositivo. Per le sostituzioni, contattare MEDICALFAST.**

Medicalfast Srl

Sede operativa: Strade Private dell'Industria, 11 - Lemignano - 43044 Collecchio (PR) Tel. +39 0521 1960804 - e-mail info@medicalfast.eu - www.medicalfast.eu

**Passo 4**

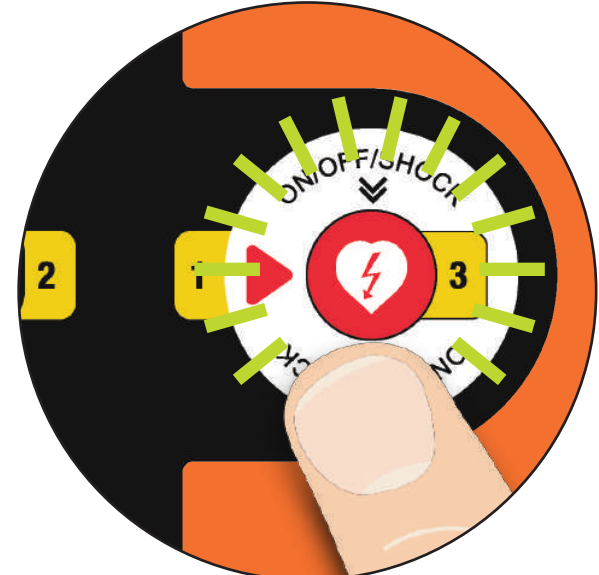

Scarica raccomandata. Non toccare il paziente!

Premere il pulsante luminoso per fare la scarica al paziente: **adulto/bambino**

*Se viene rilevata la necessità di una scarica, il simbolo della scarica lampeggerà e il dispositivo chiederà all'utente di premere nuovamente il pulsante di avvio.*

**Premere ancora il pulsante "INIZIO".**

*La scarica sarà applicata.*

**ATTENZIONE: durante l'analisi nessuno deve toccare il paziente, per evitare errore di analisi**

**ATTENZIONE: l'utente non deve toccare il paziente o qualsiasi superficie conduttiva a lui collegato, durante l'erogazione della scarica** 

**ATTENZIONE: scollegare altre apparecchiature prive di protezione da defibrillazione prima della defibrillazione.**

*Se le letture cliniche indicano che la de ibrillazione non è raccomandata, il dispositivo annuncerà "SCARICA NON RACCOMANDATA". Iniziare RCP.*

#### **Passo 5**

Dopo la scarica la prima scarica, iniziare la tecnica RCP per due minuti interrompere solo quando inizia la nuova analisi del "RITMO" (vedere di più nella sezione 6).

Verificare che non ci sia stato movimento del paziente durante il periodo di analisi.

In tal caso, riavviare il processo. In caso contrario, avviare la procedura di RCP - Rianimazione Cardiopolmonare. Dettagli nella prossima sezione.

#### **Schema semplificato dell'assistenza agli adult**

Operatore sanitario.

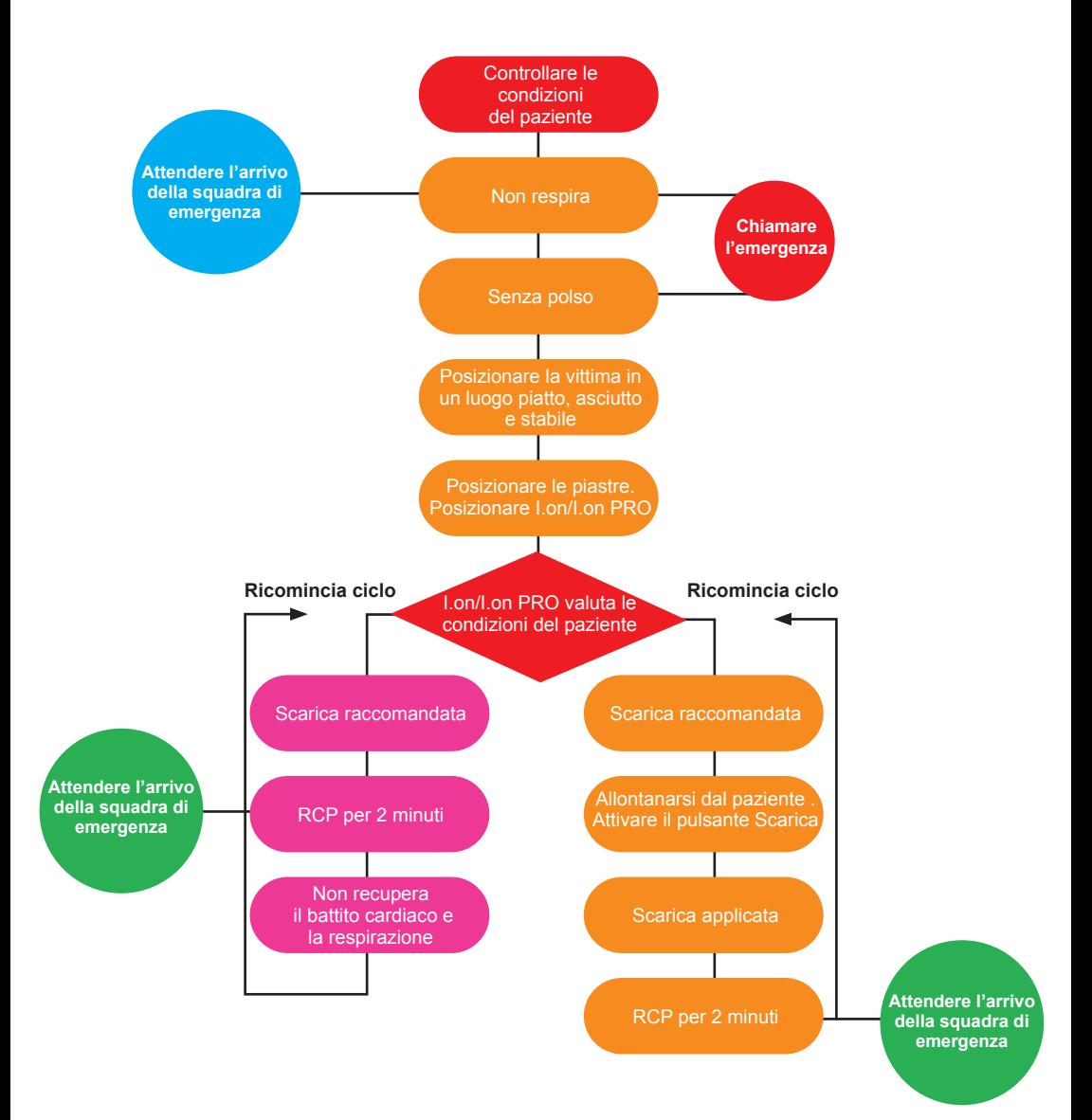

#### **Schema semplificato dell'assistenza agli adult**

Utente senza laurea in medicina, con formazione all'uso di defibrillatori automatici e tecniche di RCP.

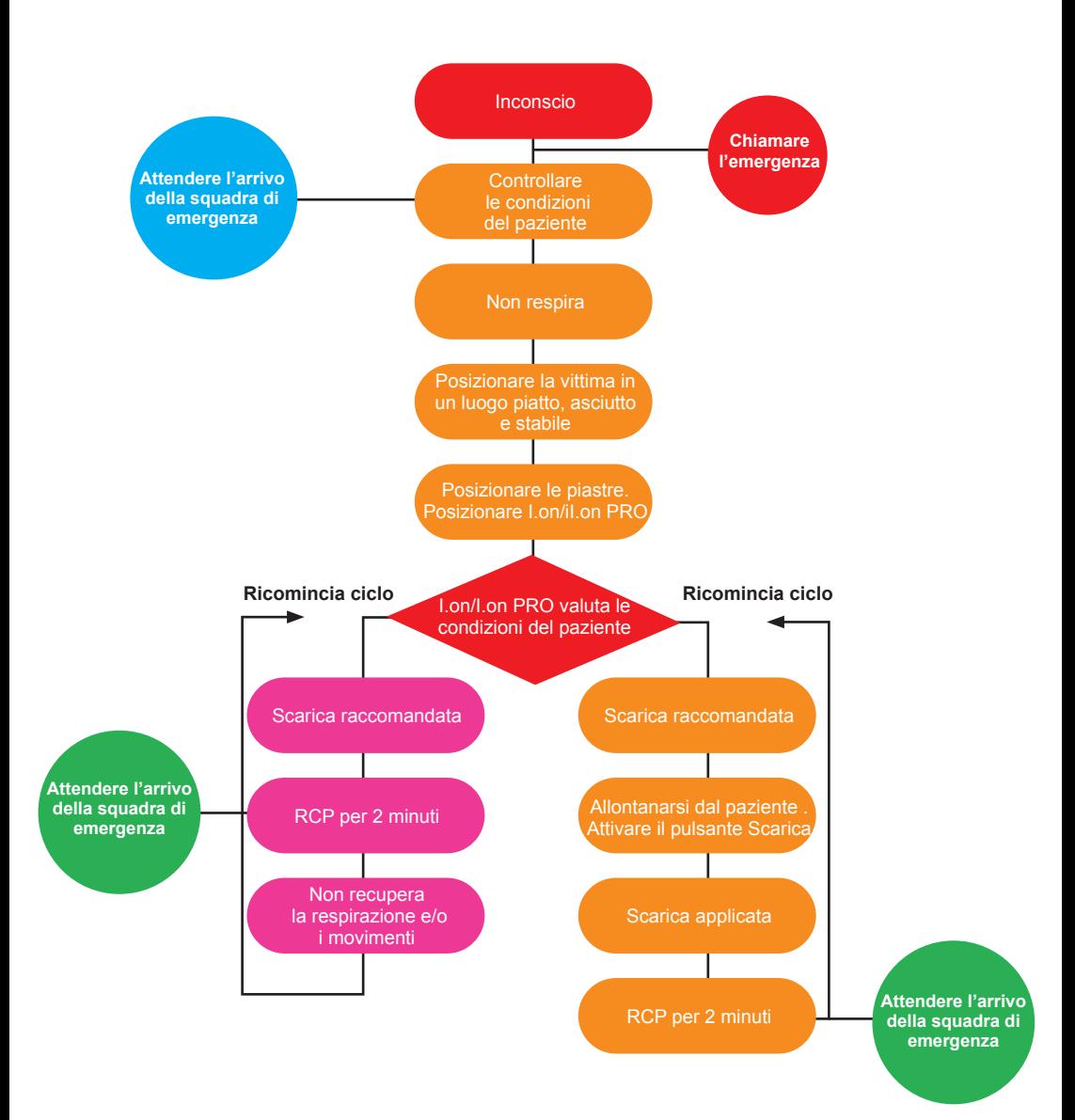

## **5. Funzionamento in modalità manuale per operatori sanitari**

I.on PRO consente il funzionamento in modalità manuale, come un defibrillator convenzionale. In questa situazione, l'apparecchiatura non interferisce sul trattamento e l'utente è responsabile della scelta dell'energia, della carica e dell'applicazione della scarica. Alla conferma del cambio di modalità, I.on PRO interrompe anche la guida acustica e visiva, nonché le protezioni automatiche contro l'applicazione di scariche.

**Questa tipologia di azione deve essere fatta da un sanitario.**

**soltanto I.on -PRO**

on-PRO

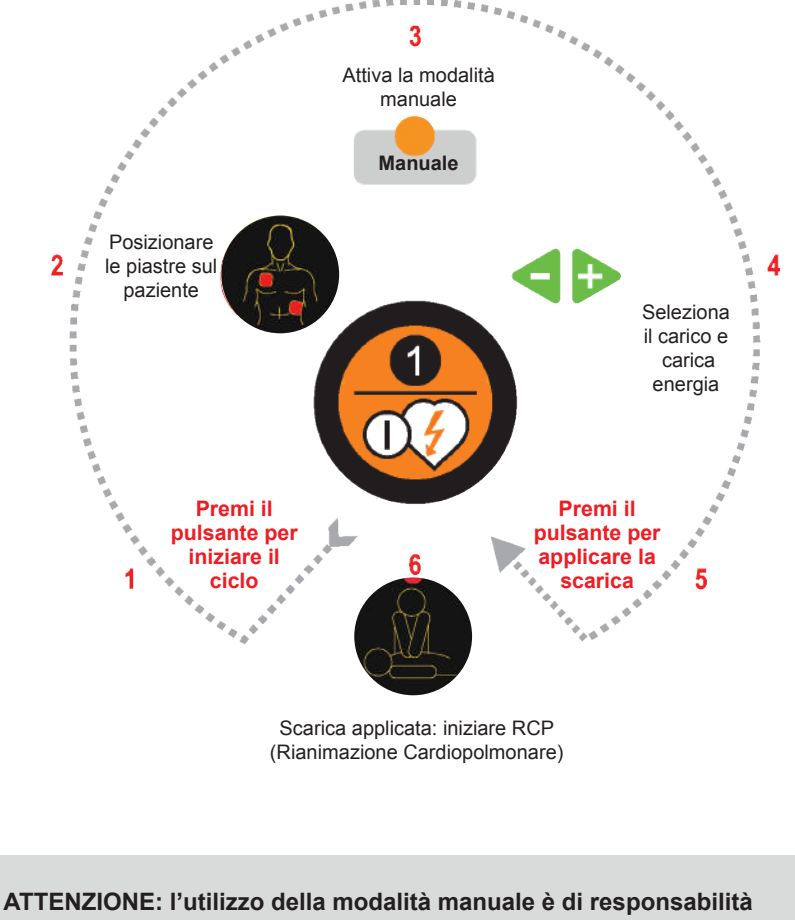

**dell'operatore. Il suo utilizzo da parte di un professionista non qualificato può causare gravi danni e persino la morte del paziente.**

**44**

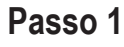

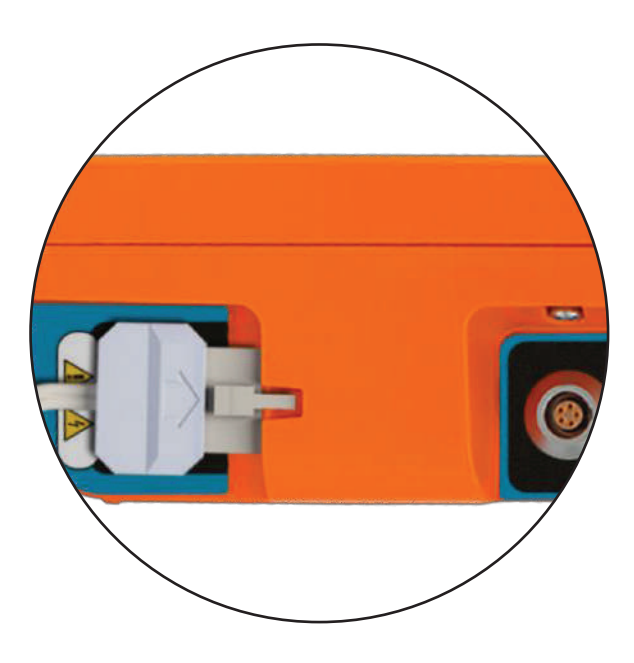

#### on-PRO **I.on -PRO soltanto**

**Prima di iniziare l'operazione, chiamare il servizio di emergenza.**

**Se le piastre monouso non sono ancora collegate all'I.on PRO, effettuare il collegamento inserendo il connettore nella presa sul lato destro del dispositivo.**

**Dopo aver scartato le piastre usate, abituarsi a lasciare la coppia sostitutiva già collegata, evitando di dover eseguire questa procedura al momento dell'emergenza.**

**ATTENZIONE: questo dispositivo è dotato di protezioni elettroniche di sicurezza e non funzionerà in situazioni non specificate**

**Controllare le condizioni del paziente. Utilizzare il dispositivo solo se la vittima non respira.**

#### **Passo 2**

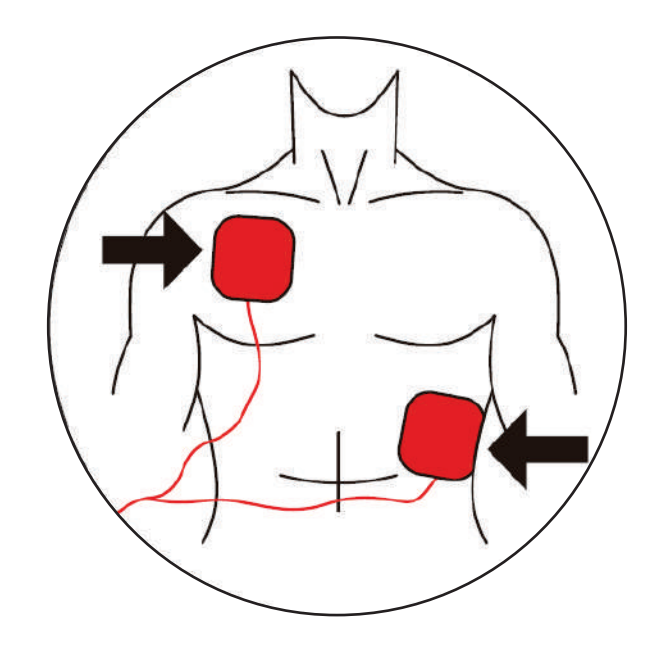

#### **I.on -PRO** on-PRO **soltanto**

**Rimuovere le piastre dalla confezione e la pellicola che protegge l'adesivo.**

**Posizionarle sul paziente come mostrato sopra, mantenendo la parte adesiva a contatto con la pelle.**

*Questo posizionamento consente alla corrente elettrica di fluire da una piastra all'altra, coprendo l'intera gabbia toracica.*

**ATTENZIONE: la zona a contatto con le piastre deve essere molto asciutta.**

**ATTENZIONE: la presenza di molti peli nella regione di contatto può interferire sulla lettura. In questo caso, eseguire la rasatura.**

**ATTENZIONE: le piastre devono essere applicate direttamente sulla pelle. NON posizionare le piastre sui vestiti.**

**ATTENZIONE: le piastre adesive sono monouso e non possono essere riutilizzate in nessun caso.**

**ATTENZIONE: dopo aver aperto l'involucro, le piastre adesive devono essere utilizzate entro 24 ore.**

**ATTENZIONE: in caso di utilizzo per lunghi periodi, le piastre devono essere sostituite ogni 24 ore.**

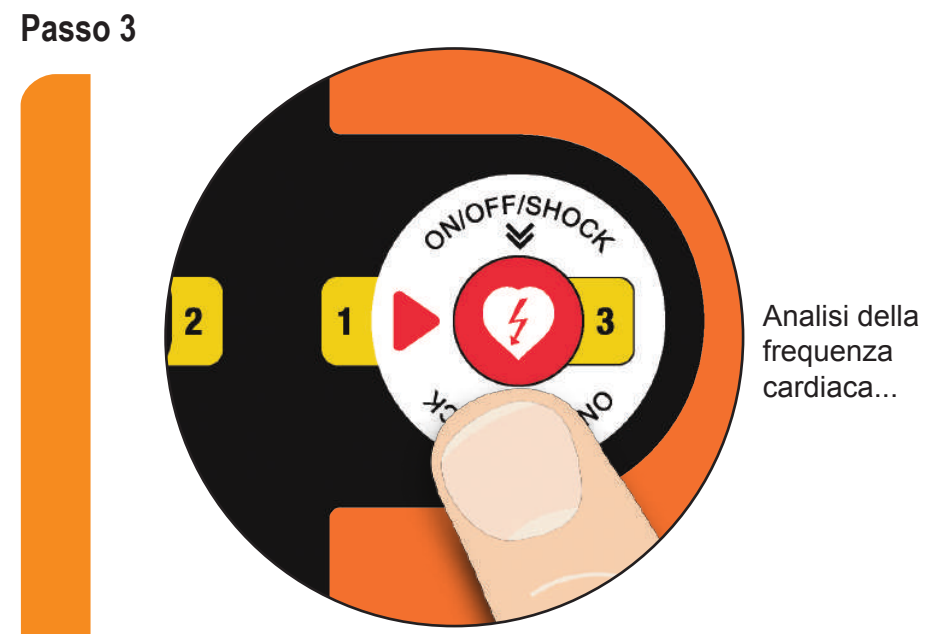

#### **Premere il pulsante "INIZIO".**

**soltanto I.on -PRO**

*Nella schermata del dispositivo, fare clic sulla scheda MANUALE. Conferma la tua scelta nella schermata che compare di seguito. I.on PRO passerà alla modalità manuale.*

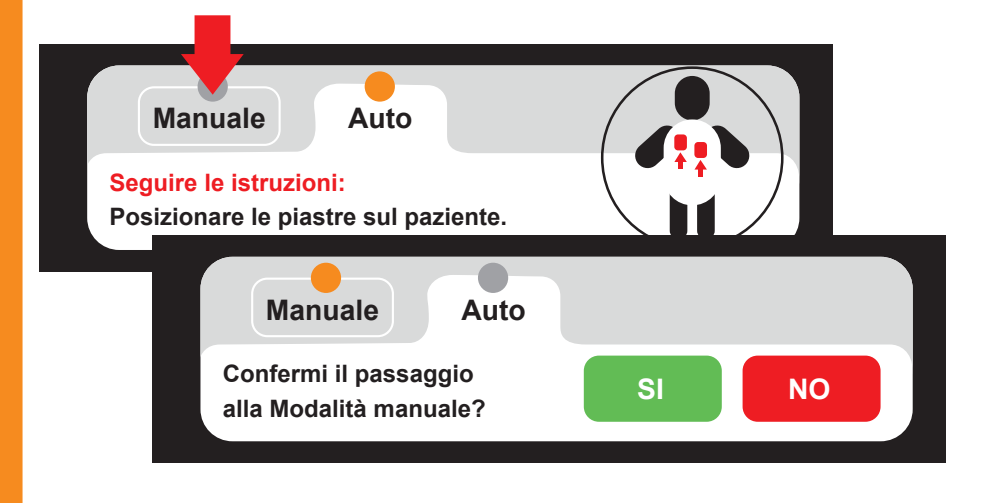

*Se l'utente non conferma la modalità manuale entro 5 secondi, il dispositivo tornerà in modalità automatica.*

#### **Passo 4**

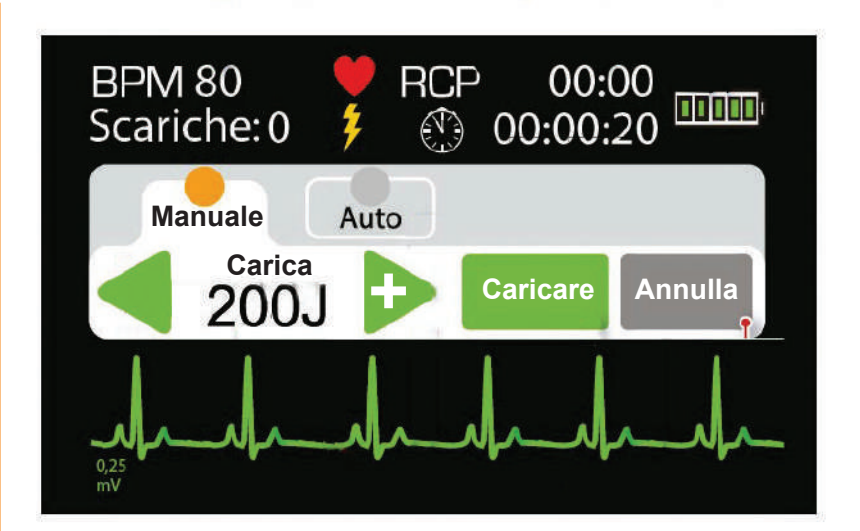

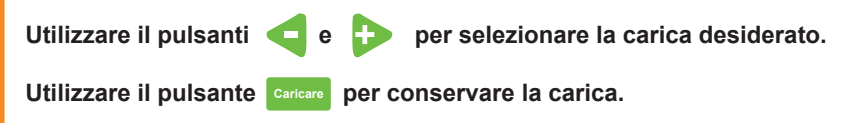

**Premere il pulsante** .

*La scarica sarà applicata.*

**ATTENZIONE: l'utente non deve toccare il paziente o qualsiasi superficie conduttiva a lui collegato, durante l'erogazione della scarica.**

**ATTENZIONE: scollegare altre apparecchiature prive di protezione da defibrillazione prima della defibrillazione a rischio di ricevere una scarica elettrica elevata.**

## **Passo 5**

Dopo la scarica, iniziare la tecnica RCP per due minuti interrompere ad inizio analisi del "RITMO" (vedere di più nella sezione 6).

**Semiautomatico o Automatico Secondo Linee guida ERC 2021.**

#### **Procedura sequenza manovre di rianimazione in RCP di qualità e uso DAE defibillatore semiautomatico o automanico in sicurezz**

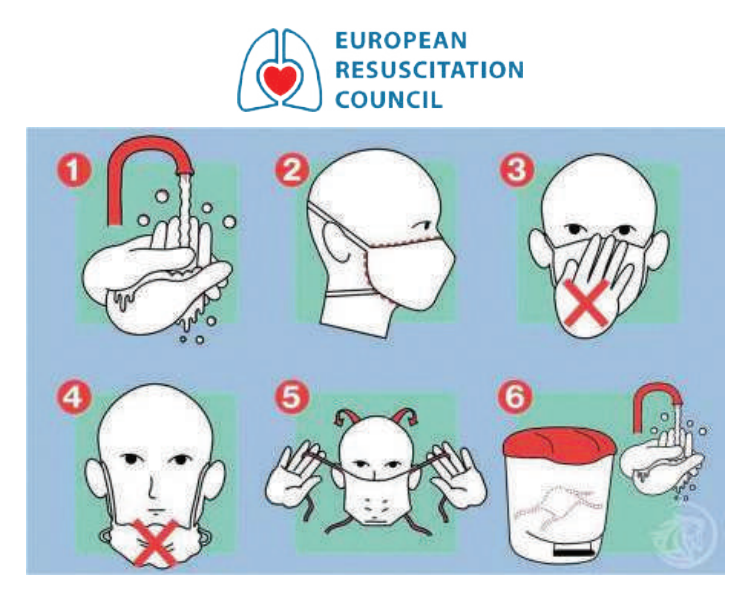

#### **BLSD 2021 5 MESSAGGI PRINCIPALI**

- 1. Riconosci l'arresto l'arresto cardiaco
- 2. Allerta i servizi di emergenza medica 112/118
- 3. Inizia le compressioni toraciche di qualita'
- 4. Recupera un defibrillatore da
- 5. Esegui la procedura in tempi rapidi

#### **ALGORITMO BLS**

**soltanto I.on -PRO**

Non risponde e non respira o respira in modo anormale.

Chiama i servizi di emergenza.

Esegui 30 compressioni toraciche di qualità.

Esegui 2 ventilazioni se ci sono minime difficoltà continuare con il massaggio Continua la RCP 30:2.

Appena arriva il DAE accendilo e segui le istruzioni .

Sono state prodotte delle indicazioni sull'arresto cardiaco nei pazienti con la malattia da Coronavirus 2019 (COVID-19) comprensione del trattamento ottimale per i pazienti con COVID-19 e sul rischio di trasmissione del virus e di infezione a coloro che forniscono una RCP è ancora limitata e in via di evoluzione. Si consiglia pertanto di controllare le linee guida ERC e quelle nazionali per le indicazioni e le politiche locali più aggiornate sia sul trattamento che sulle precauzioni per i soccorritori.

**Procedura sequenza manovre di rianimazione in RCP di qualità e**  uso DAE defibillatore semiautomatico o automanico in sicurezz<br>
SEOUENZA BLS

## **SEQUENZA BLS PASSO PER PASSO**

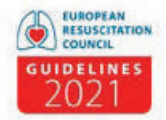

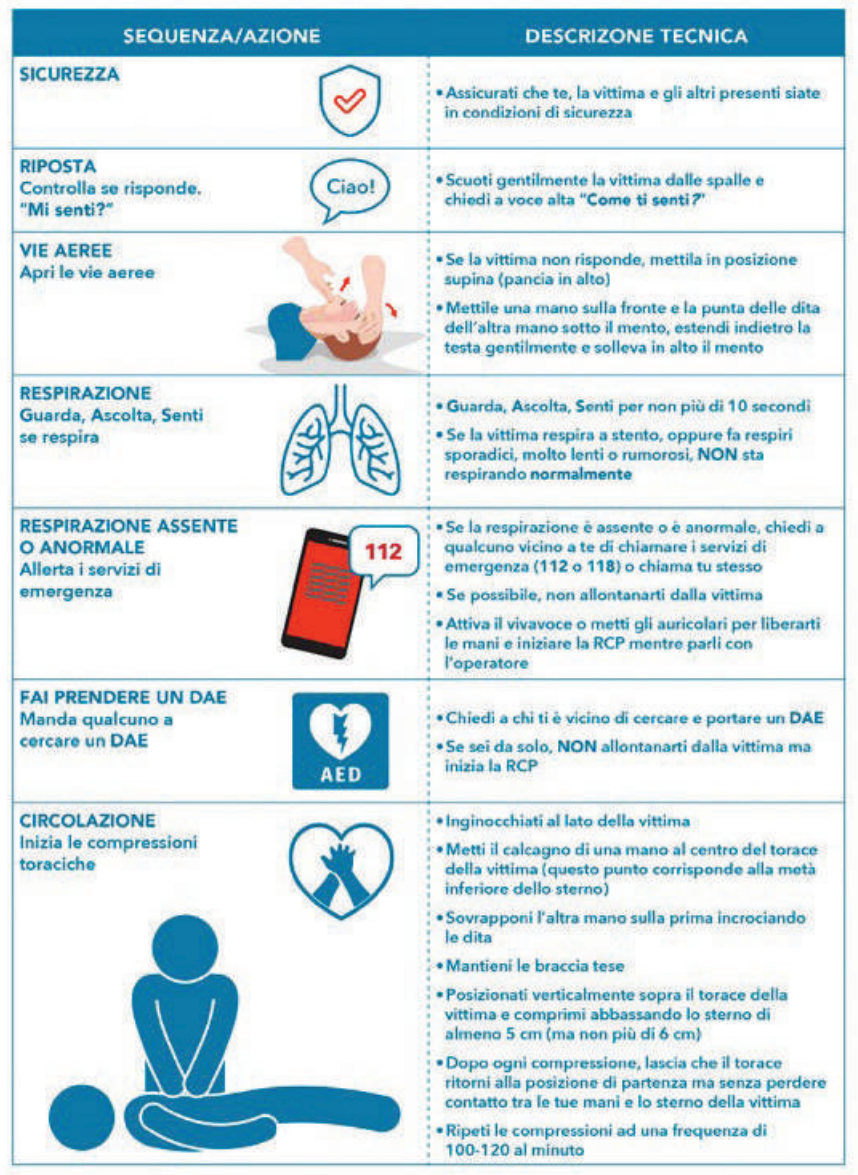

**Procedura sequenza manovre di rianimazione in RCP di qualità e uso DAE defibillatore semiautomatico o automanico in sicurezz**

#### **SEQUENZA BLS PASSO PER PASSO**

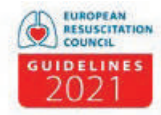

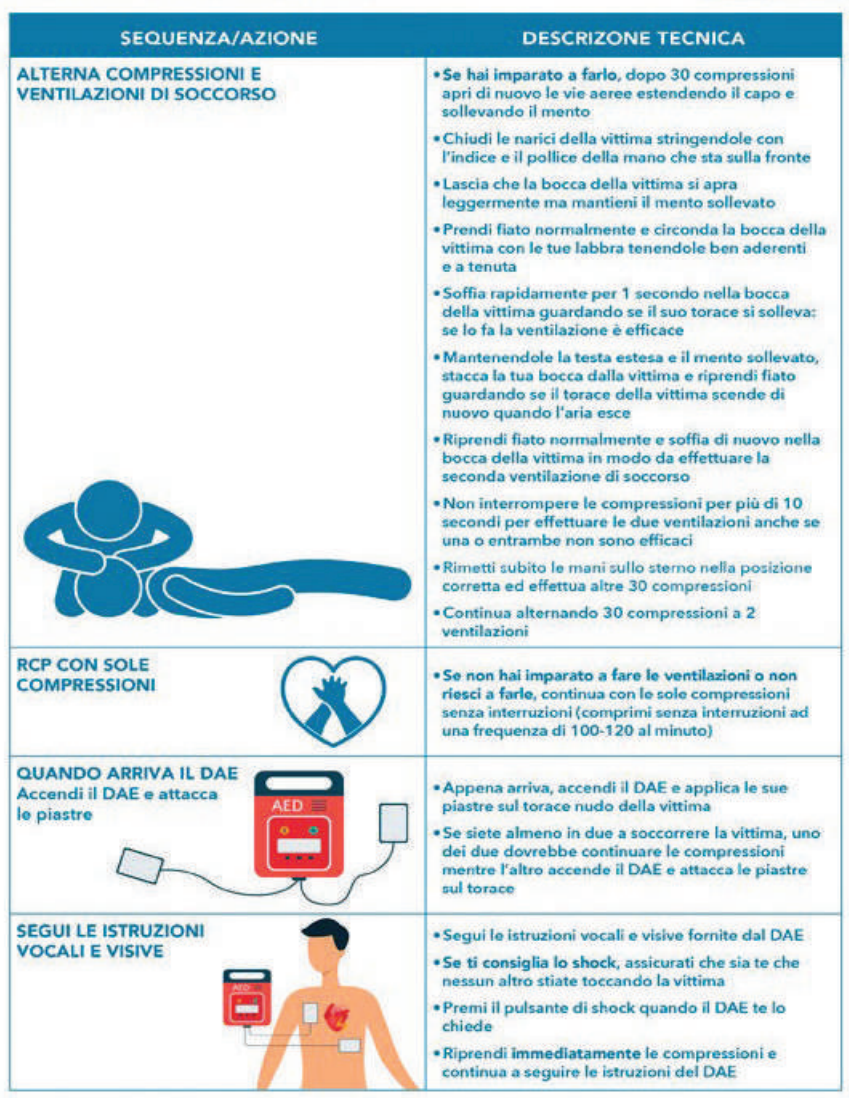

**Se non sei in grado di eseguire le ventilazioni, esegui le compressioni toraciche in maniera continua, senza interruzioni. Non perdere tempo di RCP di qualità**

## **Procedura sequenza manovre di rianimazione in RCP di qualità e uso DAE defibillatore semiautomatico o automanico nel bambin**

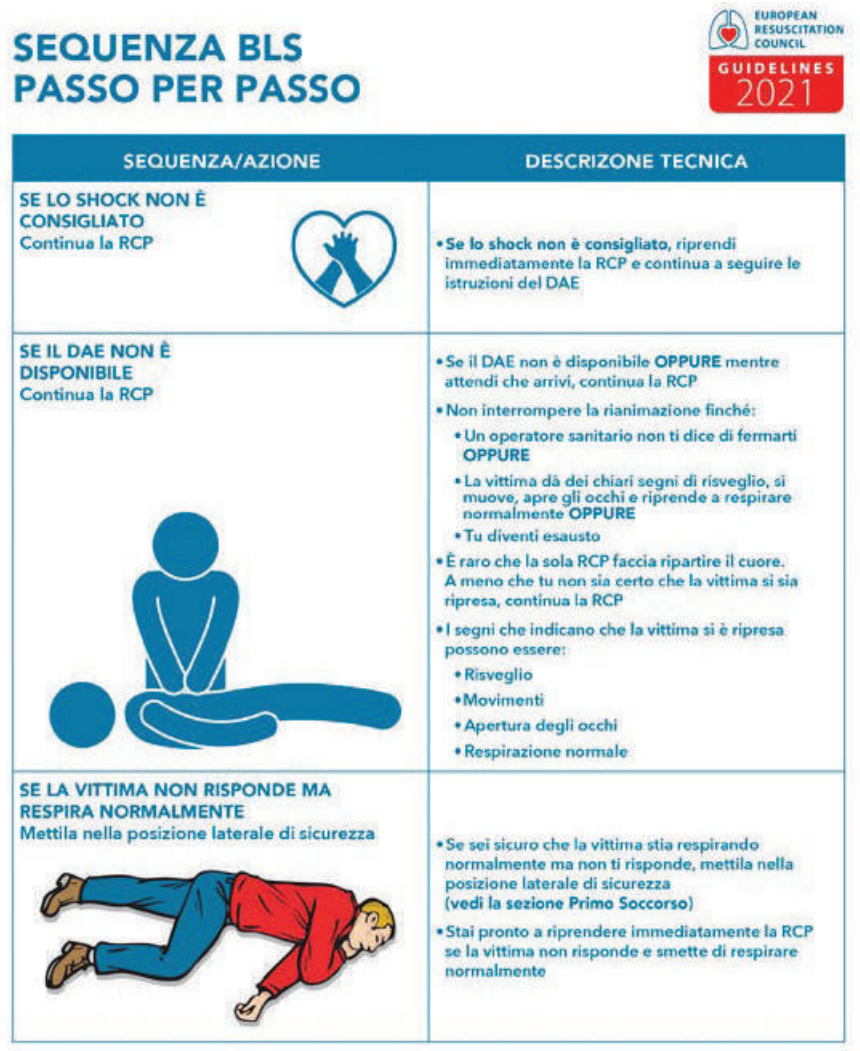

#### **Procedura sequenza manovre di rianimazione in RCP di qualità e uso DAE defibillatore semiautomatico o automanico in sicurezz**

Ad eccezione di Arresto Cardiaco testimoniato con collasso immediato (causa verosimilmente cardiaca, rara nel bambino).

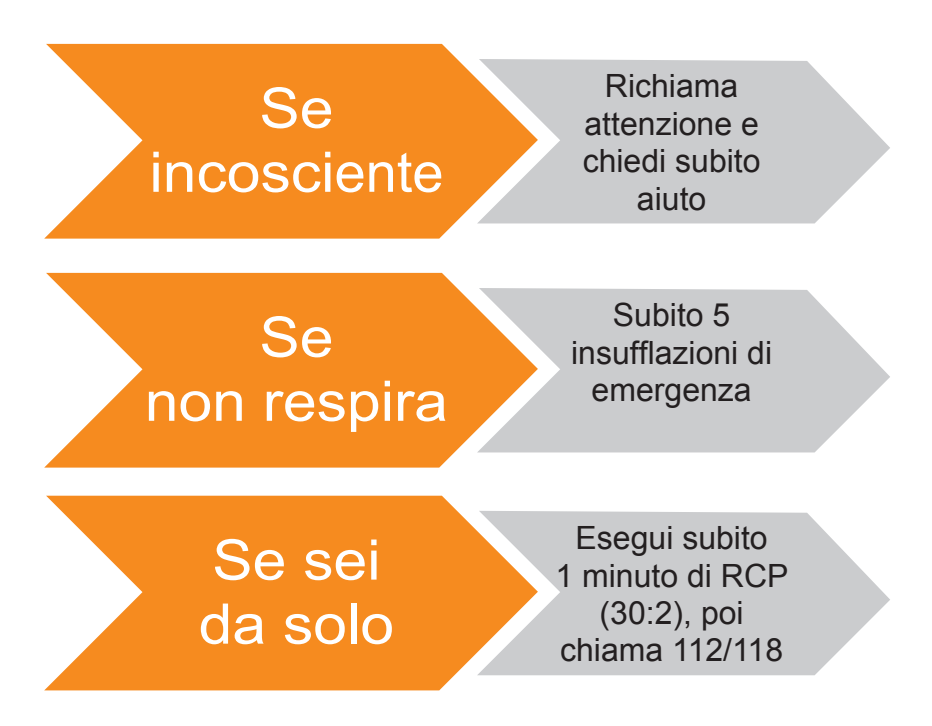

**Procedura sequenza manovre di rianimazione in RCP di qualità e uso DAE defibillatore semiautomatico o automanico in sicurezz**

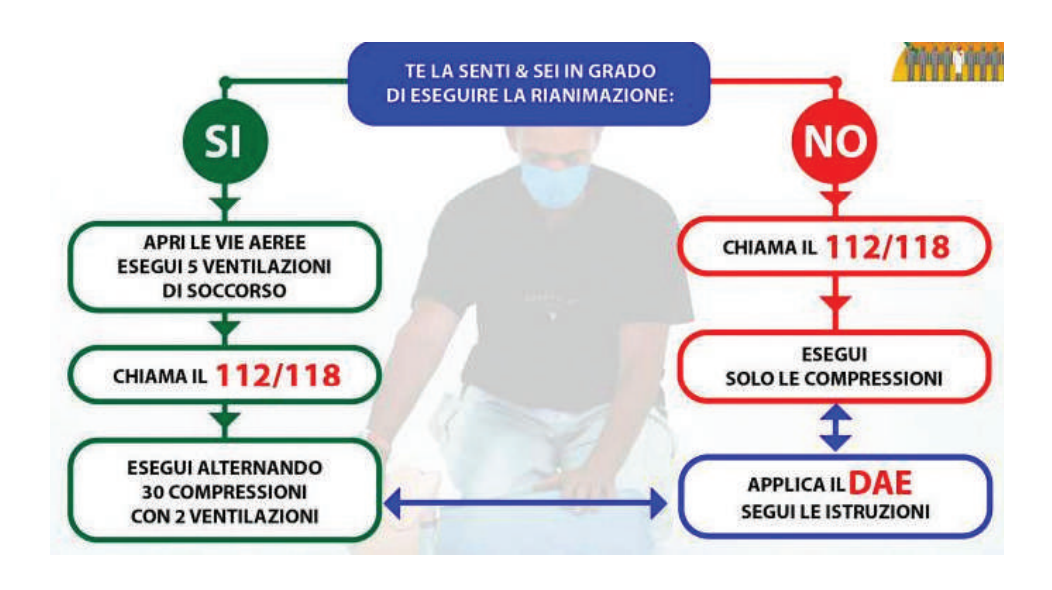

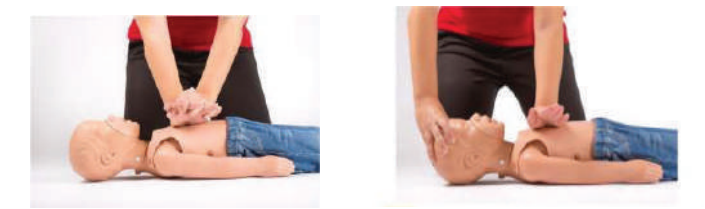

In linea generale, comportarsi come nell'adulto. In età comprea tra 1 e 8 anni di età utilizzare piastre pediatriche. Se non disponibili, utilizzare quelle da adulto antero posteriore.

Utilizzare sempre le linee guida Sicurezza Covid 19.

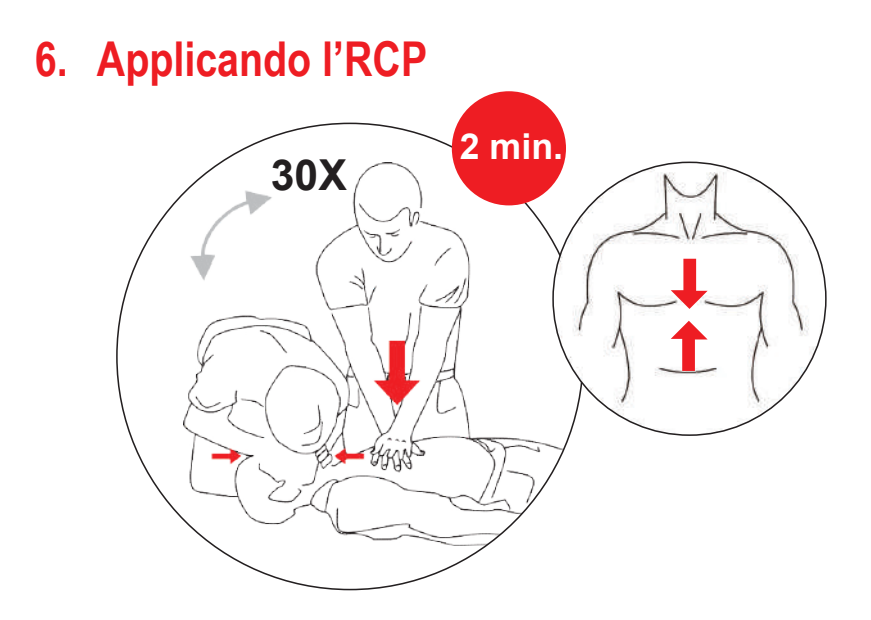

La procedura RCP - rianimazione cardiopolmonare è una tecnica che consiste nella stimolazione meccanica dei polmoni e del cuore. Attraverso semplici azioni, il suo obiettivo è mantenere l'ossigenazione del cervello evitando danni irreversibili.

- 1. Metti la vittima sdraiata sulla schiena su una superficie piana e rigid
- 2. Scopri il torace
- 3. Posiziona le mani nel centro del torace mettendole sovrapposte con il palmo della mano nella linea intramammillare
- 4. Le braccia devono essere rigide facendo perno sul bacino mai piegare le braccia
- 5. Nella compressione abbassare lo sterno di circa 5/6 cm
- 6. Segui il metronomo del ION Defibrillator
- 7. Continua il massaggio per due minuti fino a che il defibrillatore non ripet l'analisi
- 8. Ogni due minuti fare due ventilazioni la dove ce la minima difficoltà di ventilazione continuare con il massaggio cardiaco procedura Covid 19
- 9. La frequenza del massaggio circa 100 /120 compressioni al minuto

# **7. Uso nei bambini**

#### **Uso dell'I.on/I.on PRO nei bambini sotto gli otto anni**

I.on/I.on PRO può essere utilizzato nei bambini a partire da un anno di età. Tuttavia, in pazienti di questa età fino a otto anni o di peso inferiore a 25 kg, devono essere prese alcune precauzioni:

- **Usa le piastre per bambini.**
- **Se non è possibile posizionare le piastre ad una distanza minima di quattro centimetri l'una dall'altra, posizionarle una sul petto e una sulla schiena del bambino.**

**ATTENZIONE: in caso di utilizzo delle piastre destinate all'uso in pazienti adulti, selezionare la MODALITÀ DI FUNZIONAMENTO PER BAMBINI tramite il PULSANTE SELEZIONE PAZIENTE (opzionale).**

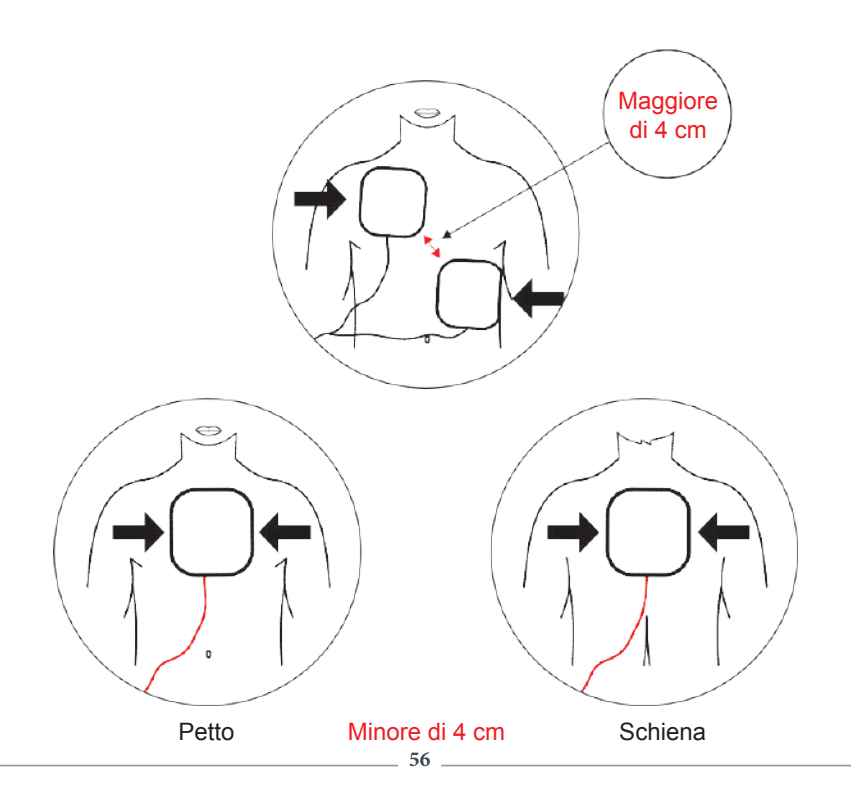

# **8. Monitoraggio ECG per operatori sanitari**

Il monitoraggio ECG è disponibile tramite il cavo di ECG a 3 vie (opzionale), sui modelli dotati di schermo LCD. L'I.on/I.on PRO monitora solo la derivazione di ECG DII. La velocità di scansione dell'ECG è fissata a 25 mm/s. La scala d'ampiezza ECG mostrata è automatica e presentata in mV, come mostrato nelle immagini sottostanti.

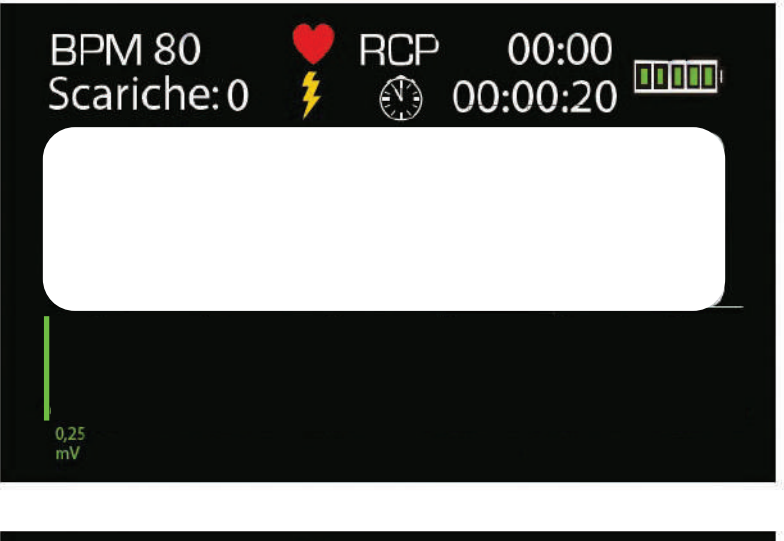

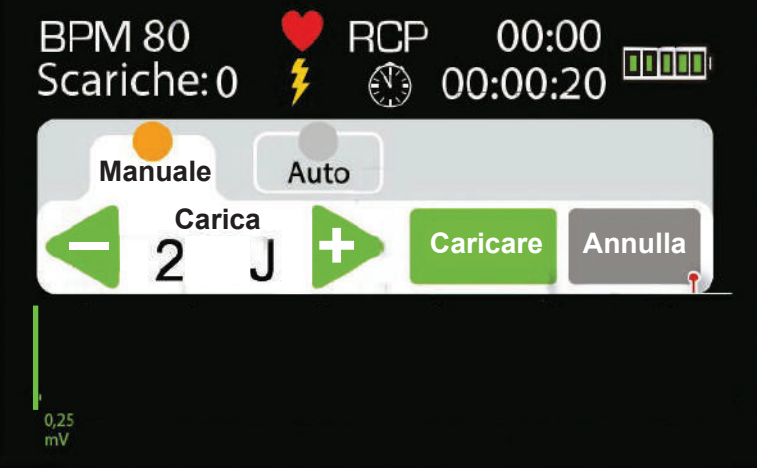

modelli con lo schermo LCD **modelli con lo schermo LCD soltanto**

Il dispositivo può funzionare in 3 modi diversi:

Solo le piastre collegate: il dispositivo funziona come un defibrillatore esterno automatico, utilizzando il protocollo AHA.

Cavo ECG collegato e piastre adesive collegate: il dispositivo darà la priorità all'uso delle piastre, operando come defibrillatore esterno automatico, utilizzando il protocollo AHA.

Soltanto cavo ECG collegato: l'apparecchiatura monitora silenziosamente l'ECG del paziente (sempre sulla derivazione DII) e allarma quando rileva una situazione di arresto cardiaco. In questa situazione, e in caso di scarica raccomandata, le piastre adesive devono essere collegate.

Collegare il cavo paziente dell'ECG all'apparecchiatura, utilizzando l'ingresso indicato di seguito, situato sul lato del dispositivo.

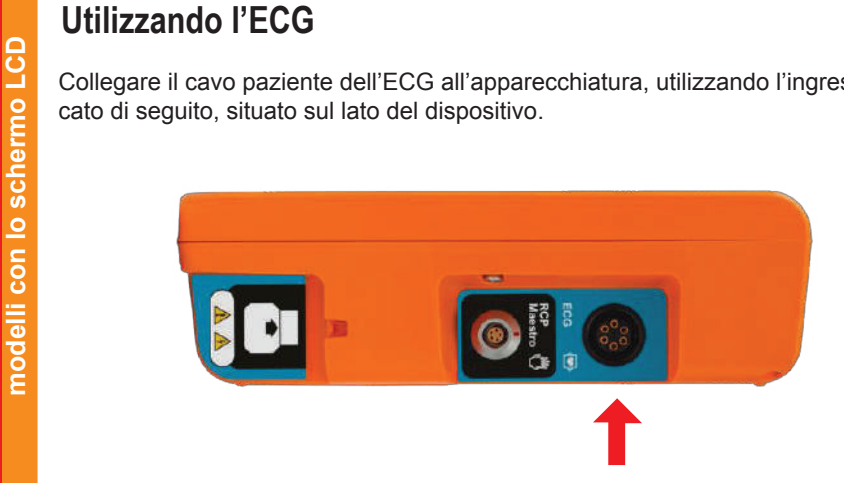

Descrizione tecnica dell'elettrodo: conduttore adesivo con idrogel e sensore in argento (Ag/AgCl), privo di lattice, biocompatibile secondo lo standard ISO 10993- 1.

## **9. Opzionale RCP Maestro**

RCP Maestro è un accessorio dell'I.on/I.on PRO, creato per aiutare i soccorritori a eseguire le compressioni secondo le raccomandazioni RCP più attuali. I suoi sensori misurano la frequenza e la profondità delle compressioni toraciche, fornendo all'utente un feedback in tempo reale. Queste informazioni vengono visualizzate sulle schermate del RCP Maestro e dell'I.on/I.on PRO e tramite suggerimenti sonori.

**NOTA: essendo un accessorio, non può essere utilizzato separatamente. Soltanto quando collegato allo I.on/I.on PRO.**

**I messaggi sullo schermo e acustici verranno presentati solo dopo l'istruzione "Esegui RCP per 2 minuti".**

**Per spegnere il RCP Maestro, è sufficiente premere il pulsante ON/OFF per 3 secondi.**

#### **Utilizzando l'RCP Maestro**

1. Collegare il RCP Maestro all'I.on/I.on PRO, utilizzando l'ingresso indicato di seguito, situato sul lato del dispositivo.

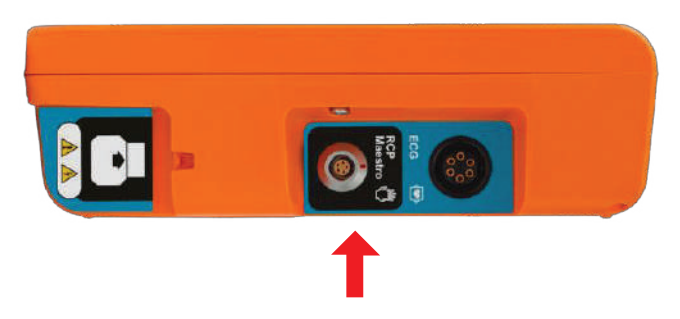

2. Posizionare il dispositivo sul torace del paziente, come mostrato nell'immagine sottostante.

Manuale dell'Utente | RCP Maestro

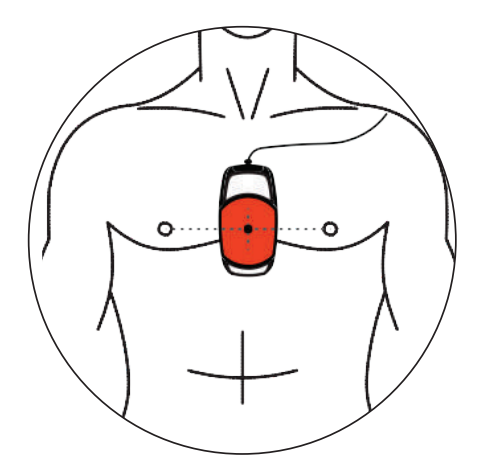

3. Premere il pulsante ON/OFF sul lato del dispositivo. A questo punto, l'attrezzatura non è pronta per essere utilizzata.

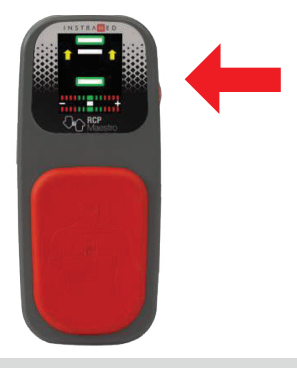

**Questo passaggio è importante e deve essere sempre seguito. Quando il dispositivo viene inizializzato, i sensori dell'RCP Maestro vengono calibrati, consentendo la valutazione delle compressioni. L'avvio con il dispositivo fuori dalla posizione consigliata può portare a valori errati delle compressioni.**

**ATTENZIONE: per il RCP di lunga durata a torace nudo, posizionare una garza tra la pelle e il RCP MAESTRO per evitare il rischio di abrasione cutanea.**

**ATTENZIONE: non utilizzare il RCP MAESTRO in pazienti di età inferiore a 8 anni o con meno di 25 kg.**

4. Verrà visualizzato un messaggio sul RCP MAESTRO per confermare che il dispositivo è posizionato correttamente sul torace del paziente, dove verranno eseguite le compressioni. In tal caso, premere nuovamente il pulsante ON/OFF e avviare le compressioni.

#### **Feedback**

L'utente riceve il feedback dell'RCP nei seguenti modi:

• Grafico indicativo dell'RC sullo schermo del RCP Maestro.

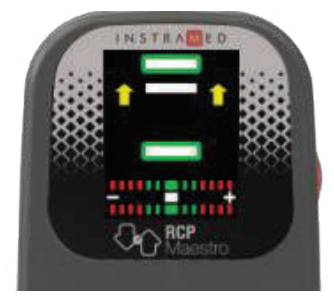

• Messaggio sonoro.

#### **Messaggi**

Durante l'utilizzo di RCP Maestro possono essere visualizzati i seguenti messaggi:

• **Comprimere più forte**: il soccorritore non ha raggiunto la profondità minima richiesta di 50 mm.

• **Consentire l'espansione completa del torace**: il soccorritore non consente al torace del paziente di tornare nella posizione di sollievo completo.

- **Comprimere più debolmente**: il soccorritore ha superato il limite di compressione toracica del paziente, che è di 60 mm.
- **Comprimere più rapidamente**: il soccorritore esegue le compressioni toraciche a una frequenza inferiore alla soglia idaele, che è compresa tra 100 e 120 compressioni toraciche al minuto.
- **Comprimere più lentamente**: il soccorritore esegue le compressioni toraciche a una frequenza superiore alla soglia.
- **Buone compressioni**: il soccorritore sta facendo un massaggio adatto.
- **Iniziare RCP**: il soccorritore ha smesso di fare i massaggi.

## **Grafico RC**

Il grafico di RC mostra le Informazioni della frequenza e della profondità delle compressioni.

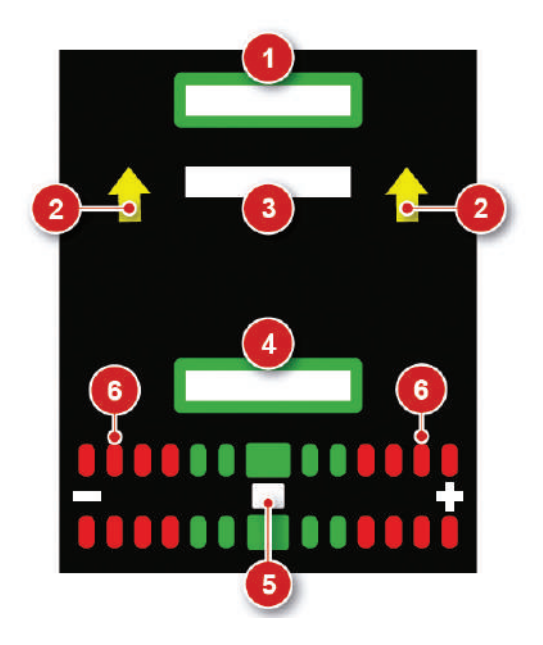

- 1. Indicatore di piena espansione del torace: quando riempito di colore bianco, indica che il torace è tornato nella posizione iniziale delle compressioni.
- 2. Frecce indicative di correzione: quando presenti, le frecce indicano che il movimento deve essere più ampio nella direzione indicata.
- 3. Barra indicativa di profondità: indica la profondità di compressione attuale.
- 4. Indicatore di profondità massima: quando riempito di colore bianco, indica che la compressione ha raggiunto la profondità idaele. Quando è pieno di colore rosso, indica una compressione molto forte.
- 5. Barra indicativa della frequenza: indica la frequenza delle compressioni. Quando è allineato con i rettangoli rossi, indica la necessità di regolazioni di frequenza.
- 6. Indicatori di frequenza: i rettangoli rossi indicano una frequenza molto bassa (sinistra) o molto alta (destra). I rettangoli verdi indicano la frequenza corretta.

Quando il soccorritore interrompe le compressioni, nell'area del grafico viene visualizzato automaticamente un timer.

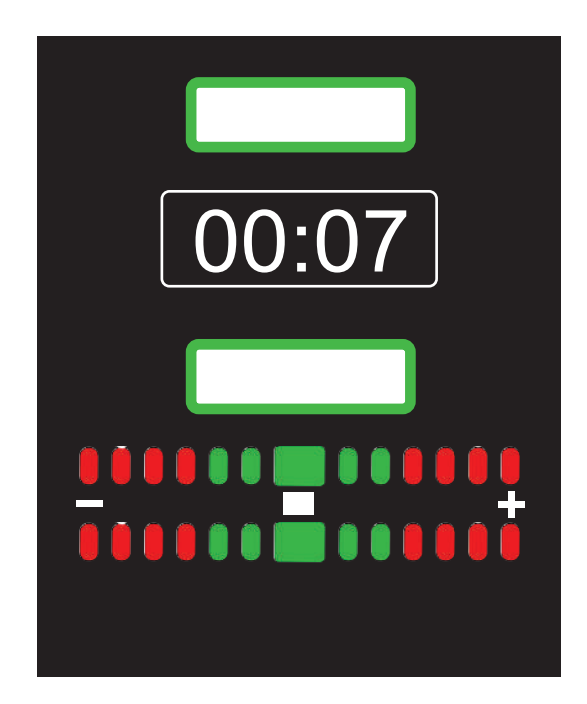

# **10. Connessione al PC**

#### **Introduzione**

I.on/I.on PRO può essere collegato a un PC, consentendo all'utente di accedere a nuove funzioni come:

- Visualizzare, salvare su un supporto esterno o stampare gli eventi desiderati.
- Visualizzare, salvare su un supporto esterno o stampare l'attività ECG delle ultime due ore.
- Modificare le impostazioni operative dell'I.on/I.on PRO (solo per tecnici autorizzati).
- Verificare e aggiornare la versione firmware dell'apparecchiatura (solo pe tecnico autorizzato).

#### **Requisiti**

Il collegamento di I.on/I.on PRO a un PC richiede l'installazione dell'applicazione SoftDAE sul microcomputer a cui verrà effettuata la connessione. Questo software è presente sul CD fornito con il dispositivo.

Per installare il SoftDAE, osservare i seguenti requisiti:

- Sistema operativo Windows 7 o Windows 10.
- CPU da 500 MHz o più veloce.
- Almeno 1 GB di RAM o di più.
- Almeno 4 GB di spazio libero su disco o di più.
- Lettore CD o DVD.
- Per connessione fisica con il PC
- Una porta USB libera.

## **Installazione del SoftDAE con CD**

- Inserire il CD del programma nell'unità CD/DVD ROM.
- Se il programma di installazione non si avvia automaticamente, individuare il file il cui nome inizia con la parola SoftDAE e l'estensione exe sul CD del programma e fare doppio clic su di esso.
- Segui le istruzioni di installazione che appaiono sullo schermo.

#### **Installazione del SoftDAE attraverso il sito web**

- Scarica il programma di installazione dal link: http://www.instramed.com.br/softwares.html
- Individua il file scaricato (nome con la parola SoftDAE ed estensione "exe") nella cartella "Download" del tuo computer e fai doppio clic su di esso.
- Segui le istruzioni di installazione che appaiono sullo schermo.

#### **Collegamento dello I.on/I.on PRO al PC**

- Collegare l'apparecchiatura solo dopo aver installato il SoftDAE.
- Dopo l'installazione, collegare il dispositivo tramite il cavo USB fornito.

**Per accedere al connettore USB, l'utente deve rimuovere la batteria e collegare il connettore USB al prodotto e al PC. Il prodotto utilizzerà l'alimentazione USB per accendersi.**

- Avvia l'applicazione SoftDAE.
- Nella schermata di selezione della lingua, scegli tra spagnolo, inglese, polacco o portoghese. Questa selezione deve essere effettuata solo al primo avvio del programma.
- Dopo aver letto i dati dell'I.on/I.on PRO (vedere la sezione seguente), l'ECG e l'elenco degli eventi dovrebbero apparire sulla schermata del programma.

**ATTENZIONE: l'apparecchiatura non deve essere collegata al paziente quando si comunica via USB con l'applicazione SoftDAE.**

**ATTENZIONE: l'apparecchiatura blocca l'operazione con il paziente quando si effettua la comunicazione via USB con un PC.**

# **11. Operazione del SoftDAE**

#### **Schermo iniziale**

Selezionare "Lon/Lon PRO"

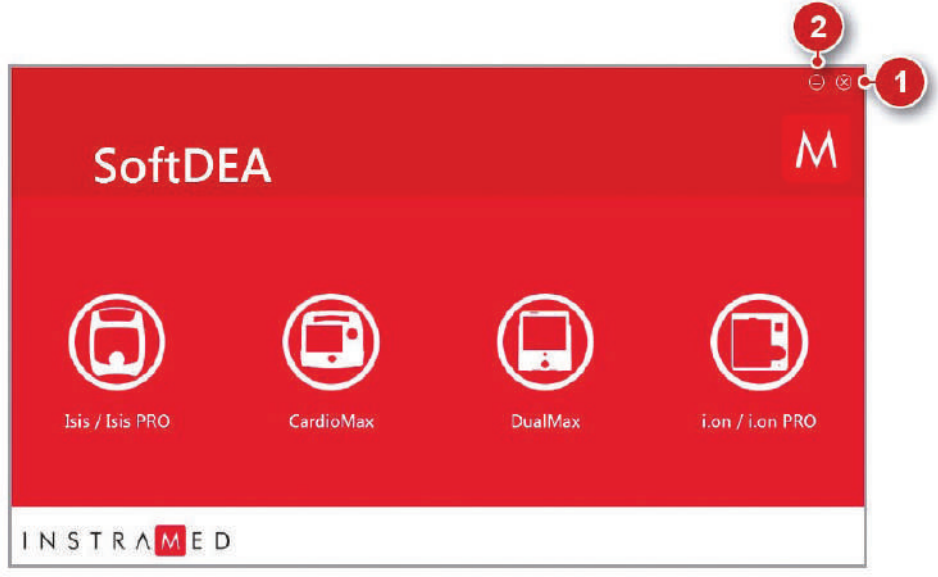

#### **1. Pulsante di chiusura**

Fare clic su questo pulsante per chiudere l'applicazione.

#### **2. Pulsante di riduzione a icona**

Fare clic su questo pulsante per ridurre a icona l'applicazione.

#### **Schermata di regolazioni**

Per effettuare le operazioni dalla schermata di regolazioni è necessario collegare l'apparecchiatura al PC, su cui è installato SoftDAE, tramite il cavo USB in dotazione.

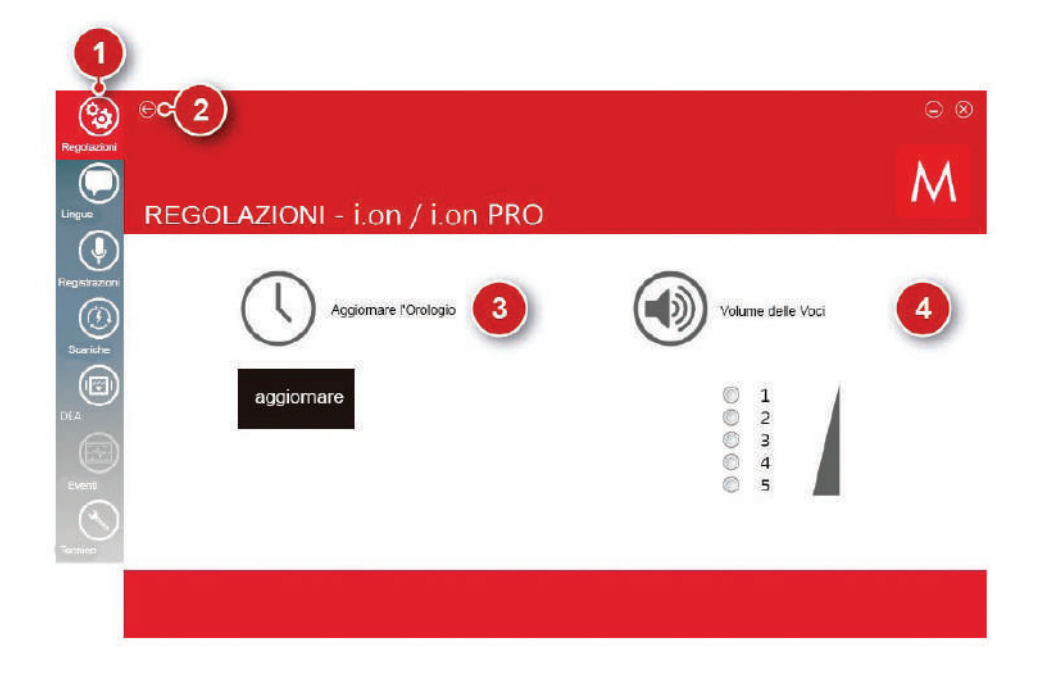

#### **1. Barra delle opzioni**

Attraverso la barra è possibile accedere alle schermate del software, basta cliccare sull'opzione desiderata.

#### **2. Pulsante per tornare indietro**

Fare clic su questo pulsante per tornare alla schermata iniziale, dove è possibile scegliere il dispositivo desiderato.

#### **3. Aggiornare l'orologio**

Fare clic sul pulsante "aggiornare" in modo che l'orologio sia sincronizzato con l'ora del PC collegato all'I.on/I.on PRO.

#### **4. Livello del volume**

Utilizzando il mouse, selezionare uno dei cinque livelli predeterminati per il volume audio dell'apparecchiatura. Dopo aver cliccato sul livello di volume desiderato, si aprirà una finestra che richiede una password per eseguire l'operazione

**ATTENZIONE: il livello 1 è il livello di volume più basso (55 dB) e potrebbe non essere udibile in un ambiente rumoroso.**

In conformità con gli standard di allarme (IEC 60601-1-8), la modifica del volume viene eseguita utilizzando una password sicura, per evitare abusi. La password predefinita di SoftDae è 123456, tuttavia può essere modificat dall'utente per avere criteri di sicurezza elevati.

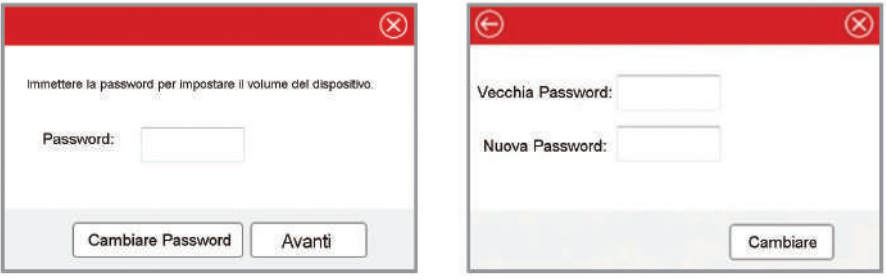

#### **Schermata delle lingue**

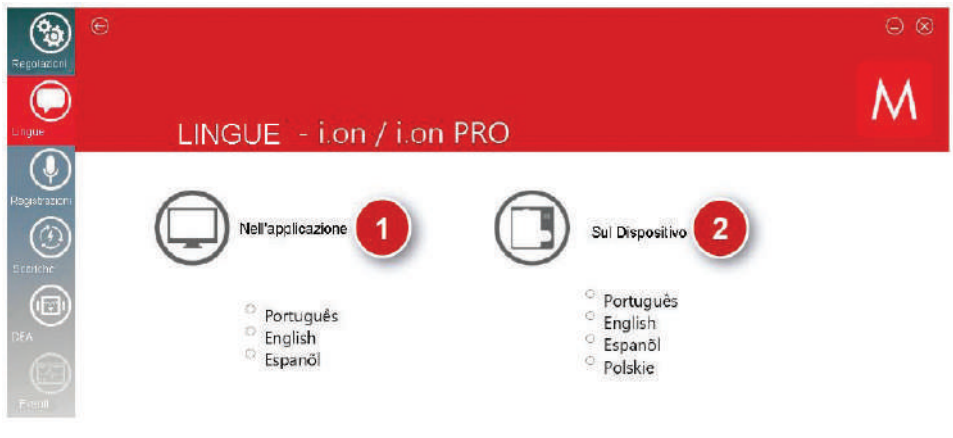

#### **1. Nell'applicazione**

Fare clic sull'opzione della lingua desiderata. Questa funzionalità cambia la lingua dell'interfaccia del software. Non richiede la connessione di un dispositivo.

#### **2. Sul dispositivo**

Collegare il dispositivo I.on/I.on PRO al computer. Fare clic sull'opzione della lingua desiderata. Questa funzione cambia la lingua dei messaggi vocali emessi dall'altoparlante del dispositivo nella lingua selezionata.

#### **Schermata delle registrazioni**

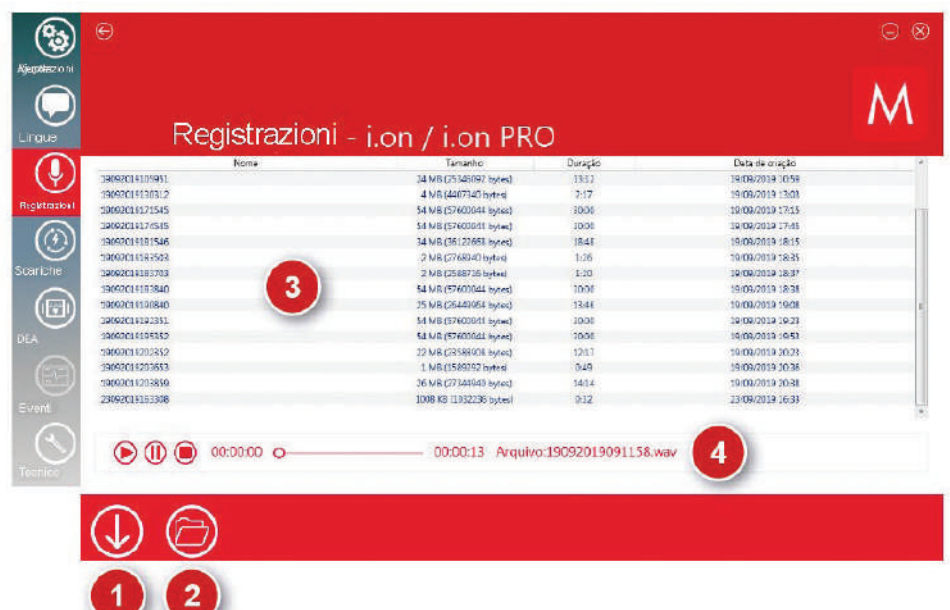

#### **1. Scaricare**

Fare clic su questo pulsante per salvare sul PC la serie di informazioni attualmente visualizzate. Si aprirà una finestra che consentirà all'utente di scegliere la posizione desiderata per la memorizzazione del file

#### **2. Aprire**

Fare clic su questo pulsante per aprire i file ".wav" precedentemente archiviati sul computer. È possibile aprire uno o più file audio contemporaneamente

#### **3. Elenco audio**

Dopo aver scaricato gli audio registrati dal microfono contenuto nella memoria dell'I.on/I.on PRO, in quest'area verrà visualizzato un elenco degli stessi. Il nome dei file è equivalente alla data e all'ora in cui sono stati originariamente archiviati. Ad esempio: 19092019105951 equivale al giorno 19, mese 09, anno 2019, ora 10, minuti 59 e secondi 51.

#### **4. Player**

Fare clic su un audio, quindi verrà riprodotto nel lettore. Ci sono opzioni per mettere in pausa, avviare o interrompere. Sul lato destro appare il nome dell'audio in riproduzione.

#### **Schermata scariche**

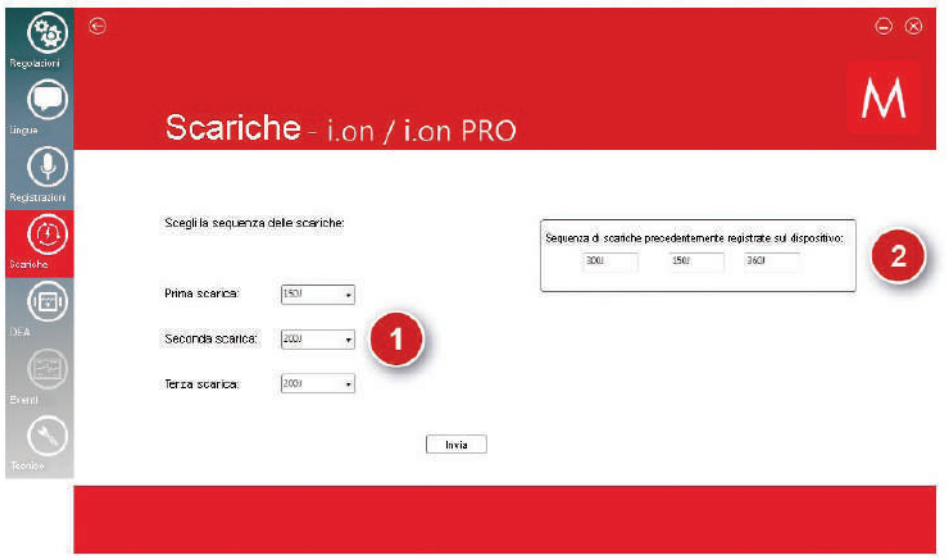

#### **1. Definire la sequenza di scarich**

Scegli il valore energetico per la prima, la seconda e la terza scarica. Fare clic sul pulsante di invio per inviare i valori al dispositivo. Tramite questa finestra è possibile definire i valori delle tre scariche dell sequenza automatica del dispositivo in modalità DAE.

#### **2. Sequenza precedente**

Consente di visualizzare l'ultima sequenza di scariche registrate sul dispositivo.

#### **Schermata DAE**

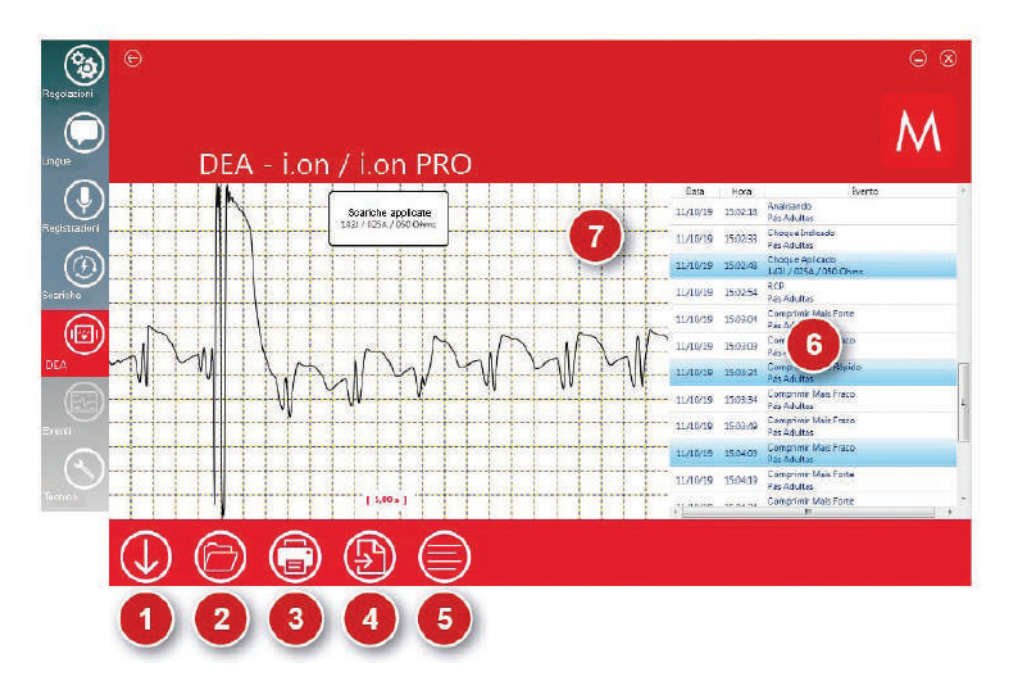

#### **1. Scaricare**

Fare clic su questo pulsante per salvare sul PC l'insieme delle informazioni attualmente visualizzate sul dispositivo, nonché gli eventi generati in precedenza. Si aprirà una finestra che consentirà all'utente di scegliere la posizione desiderata per la memorizzazione del file

#### **2. Aprire**

Fare clic su questo pulsante per aprire un file ".dae" precedentemente archiviato sul computer.

#### **3. Stampare**

Fare clic su questo pulsante per stampare gli eventi selezionati sullo schermo. Utilizzare la finestra di dialogo di stampa di Windows per scegliere la stampante. La stampa viene eseguita solo in modalità orizzontale con una pagina per foglio.
#### **4. Generare PDF**

Fare clic su questo pulsante per generare un file PDF degli eventi selezionati sullo schermo. L'utente deve selezionare la directory desiderata per la memorizzazione del file. C'è una limitazione di un massimo di 100 eventi per ogni PD .

#### **5. Seleziona gli eventi**

Seleziona tutti gli eventi elencati.

### **6. Elenco degli eventi**

Dopo aver scaricato le informazioni contenute nella memoria dell'I.on/I.on PRO, in quest'area verrà visualizzato, in ordine cronologico, l'elenco degli eventi memorizzati dal dispositivo. Per visualizzare un evento nell'area della curva, fare clic su di esso. Per selezionare più di un evento, cliccare su uno degli eventi desiderati e poi cliccare sul tasto ctrl, tenerlo premuto e selezionare altri eventi. Inoltre è possibile selezionare eventi in sequenza, basta cliccare sul primo evento della sequenza, quindi cliccare sul tasto shift, tenerlo premuto e cliccare sull'ultimo evento della sequenza desiderata. Per vedere quanti eventi sono stati selezionati, posizionare il mouse sull'elenco degli eventi.

#### **7. Area di curve**

In quest'area è possibile visualizzare l'intera curva relativa all'evento tramite la barra di scorrimento. Inoltre, c'è la possibilità di utilizzare la funzionalità di zoom della curva. Per fare questo, fare clic con il pulsante destro del mouse sull'area della curva e selezionare l'opzione di zoom.

#### **Definizione degli eventi nella modalità DAE DAE presentat**

**SCARICA INTERNA** - Energia scaricata internamente a causa di un tempo eccessivo premendo il pulsante di avviamento.

**TRATTAMENTO ESEGUITO** - La scarica è stata erogata al paziente.

**SCARICA RACCOMANDATA** - Scarica raccomandata a causa dello standard di fibrillazione ventricolare o di tachicardia ventricolare del paziente

**SCARICA NON RACCOMANDATA** - Scarica non raccomandata perché lo standard di elettrocardiogramma del paziente non la richiede.

**ANALIZZANDO DAE** - Analisi della frequenza cardiaca.

*ASISTOLIA* - Rilevata asistolia.

**PIASTRE SCOLLEGATE** - Le piastre sono state disconnesse.

**PIASTRE PER BAMBINI** - Le piastre per bambini sono state collegate al dispositivo.

**PIASTRE PER ADULTO** - Le piastre per adulti sono state collegate al dispositivo.

**ACCESO** - L'apparecchiatura è stata accesa.

#### **Eventi di RCP**

**COMPRIMERE PIÙ FORTE** - È necessario comprimere più forte il torace del paziente.

**COMPRIMERE PIÙ DEBOLMENTE** - È necessario comprimere più debolmente il torace del paziente.

**COMPRIMERE PIÙ RAPIDO** - È necessario comprimere più rapido il torace del paziente.

**COMPRIMERE PIÙ LENTAMENTE** - È necessario comprimere più lentamente il torace del paziente.

**BUONE COMPRESSIONI** - Sono state esequite buone compressioni sul torace del paziente.

**CONSENTIRE LA COMPLETA ESPANSIONE DEL TORACE** - È necessario consentire la completa espansione del torace del paziente.

# **12. Avvertenze, precauzioni e restrizioni**

I.on/I.on PRO è un dispositivo costruito secondo gli standard NBR e IEC, garantendo la totale sicurezza del paziente e dell'operatore. Tuttavia, tutti gli elementi di sicurezza devono essere osservati, come descritto di seguito:

Il funzionamento di I.on/I.on PRO può essere influenzato dalla presenza di fonti di energia elettromagnetica, come apparecchiature elettrochirurgiche e tomografia computerizzata (TC).

#### **Compatibilità elettromagnetica Avvisi**

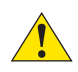

**L'installazione dell'I.on/I.on PRO richiede precauzioni speciali per quanto riguarda la compatibilità elettromagnetica secondo le informazioni contenute in questo manuale.**

**Le apparecchiature di comunicazione RF mobili e portatili, come un telefono cellulare, possono influenzare il funzionamento dell'I.on/I.on PRO**

**La lunghezza massima dei cavi degli accessori per soddisfare i requisiti di compatibilità elettromagnetica è di 2,5 m.**

**Tutte le parti e gli accessori elencati di seguito soddisfano i requisiti di compatibilità elettromagnetica.**

- **Un paio di piastre adesive monouso per adulti.**
- **Un paio di piastre adesive monouso per bambini (opzionale).**
- **Fonte per caricare la batteria (opzionale).**
- **Cavo USB.**

#### **Avvertenze**

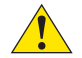

**L'utilizzo di accessori e cavi diversi da quelli specificati, ad eccezione di a cessori e cavi venduti da Instramed come parti di ricambio, può comportare un aumento delle emissioni o una diminuzione dell'immunità dell'apparecchiatura.**

**L'I.on/I.on PRO non deve essere utilizzato nelle immediate vicinanze o sopra altre apparecchiature.**

# **Emissioni elettromagnetiche**

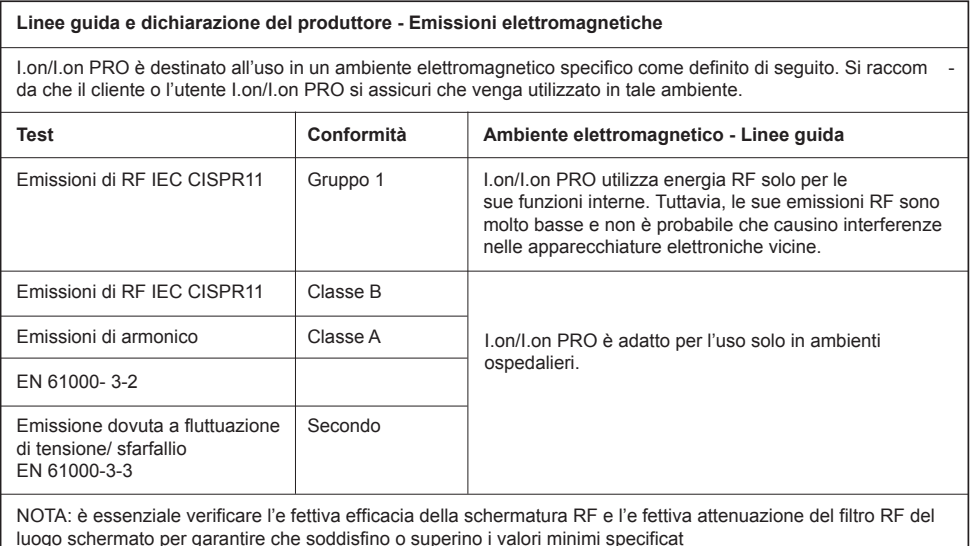

#### **ATTENZIONE: I.on PRO è adatto per l'uso in ambienti sanitari professionali.**

**ATTENZIONE: non utilizzare il dispositivo in presenza di apparecchiature di risonanza magnetica. È necessario adottare misure per ridurre al minimo le interferenze da apparecchiature chirurgiche ad alta frequenza.**

Le azioni da intraprendere per prevenire eventi avversi al paziente e all'operatore dovuti a disturbi elettromagnetici, durante la loro vita sono:

- Garantire la distanza minima, secondo la tabella a pagina 69, da una sorgente che emetta RF.
- Anche i cavi e gli accessori devono mantenere questa distanza.
- Non utilizzare questo prodotto insieme a un bisturi elettrico.
- Non utilizzare questo prodotto insieme a dispositivi di risonanza magnetica.

La prestazione essenziale dell'I.on/I.on PRO è intesa come ANALISI del ritmo cardiaco del paziente e la DESFIB nce di I.on/I.on PRO è progettata e verificata per ottenere l'assenza di un rischio inaccettabile.

Se le prestazioni vengono perse o peggiorate a causa di disturbi elettromagnetici, il segnale ECG potrebbe subire interferenze e l'analisi del ritmo cardiaco potrebbe essere compromessa mentre i disturbi elettromagnetici persistono.

**ATTENZIONE le apparecchiature di comunicazione RF portatili (comprese le periferiche come cavi e antenne esterne) non devono essere utilizzate entro 30 cm da qualsiasi parte dell'I.on PRO, compresi i cavi specificati da Instramed. In caso contrario, le prestazioni di questa apparecchiatura potrebbero essere ridotte.**

## **Immunità elettromagnetica - Generale**

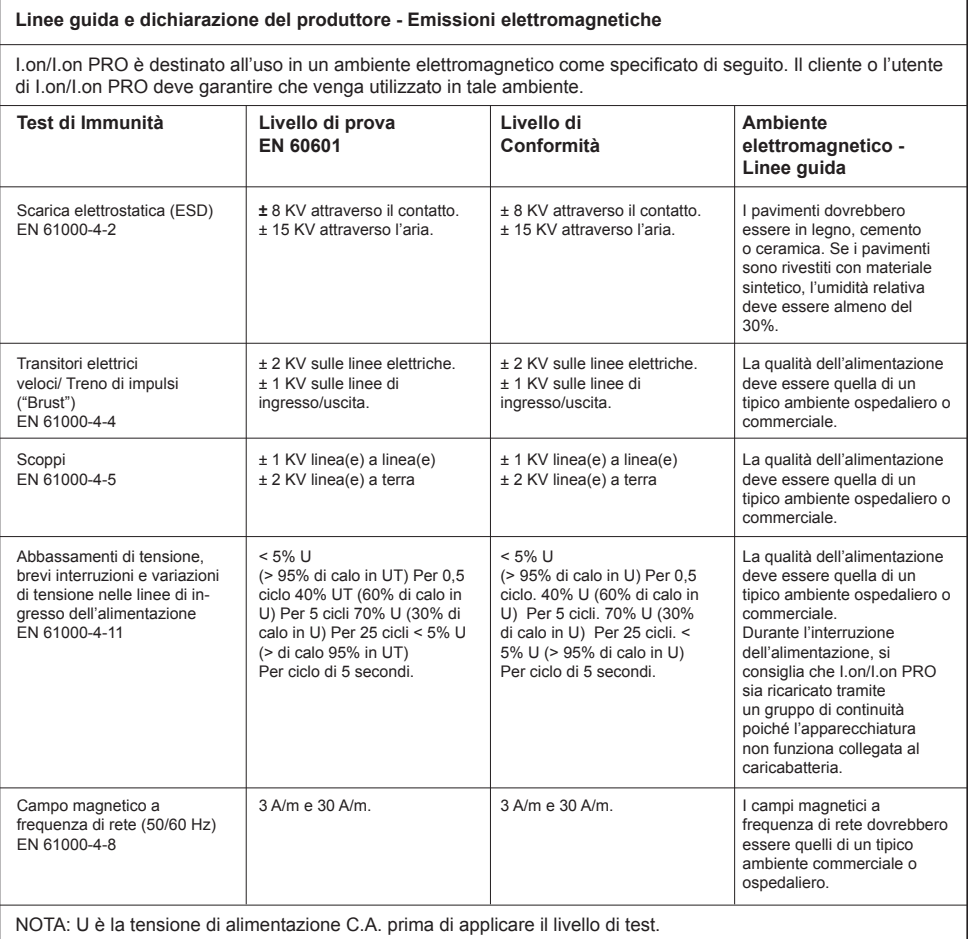

# **Immunità elettromagnetica - Attrezzature con le funzioni di suporto alla vita**

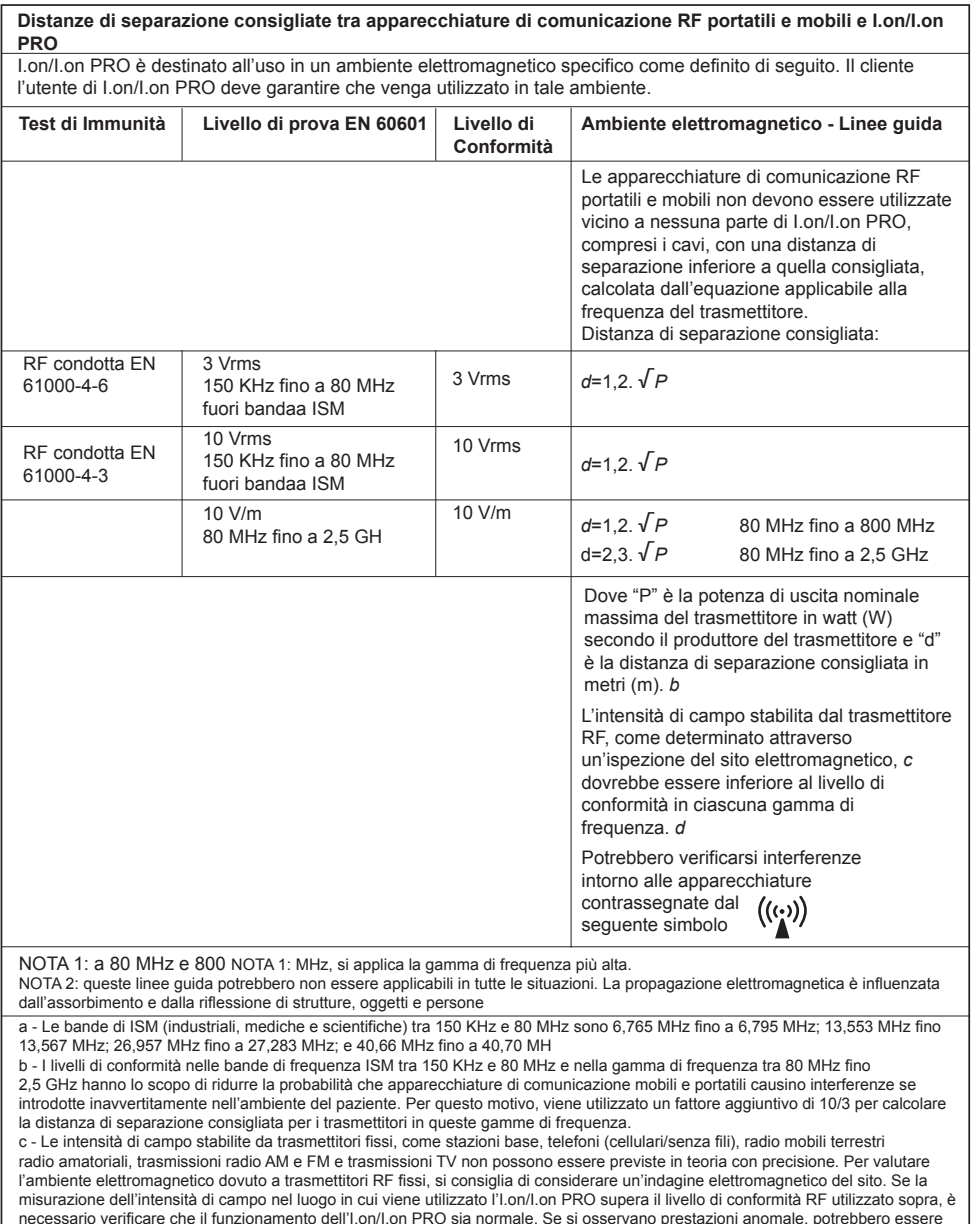

necessario verificare che il funzionamento dell'I.on/I.on PRO sia normale. Se si osservano prestazioni anomale, potrebbero essere<br>necessarie procedure aggiuntive, come il riorientamento o il riposizionamento dell'I.on/I.on

d - Sopra l'intervallo da 150 KHz a 80 MHz, l'intensità di campo dovrebbe essere inferiore a V1 (3 V/m).

# **Immunità elettromagnetica - Attrezzature con le funzioni di suporto alla vita**

**Distanze di separazione consigliate tra apparecchiature di comunicazione RF portatili e mobili eI.on/I.on PRO**

I.on/I.on PRO è destinato all'uso in un ambiente elettromagnetico in cui i disturbi RF irradiati sono controllati. Il cliente o l'utente di I.on/I.on PRO può aiutare a prevenire le interferenze elettromagnetiche mantenendo una distanza minima trale apparecchiature di comunicazione RF portatili e mobili (trasmettitori) e l'I.on/I.on PRO come raccomandato di seguito, in base alla potenza di uscita massima dell'apparecchiatura di comunicazione.

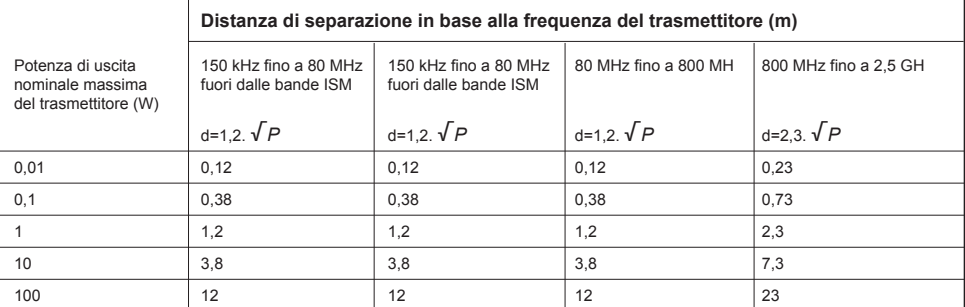

Per i trasmettitori con una potenza di uscita nominale massima non elencata sopra, la distanza di separazione raccomandata "d " in metri (m) può essere determinata utilizzando l'equazione applicabile per la frequenza del trasmettitore, dove "P" è la potenza nominale massima di uscita del trasmettitore in watt (W) secondo il produttore del trasmettitore.

NOTA 1: a 80 MHz e 800 MHz, si applica la distanza di separazione per la gamma di frequenza più alta.

NOTA 2: nelle bande di frequenza ISM (industriali, mediche e scientifiche) tra 150 KHz a 80 MHz sono 6,765 MHz fino a 6,795 MHz; 13,553 Mhz fino a 13,567 MHz; 26,957 MHz fino a 27,283 MHz; e 40,66 MHz fino a 40,70

NOTA 3: un fattore aggiuntivo di 10/3 viene utilizzato nel calcolo della distanza di separazione consigliata per i trasmettitori nelle bande di frequenza ISM tra 150 KHz e 80 MHz e nella gamma di frequenza da 80 MHz a 2,5 GHz per ridurre la probabilità di interferenze che le apparecchiature di comunicazione mobili/portatili potrebbero causare se portate inavvertitamente nelle aree dei pazienti.

NOTA 4: queste linee guida potrebbero non essere applicabili in tutte le situazioni.

La propagazione elettromagnetica è influenzata dall'assorbimento e dalla riflessione di strutture, oggetti e person

#### **Specificazioni di test per l'immunità dell'Interfaccia del cabinet alle apparecchiature di comunicazione cablate da RF**

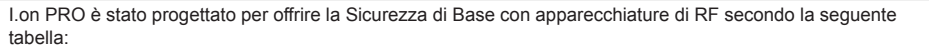

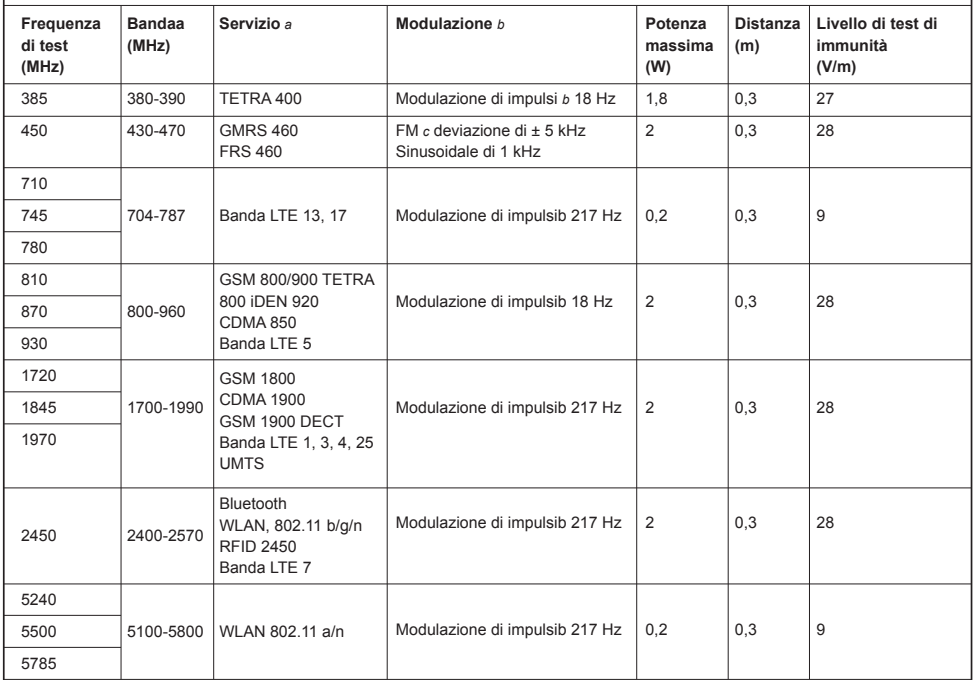

NOTA: se necessario, per raggiungere il LIVELLO DI TEST DI IMMUNITÀ, la distanza tra l'antenna trasmittente e l'APPARECCHIATURA EM o il SISTEMA EM può essere ridotta a 1 m. La distanza di prova di 1 m è consentita dall'EN 61000-4-3.

a - Per alcuni servizi sono incluse solo le frequenze di trasmissione del terminale.

b - La portante deve essere modulata utilizzando un segnale ad onda quadra di ciclo di servizio del 50%.

c - In alternativa alla modulazione FM, può essere utilizzata la modulazione a impulsi da 50% a 18Hz, poiché sebbene non rappresenti una modulazione effettiva, questo sarebbe il caso peggiore.

# **Algoritmo di analisi di ECG**

#### **Database utilizzati per testare l'algoritmo di riconoscimento FV/TV:**

- *MIT-BIH Arrhythmia Database.*
- *MIT-BIH Atrial Fibrillation Database.*
- *MIT-BIH Supraventricular Arrhythmia Database.*
- *European Society of Cardiology Arrhythmia Database.*
- *Creighton University Arrhythmia Database.*

#### **Report di prova**

- Metodi di registrazione: i file sono stati ottenuti via internet dal database MI -BIH e utilizzati via computer.
- Fonti dei ritmi di ECG: MIT-BIH, su http://ecg.mit.edu/
- Criteri di selezione del ritmo: i ritmi sono stati selezionati secondo le note presenti nel database MIT-BIH.
- Criteri e metodi di annotazione: i ritmi sono stati riconosciuti e annotati in un file separato. Successivamente sono stati riconosciuti e confrontati per calcolare la sensibilità e la specificità

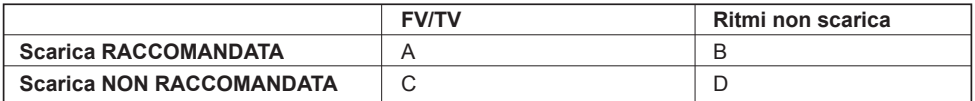

• Sensibilità = 
$$
\frac{A}{A+C}
$$

• Specificità = 
$$
\frac{D}{B+D}
$$

La sensibilità è la capacità, in percentuale, del dispositivo di distinguere correttamente un ritmo defibrillabile

La sensibilità è la capacità, in percentuale, del dispositivo di distinguere correttamente un ritmo NON defibrillabile

- **A** = Vero positivo.
- **B** = Falso positivo.
- **C** = Falso negativo.
- **D** = Vero negativo.

Un vero positivo (A) è la capacità, in unità misurate, del dispositivo di riconoscere **correttamente** un ritmo soggetto a **scarica**.

Un falso positivo (B) è la capacità, in unità misurate, del dispositivo di riconoscere *erroneamente* un ritmo soggetto a **scarica**.

Un falso negativo (C) è la capacità, in unità misurate, del dispositivo di riconoscere **erroneamente** un ritmo soggetto a **NON scarica**.

Un vero positivo (D) è la capacità, in unità misurate, del dispositivo di riconoscere **correttamente** un ritmo soggetto a **NON scarica**.

**Valori misurati con l'utilizzo del DAE utilizzando il database specificato**

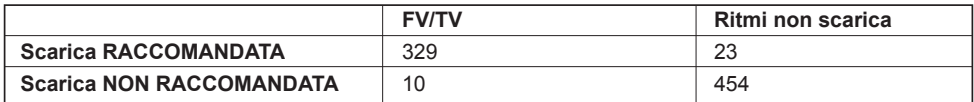

- Sensibilità = **97,05%**
- Spceificità = **95,18%**

### **Tipi di aritmie analizzate**

#### **Non scarica**

- Ritmo sinusale/tachicardia sinusale/bradicardia sinusale.
- Tachicardia atriale.
- Fibrillazione atriale.
- Flutter atriale.
- Tachiaritmia sopraventricolare.
- Ritmo normale con extrasistoli.
- Ritmi sinusali con pacemaker.
- Asistolia.
- Dissociazione elettromeccanica pea

#### **Scarica**

- Tachicardia ventricolare con diverse ampiezze e larghezze del QRS.
- Fibrillazione ventricolare con diverse ampiezze.

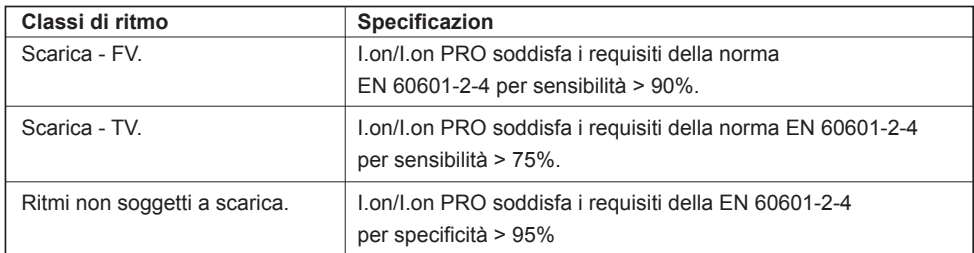

# **13. Specificazioni**

# **Specificazioni general**

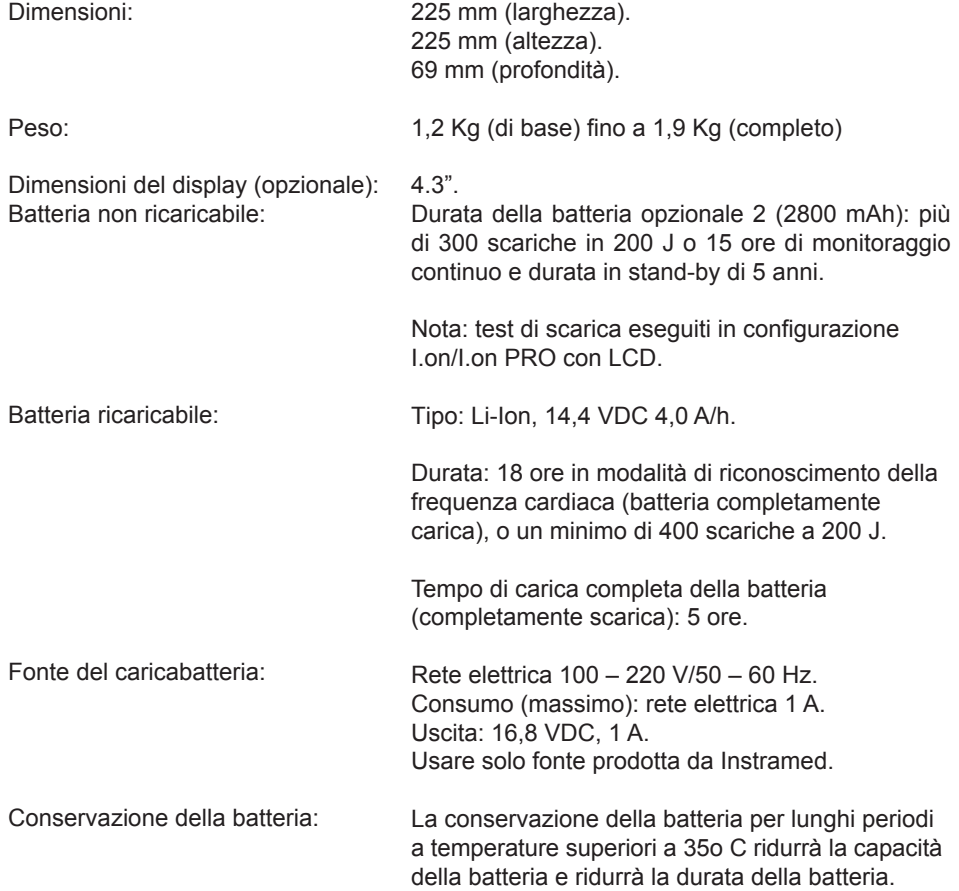

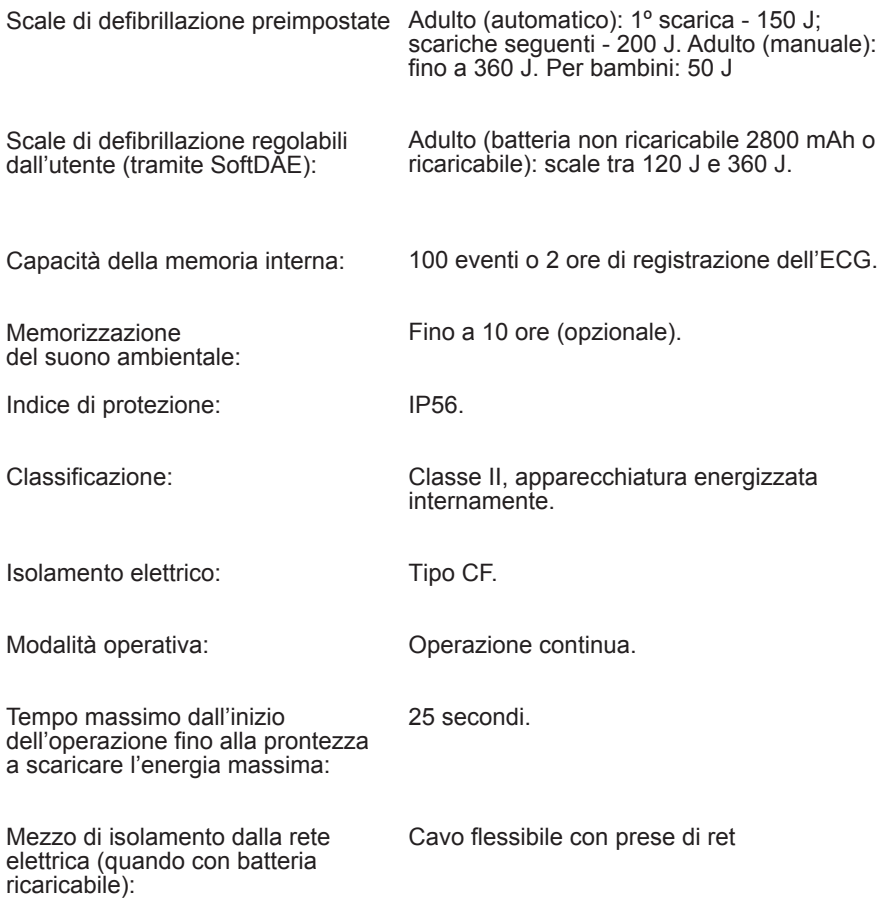

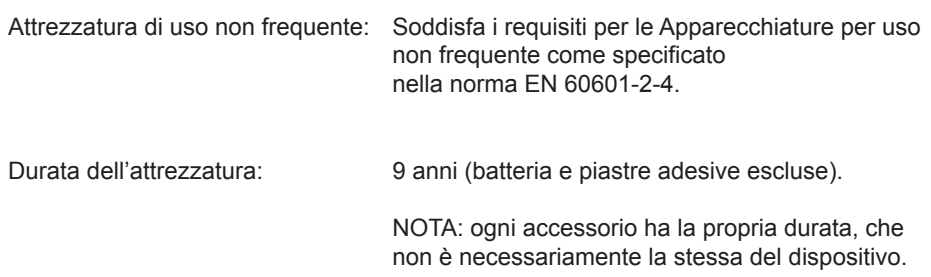

# **Specificazioni ambiental**

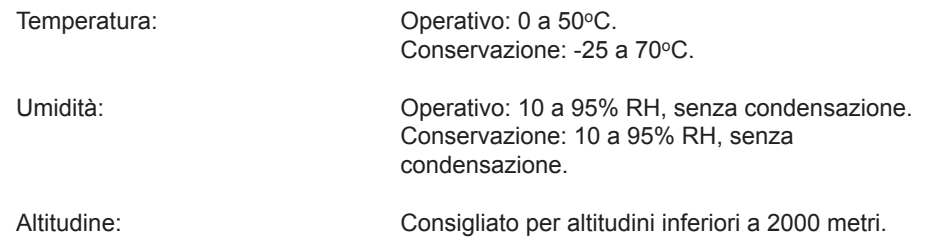

## **Defibrillator**

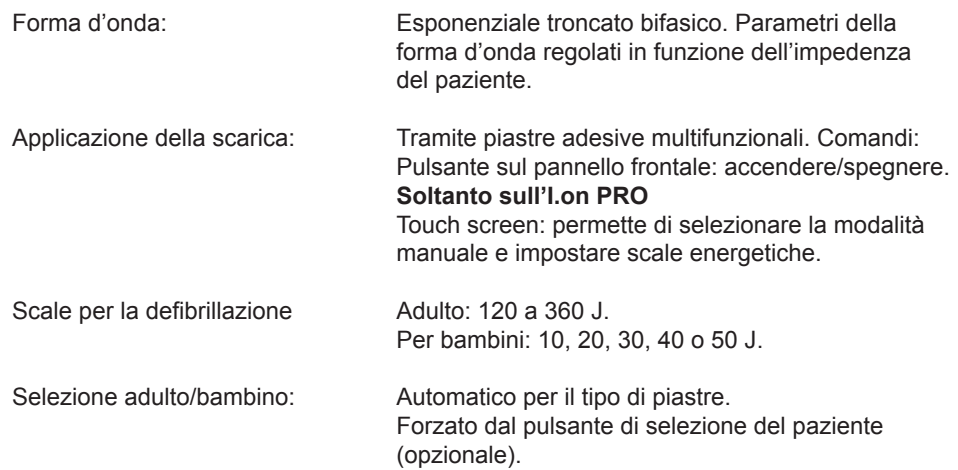

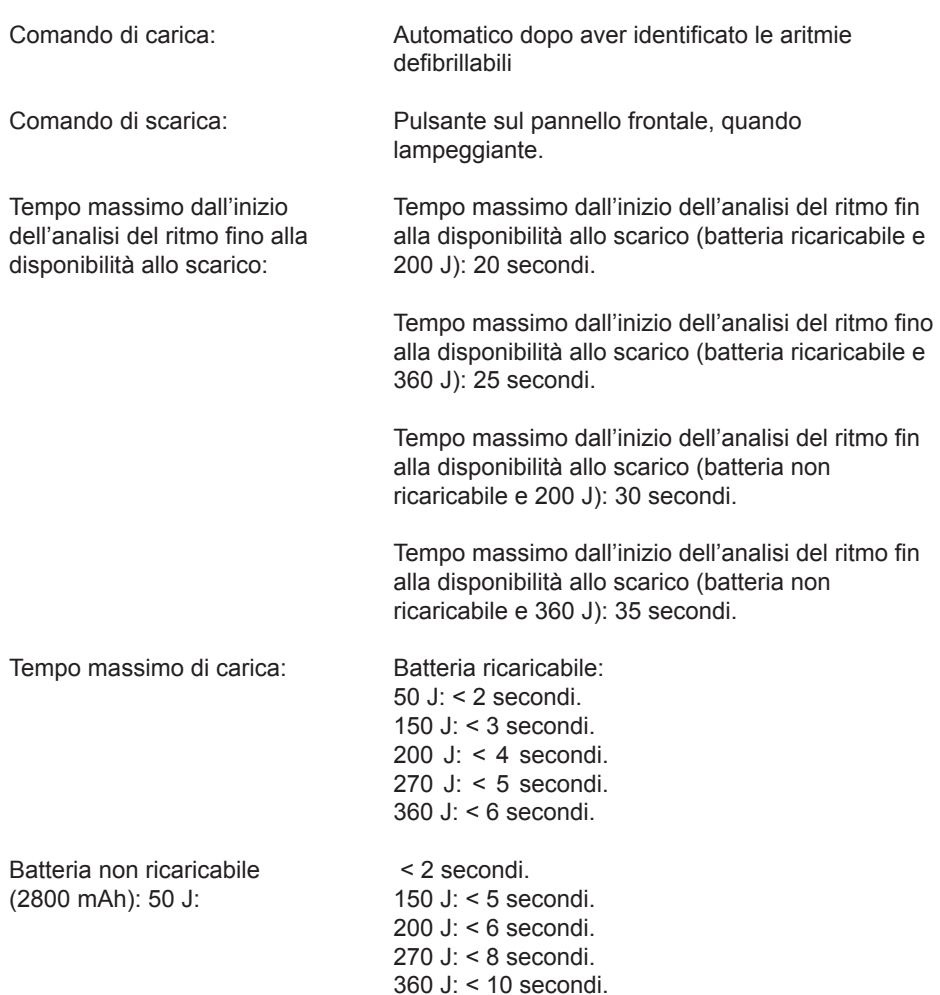

NOTA: tempi di carica considerando il prodotto in condizioni di piena operatività e batteria a piena carica.

Il rilevatore e il riconoscimento dei ritmi non continuano ad analizzare l'ECG dopo aver rilevato un ritmo soggetto a defibrillazione

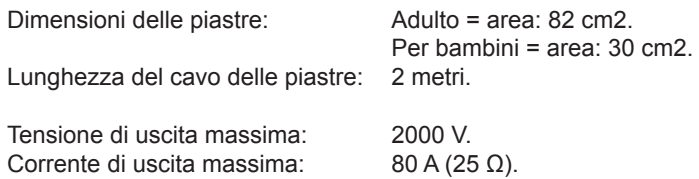

### **RCP Maestro**

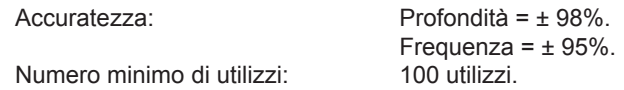

### **Precisione dell'energia applicata**

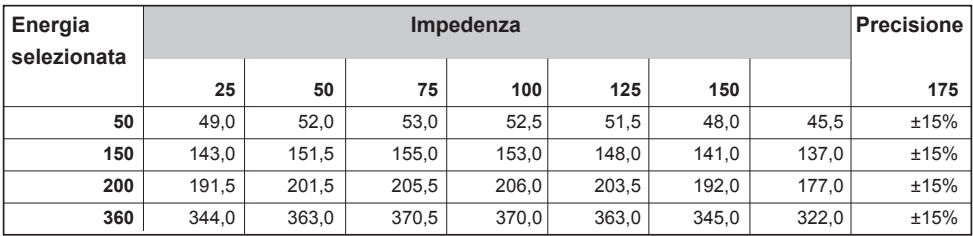

# **Tabella di risposta all'impedenza del paziente**

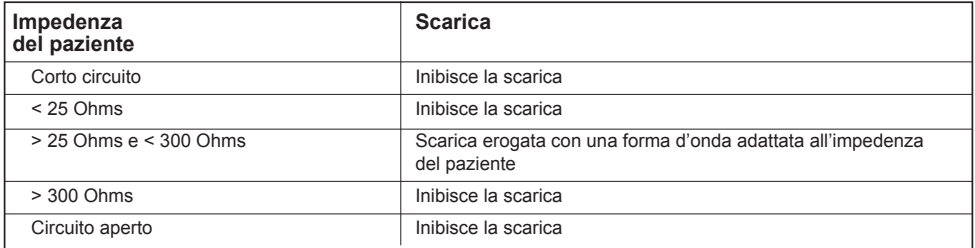

### **Tabella del rilevatore e riconoscimento dei ritmi di ECG**

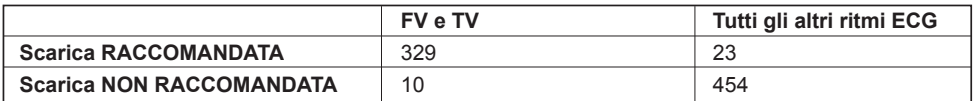

Sensibilità: 97,05%. Specificità: 95,18% Test eseguiti con il database MIT-BIH.

I valori dell'asse Y si riferiscono alla tensione (volt) e i valori dell'asse X si riferiscono al tempo (millisecondi).

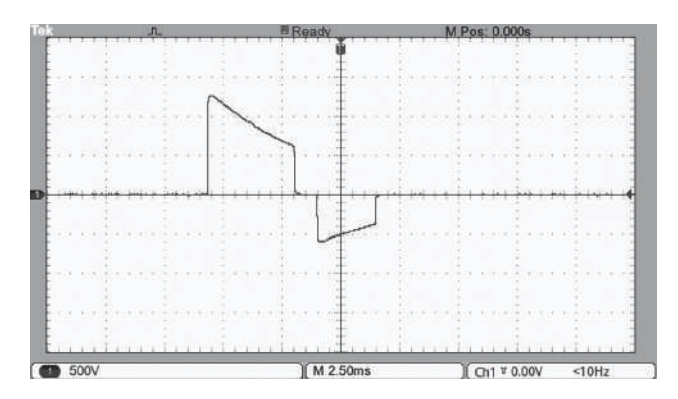

Energia di 200 J sull'impedenza di 25 R.

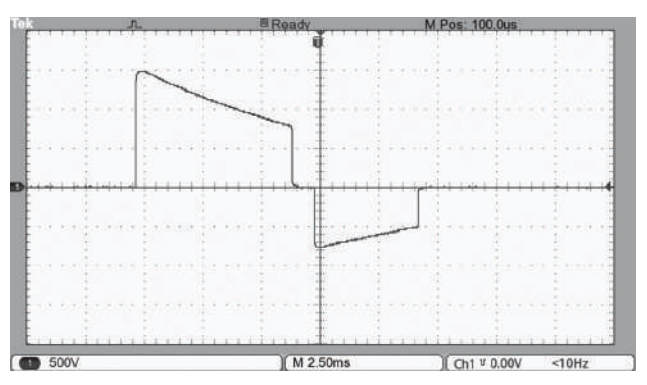

Energia di 200 J sull'impedenza di 50 R.

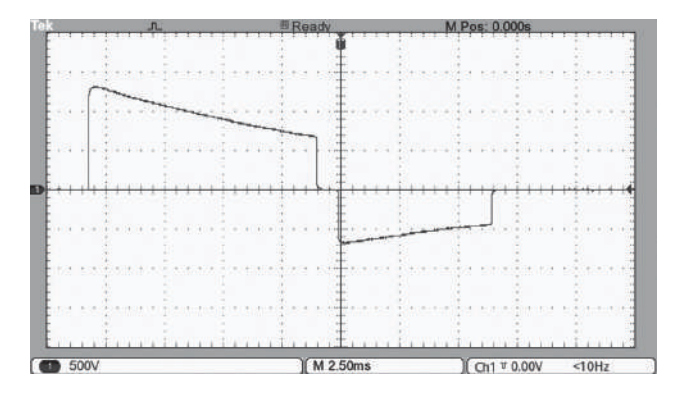

Energia di 200 J sull'impedenza di 75 R.

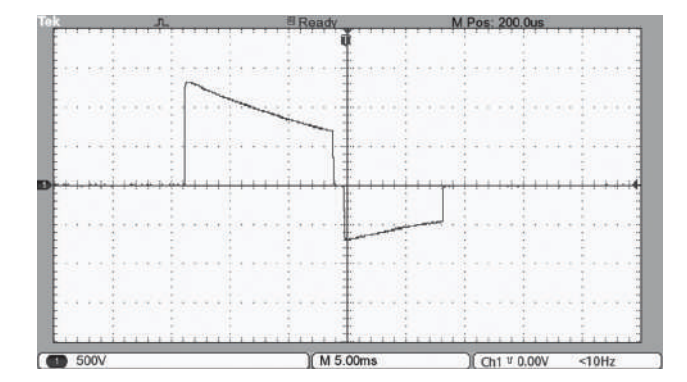

Energia di 200 J sull'impedenza di 100 R.

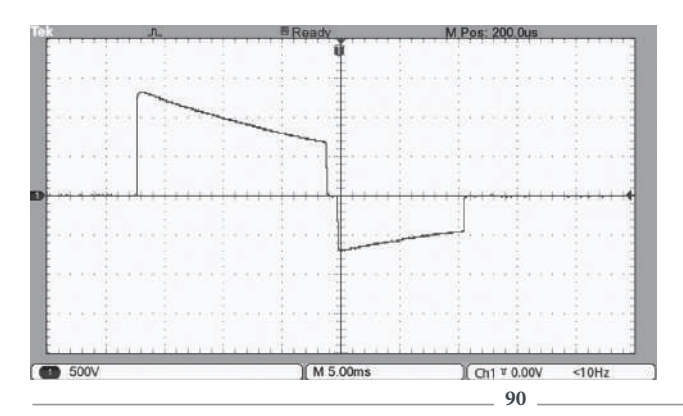

Energia di 200 J sull'impedenza di 125 R.

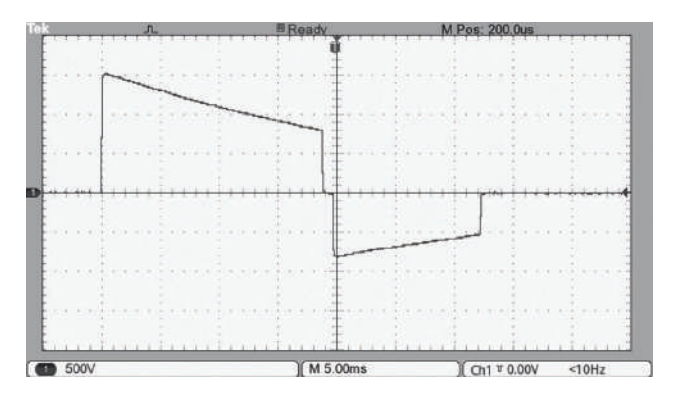

Energia di 200 J sull'impedenza di 150 R.

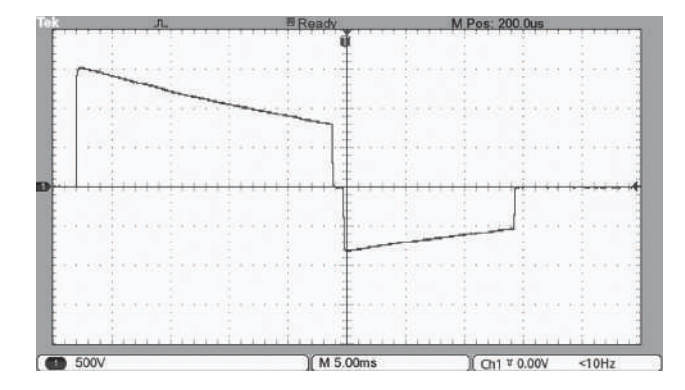

Energia di 200 J sull'impedenza di 175 R.

### **ECG - Solo sui modelli con schermo LCD**

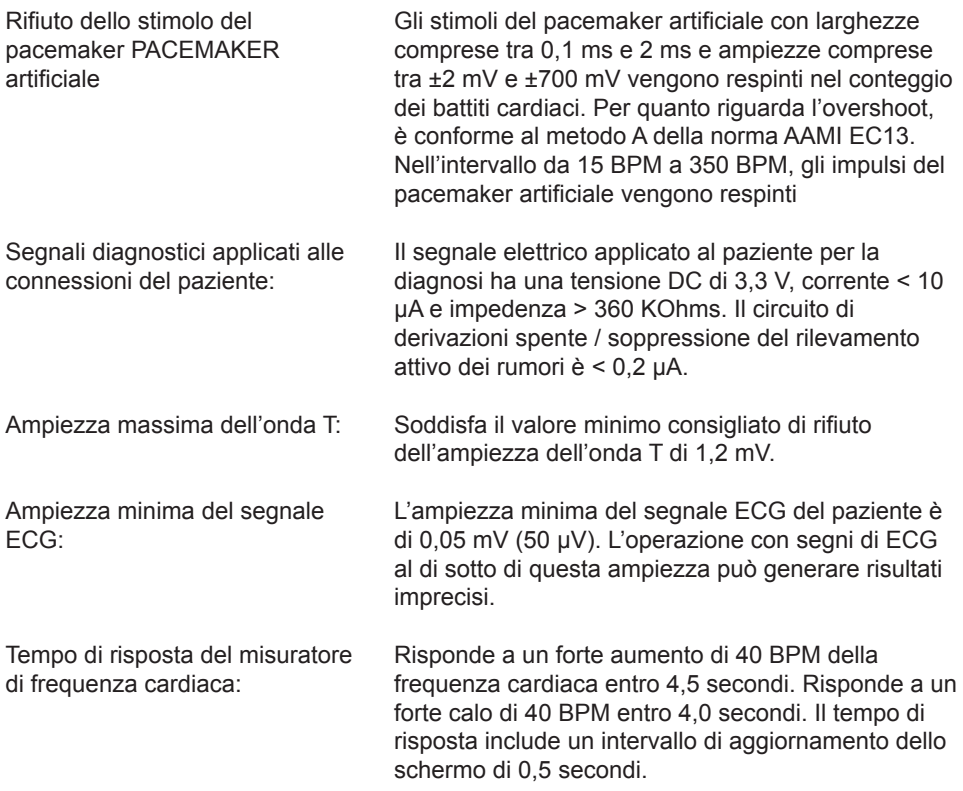

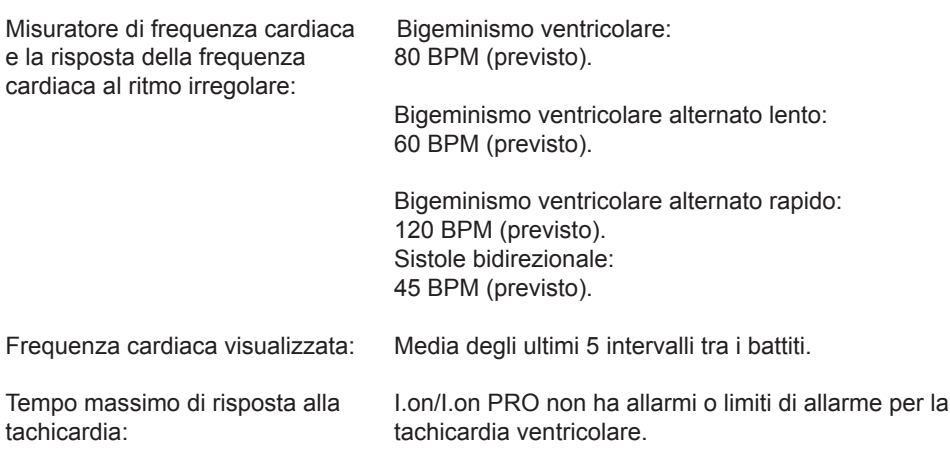

# **Elettrodi per ECG (adulto o per bambini)**

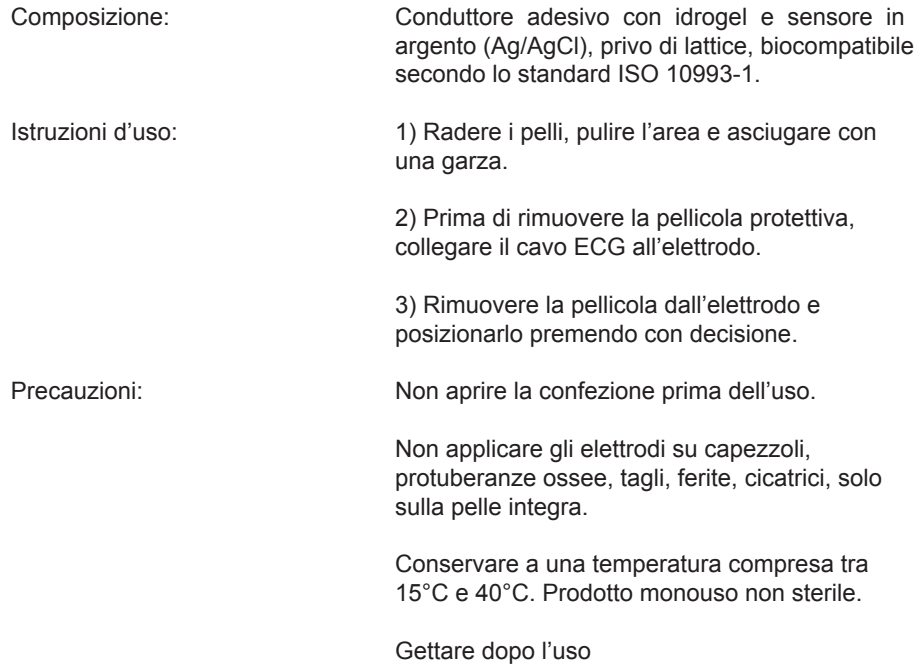

### **Sistema di allarme**

Il sistema di allarmi di I.on/I.on PRO è costituito da un unico allarme, come mostrato nella tabella seguente:

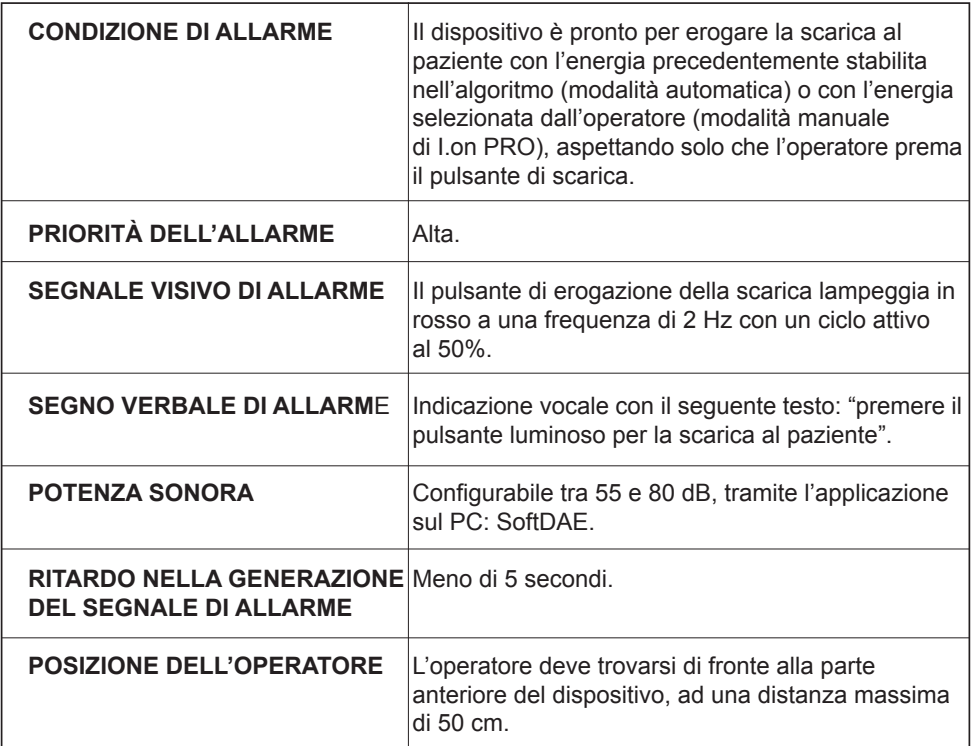

#### **Pausa o disattivazione dei segnali di allarme**

Secondo la norma EN 60601-2-4, non è possibile per l'operatore mettere in pausa o disabilitare i segnali di allarme per la CONDIZIONE DI ALLARME del dispositivo.

#### **Controllo del funzionamento dell'allarme**

È possibile verificare il funzionamento dei segnali di allarme con l'ausilio di un dispositivo simulatore ECG, in grado di generare segnali di fibrillazione ventricolare. Si consiglia di far eseguire questo controllo da un tecnico qualificato durante la manutenzione preventiva (vedi capitolo - Cure e Manutenzione).

# **Segnali informativi**

I.on/I.on PRO dispone di segnali informativi che possono essere visivi, acustici e verbali.

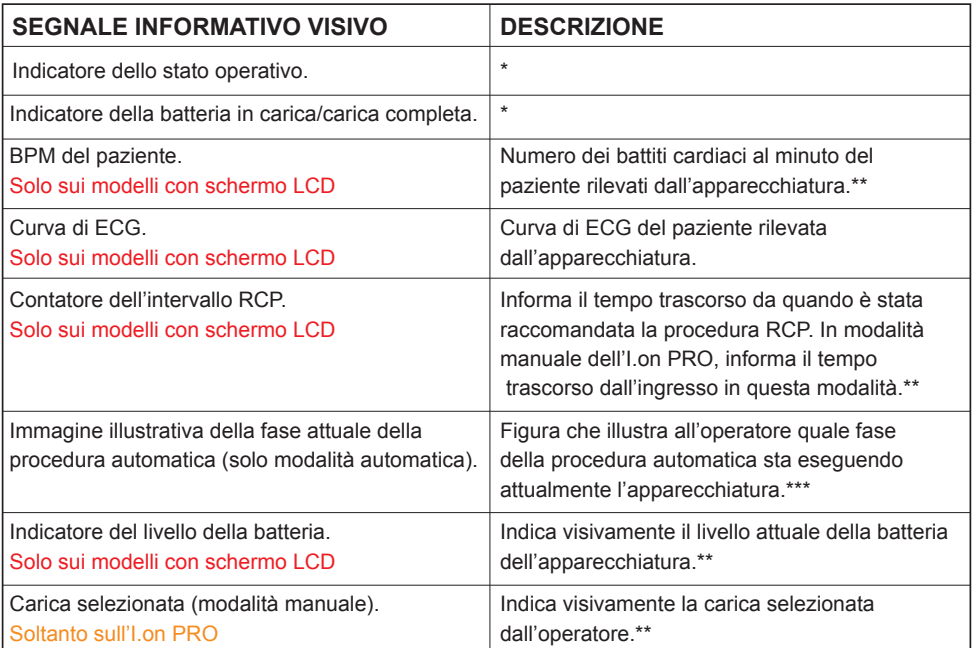

\* Vedi il capitolo "L'apparecchiatura", voce "Indicatore dello stato di funzionamento".

\*\* Vedi il capitolo "L'equipaggiamento", voce "Touch screen".

\*\*\* Vedi il capitolo "Funzionamento in modalità DAE".

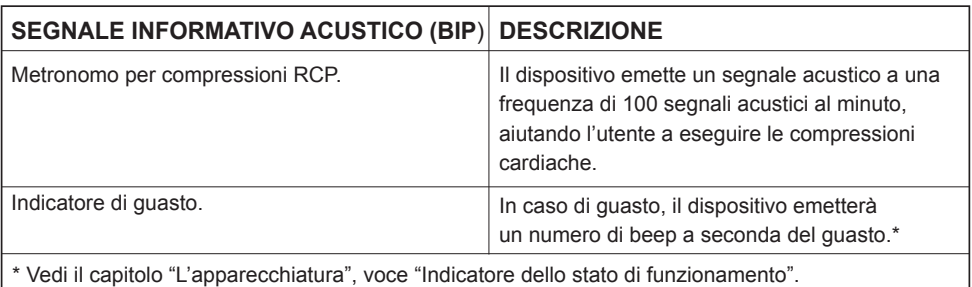

#### **IMPORTANTE: tutti i segnali informativi acustici (BIPS) hanno una potenza sonora di 80 dB(A).**

Il dispositivo dispone anche di segnali informativi verbali. La differenziazione dei segnali informativi verbali e del segnale di allarme verbale avviene in due modi:

#### **Potenza sonora**

I segnali di informazione verbali saranno sempre almeno 6 dB(A) al di sotto di quello configurato per il segnale di allarme

#### **Contenuto del messaggio**

- I segnali informativi verbali hanno i seguenti messaggi:
- • Analizzando la frequenza cardiaca.
- Premere il pulsante luminoso per fare la scarica al paziente adulto.
- Premere il pulsante luminoso per fare la scarica al paziente bambino.
- Carica completa.
- Scarica raccomandata non toccare il paziente.
- Scarica non raccomandata.
- Collegare le piastre al torace del paziente.
- Confermi la selezione della modalità manuale? **Soltanto sull'I.on PRO**
- Scarica di energia interna.
- Autotest fallito.
- Limitato a 200 Joule.
- Modalità adulto.
- Modalità per bambini.
- Modalità manuale selezionata. **Soltanto sull'I.on PRO**
- Non toccare il paziente.
- Il dispositivo è in fase di spegnimento, premere il pulsante per riavviare l'operazione.
- Piastre per bambini.
- Eseguire la rianimazione cardiopolmonare per due minuti.
- Trattamento eseguito.
- USB connesso.
- Ventilare due volte.
- Controllare la respirazione o il polso del paziente. Se non presente, eseguire la rianimazione cardiopolmonare per due minuti.
- Controlla il polso

# **14. Cure e manutenzione**

### **Manutenzione Preventiva**

Instramed consiglia di far esaminare l'attrezzatura da un tecnico qualificato ogni 12 mesi. Si consiglia di contattare la fabbrica per ottenere informazioni su personale qualificato per eseguire la manutenzione preventiva

Si consiglia di effettuare ispezioni periodiche sul cavo di alimentazione elettrica del caricabatteria, sugli altri cavi e sui connettori, osservando eventuali rotture dell'isolante o dei conduttori interni.

Lo stato dell'indicatore di stato operativo deve essere verificato almeno ogni 30 giorni (vedi pagina 20 - Indicatore di stato operativo).

### **Manutenzione Correttiva**

Le riparazioni all'apparecchiatura possono essere effettuate solo da Instramed o da un rappresentante autorizzato, pena la perdita della validità della garanzia.

All'interno non sono presenti parti riparabili dall'utente.

**ATTENZIONE: è necessaria una manutenzione periodica indipendentemente dalla frequenza di utilizzo dell'apparecchiatura.**

# **15. Accessori**

### **Compresi**

- **01 Caricabatterie per la ricarica della batteria (cod. 16689).** Descrizione: dispositivo per la ricarica di batterie ricaricabili. Questo caricabatterie accompagnerà il prodotto solo quando è dotato di una batteria ricaricabile.
- **01 Set di piastre adesive multifunzionali per adulti (cod. 79047)\*.** Descrizione: piastre adesive monouso da utilizzare sul torace del paziente adulto (pelle). Queste piastre possono monitorare e defibrillare il paziente
- **01 Kit di pronto soccorso (cod. 80023)\*.** Descrizione: kit di pronto soccorso, contenente 1 paio di guanti di gomma non riutilizzabili, 1 forbici e 1 maschera per RCP non riutilizzabile per uso dall'operatore.
- **01 Zaino da trasporto (cod. 17279/17280).** Descrizione: valigetta per trasportare l'I.on/I.on PRO con tutti gli accessori.
- **01 Cavo USB A-B (cod. 10985)\*.** Descrizione: cavo USB, per collegare l'I.on/I.on PRO al computer PC, per accedere agli eventi di registrazione e alle forme d'onda di ECG.
- **01 CD con manuali e software Instramed (cod. 25277).** Descrizione: CD contenente il Manuale dell'utente e il software necessario per accedere agli eventi di registrazione e alle forme d'onda di ECG.
- **01 Guida rapida (cod. 14002).** Descrizione: copia cartacea della guida rapida con le principali funzioni dell'operatore.
- **01 delle seguenti batterie:**
	- **Ricaricabile Li-Ion.** I. on (codice 16628). I.on PRO (codice 16629).
	- **Non ricaricabile LiMnO2 2800 mAh.** I.on (codice 15131). I.on PRO (cod. 15132).

## **Opzionali**

#### **• RCP Maestro (con display codice 18003; senza display codice 18004).**

Descrizione: dispositivo di monitoraggio della rianimazione cardiopolmonare (RCP) con informazioni visive sulla profondità e frequenza delle compressioni toraciche, con l'obiettivo di aumentare la qualità della RCP eseguita dall'operatore.

#### **• Piastre adesive multifunzionali per bambini (cod. 79048)\*.**

Descrizione: piastre adesive monouso da utilizzare sul torace del paziente bambino (pelle). Queste piastre possono monitorare e defibrillare il paziente

#### **• Cavo ECG a 3 vie (cod. 26005)\*.**

Descrizione: cavo ECG a 3 vie, soltanto con la forma d'onda della derivazione D2, a scopo di soltanto del monitor del paziente.

**• Caricabatterie per la ricarica della batteria interna (cod. 16889).** Descrizione: dispositivo per la ricarica di batterie ricaricabili. Questo caricabatterie accompagnerà il prodotto solo quando è dotato di una batteria ricaricabile.

#### **• Pulsante di selezione del paziente (consultare l'Instramed).**

Descrizione: consente di commutare la modalità di funzionamento d ell'apparecchiatura su adulto o bambino.

**• Set di maniglie I.on/I.on PRO (consultare Instramed).**

\* Accessorio con certificato separato

# **16. Garanzia**

Instramed Indústria Médico Hospitalar Ltda. garantisce il funzionamento dell'apparecchiatura descritta nel presente certificato per un periodo di 8 anni, a decorrere dalla data di consegna, a fronte di difetti di materiale o di fabbricazione che ne impediscano il corretto funzionamento secondo le specificazioni annunciate in questo manuale, per quanto le condizioni definite in questo certificato siano rispettat

Durante il periodo di garanzia, Instramed Indústria Médico Hospitalar Ltda., o il suo rappresentante, riparerà o, a sua discrezione, sostituirà le parti difettose senza alcun onere per il proprietario dell'apparecchiatura.

**Questa garanzia perderà la sua validità se l'apparecchiatura subisce danni causati da incidente, agenti naturali, errato collegamento alla rete elettrica, utilizzo in disaccordo con il manuale d'uso o in condizioni anormali di funzionamento.**

**Il tentativo di violazione, regolazione o riparazione di questa apparecchiatura da parte di persone non accreditate da Instramed Indústria Médico Hospitalar Ltda., comporterà la perdita totale della garanzia. Lo stesso accadrà in caso di cancellature o manomissioni al presente certificato di garanzia, alla fattura di acquisto o al numero di serie del dispositivo.**

Instramed Indústria Médico Hospitalar Ltda. non è responsabile per l'uso inappropriato di questa apparecchiatura da parte di persone che non hanno familiarità con il suo funzionamento o con le tecniche consigliate in questo manuale.

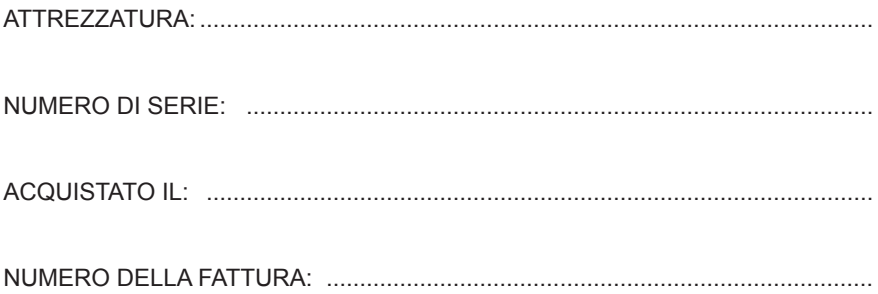

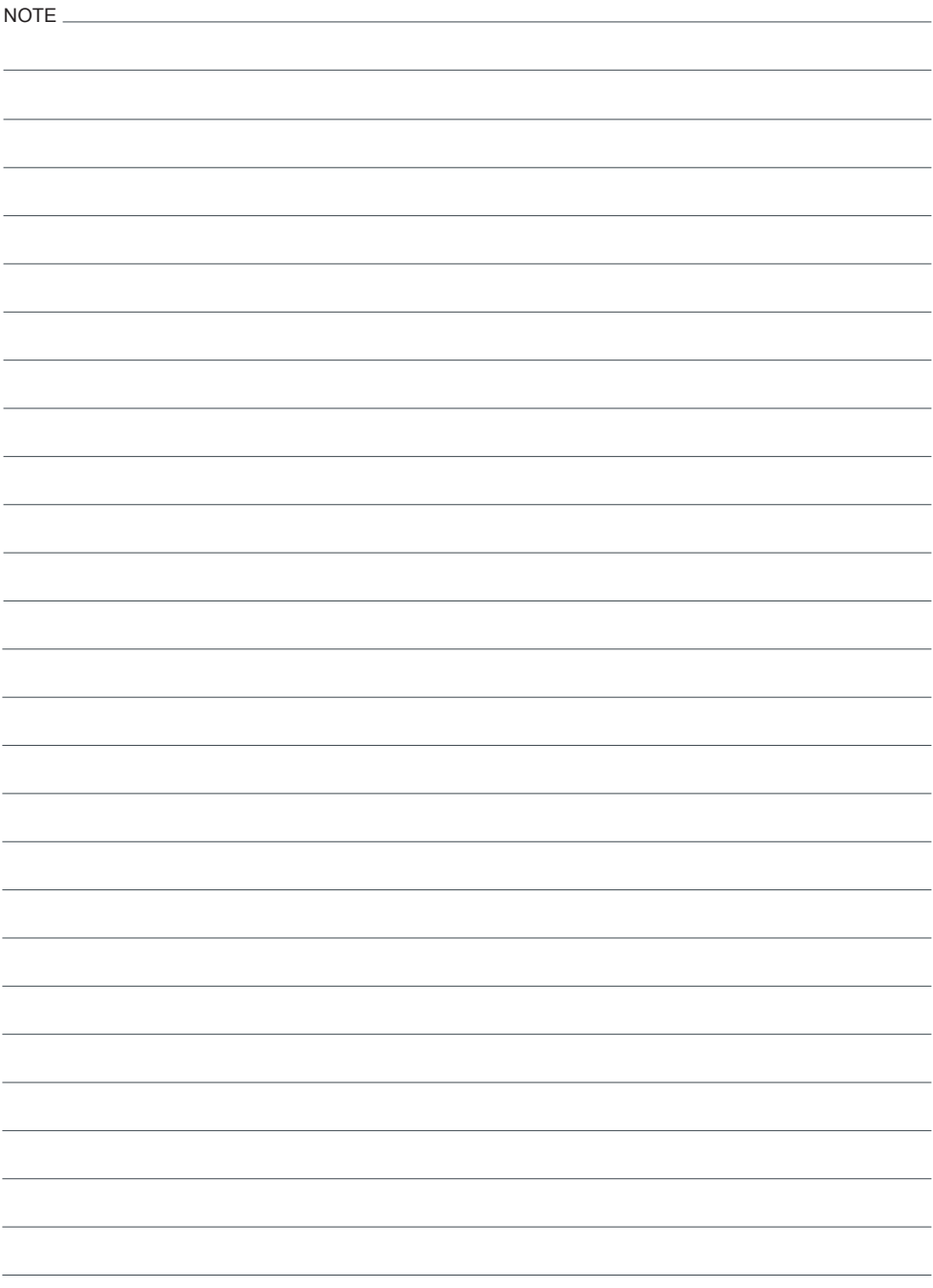

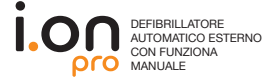

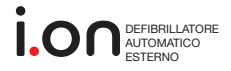

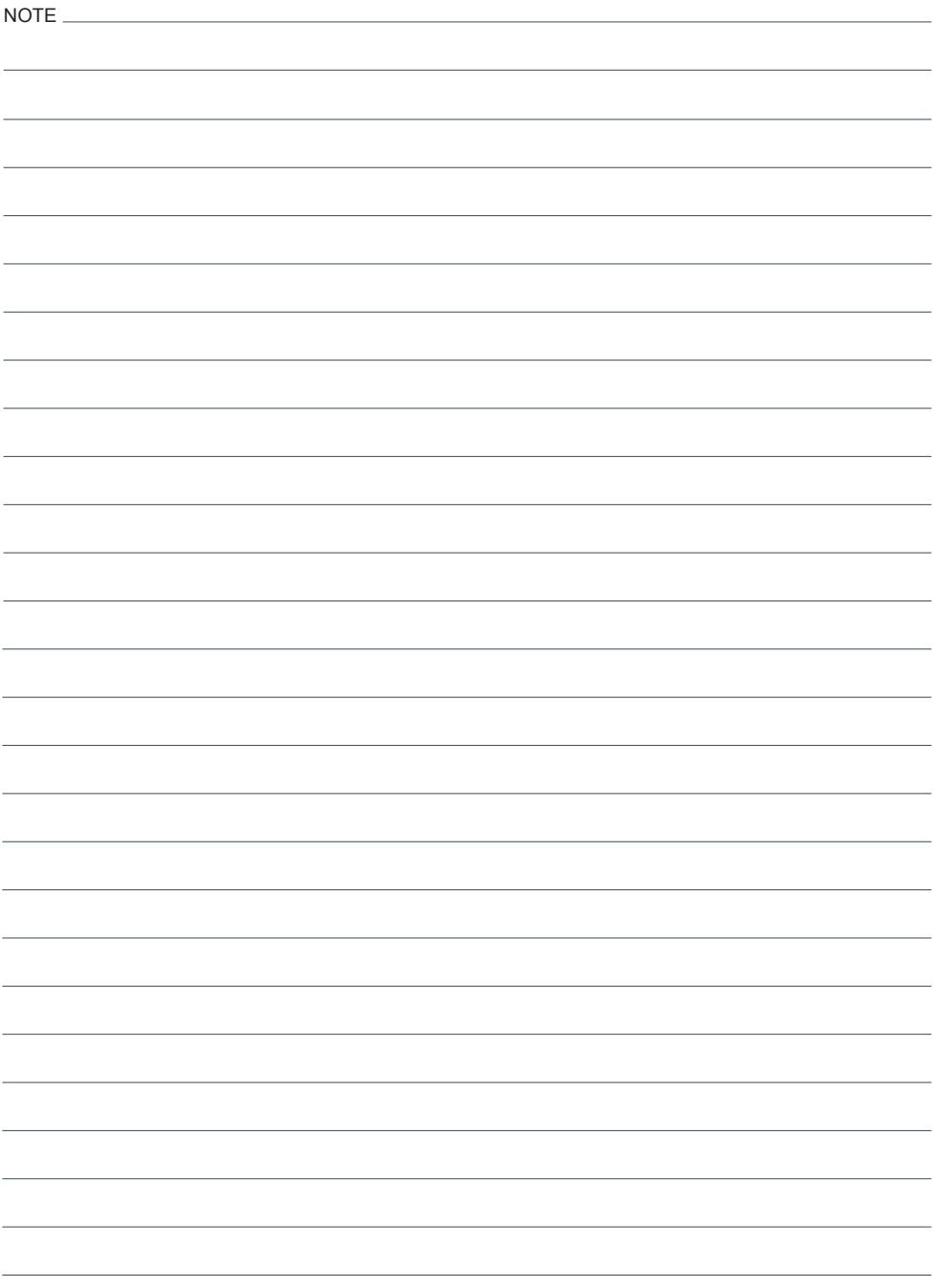

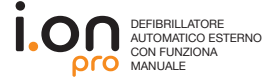

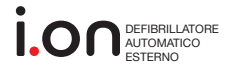

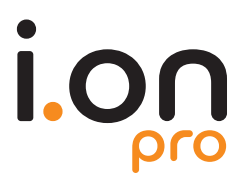

DEFIBRILLATORE AUTOMATICO ESTERNO CON FUNZIONE MANUALE PER OPERATORI SANITARI

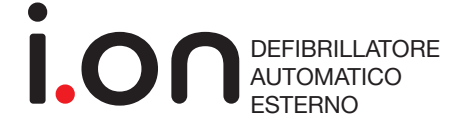

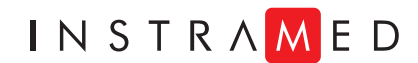

**Distributore esclusivo per l'Italia:**

RESCUING WITH CARE

#### **Medicalfast Srl**

*Sede legale:*  Piazza Eleonora Duse, 2 - 20122 Milano (MI) *Sede operativa:*  Strade Private dell'Industria, 11 - Lemignano - 43044 Collecchio (PR) Tel. + 39 05211960804 - e-mail info@medicalfast.eu  **www.medicalfast.eu**